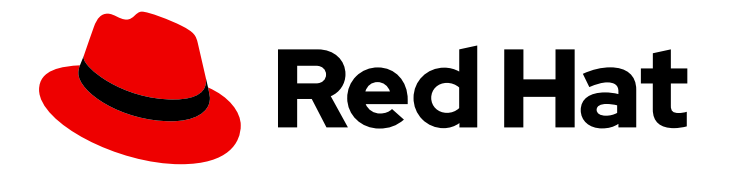

# Red Hat Process Automation Manager 7.2

Deploying a Red Hat Process Automation Manager managed server environment on Red Hat OpenShift Container Platform

Last Updated: 2020-05-04

Red Hat Process Automation Manager 7.2 Deploying a Red Hat Process Automation Manager managed server environment on Red Hat OpenShift Container Platform

Red Hat Customer Content Services brms-docs@redhat.com

### Legal Notice

Copyright © 2020 Red Hat, Inc.

The text of and illustrations in this document are licensed by Red Hat under a Creative Commons Attribution–Share Alike 3.0 Unported license ("CC-BY-SA"). An explanation of CC-BY-SA is available at

http://creativecommons.org/licenses/by-sa/3.0/

. In accordance with CC-BY-SA, if you distribute this document or an adaptation of it, you must provide the URL for the original version.

Red Hat, as the licensor of this document, waives the right to enforce, and agrees not to assert, Section 4d of CC-BY-SA to the fullest extent permitted by applicable law.

Red Hat, Red Hat Enterprise Linux, the Shadowman logo, the Red Hat logo, JBoss, OpenShift, Fedora, the Infinity logo, and RHCE are trademarks of Red Hat, Inc., registered in the United States and other countries.

Linux ® is the registered trademark of Linus Torvalds in the United States and other countries.

Java ® is a registered trademark of Oracle and/or its affiliates.

XFS ® is a trademark of Silicon Graphics International Corp. or its subsidiaries in the United States and/or other countries.

MySQL<sup>®</sup> is a registered trademark of MySQL AB in the United States, the European Union and other countries.

Node.js ® is an official trademark of Joyent. Red Hat is not formally related to or endorsed by the official Joyent Node.js open source or commercial project.

The OpenStack ® Word Mark and OpenStack logo are either registered trademarks/service marks or trademarks/service marks of the OpenStack Foundation, in the United States and other countries and are used with the OpenStack Foundation's permission. We are not affiliated with, endorsed or sponsored by the OpenStack Foundation, or the OpenStack community.

All other trademarks are the property of their respective owners.

### Abstract

This document describes how to deploy a Red Hat Process Automation Manager 7.2 managed server environment on Red Hat OpenShift Container Platform.

# Table of Contents

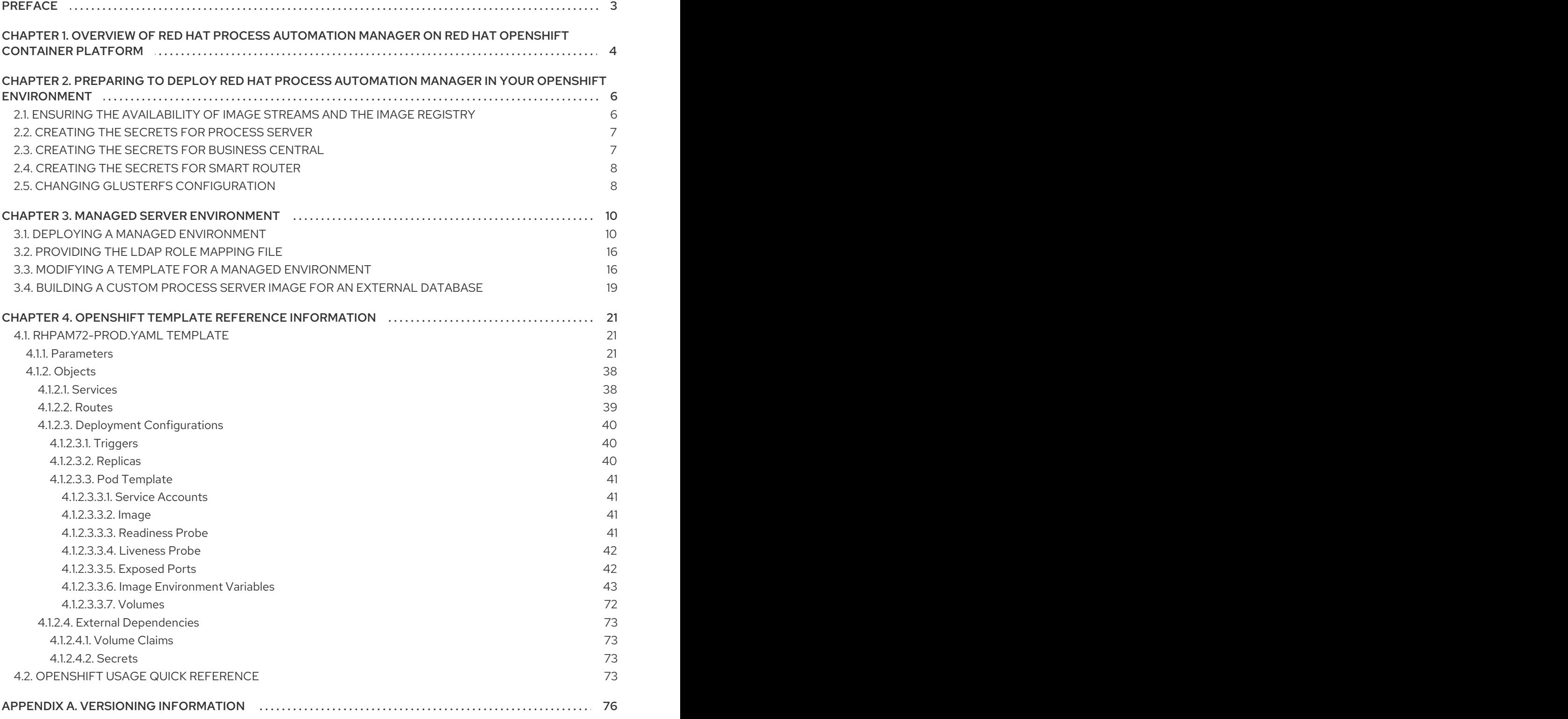

# PREFACE

<span id="page-6-0"></span>As a system engineer, you can deploy a Red Hat Process Automation Manager managed server environment on Red Hat OpenShift Container Platform to provide an infrastructure to execute services, process applications, and other business assets. You can use Business Central Monitoring to manage and update the processes running on Process Servers in this environment.

#### Prerequisites

- At least four gigabytes of memory must be available in the OpenShift cluster/namespace.
- The OpenShift project for the deployment must be created.
- You must be logged in to the project using the **oc** command. For more information about the **oc** command-line tool, see the OpenShift CLI [Reference](https://access.redhat.com/documentation/en-us/openshift_container_platform/3.11/html-single/cli_reference/). If you want to use the OpenShift Web console to deploy templates, you must also be logged on using the Web console.
- Dynamic persistent volume (PV) provisioning mustbe enabled. Alternatively, if dynamic PV provisioning is not enabled, enough persistent volumes must be available. By default, the following sizes are required:
	- Each deployed replicated set of Process Server pods requires, by default, one 1Gi PV for the database. You can change the database PV size in the template parameters. This requirement does not apply if you use an external database server.
	- Business Central Monitoring requires one 64Mi PV.
	- Smart Router requires one 64Mi PV.
- If you intend to scale any of the Business Central Monitoring pods, your OpenShift environment supports persistent volumes with ReadWriteMany mode. For information about access mode support in OpenShift Online volume plug-ins, see [Access](https://access.redhat.com/documentation/en-us/openshift_container_platform/3.11/html-single/architecture/#pv-access-modes) Modes.

# <span id="page-7-0"></span>CHAPTER 1. OVERVIEW OF RED HAT PROCESS AUTOMATION MANAGER ON RED HAT OPENSHIFT CONTAINER PLATFORM

You can deploy Red Hat Process Automation Manager into a Red Hat OpenShift Container Platform environment.

In this solution, components of Red Hat Process Automation Manager are deployed as separate OpenShift pods. You can scale each of the pods up and down individually, providing as few or as many containers as necessary for a particular component. You can use standard OpenShift methods to manage the pods and balance the load.

The following key components of Red Hat Process Automation Manager are available on OpenShift:

Process Server, also known as *Execution Server* or *KIE Server*, is the infrastructure element that runs decision services, process applications, and other deployable assets (collectively referred to as *services*) . All logic of the services runs on execution servers. A database server is normally required for Process Server. You can provide a database server in another OpenShift pod or configure an execution server on OpenShift to use any other database server. Alternatively, Process Server can use an H2 database; in this case, the pod cannot be scaled.

You can freely scale up a Process Server pod, providing as many copies as necessary, running on the same host or different hosts. As you scale a pod up or down, all its copies use the same database server and run the same services. OpenShift provides load balancing and a request can be handled by any of the pods.

You can deploy a separate Process Server pod to run a different group of services. That pod can also be scaled up or down. You can have as many separate replicated Process Server pods as necessary.

Business Central is a web-based interactive environment for authoring services. It also provides a management and monitoring console. You can use Business Central to develop services and deploy them to Process Servers. You can also use Business Central to monitor the execution of processes.

Business Central is a centralized application. However, you can configure it for high availability, where multiple pods run and share the same data.

Business Central includes a Git repository that holds the source for the services that you develop on it. It also includes a built-in Maven repository. Depending on configuration, Business Central can place the compiled services (KJAR files) into the built-in Maven repository or (if configured) into an external Maven repository.

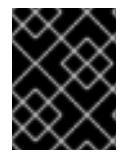

### IMPORTANT

In the current version, high-availability Business Central functionality is a technology preview.

- Business Central Monitoring is a web-based management and monitoring console. It can manage deployment of services to Process Servers and provide monitoring information, but does not include authoring capabilities. You can use this component to manage staging and production environments.
- Smart Router is an optional layer between Process Servers and other components that interact with them. It is required if you want Business Central or Business Central Monitoring to interact with several different Process Servers. Also, when your environment includes many services

running on different Process Servers, Smart Router provides a single endpoint to all client applications. A client application can make a REST API call requiring any service. Smart Router automatically determines which Process Server must be called for any particular request.

You can arrange these and other components into various environment configurations within OpenShift.

The following environment types are typical:

- *Authoring*: An environment for creating and modifying services using Business Central. It consists of pods that provide Business Central for the authoring work and a Process Server for test execution of the services. For instructions about deploying this [environment,](https://access.redhat.com/documentation/en-us/red_hat_process_automation_manager/7.2/html-single/deploying_a_red_hat_process_automation_manager_authoring_environment_on_red_hat_openshift_container_platform) see *Deploying a Red Hat Process Automation Manager authoring environment on Red Hat OpenShift Container Platform*.
- *Managed deployment*: An environment for running existing services for staging and production purposes. This environment includes several groups of Process Server pods; you can deploy and undeploy services on every such group and also scale the group up or down as necessary. Use Business Central Monitoring to deploy, run, and stop the services and to monitor their execution. For instructions about deploying this [environment,](https://access.redhat.com/documentation/en-us/red_hat_process_automation_manager/7.2/html-single/deploying_a_red_hat_process_automation_manager_managed_server_environment_on_red_hat_openshift_container_platform) see *Deploying a Red Hat Process Automation Manager managed server environment on Red Hat OpenShift Container Platform*.
- *Deployment with immutable servers* : An alternate environment for running existing services for staging and production purposes. In this environment, when you deploy a Process Server pod, it builds an image that loads and starts a service or group of services. You cannot stop any service on the pod or add any new service to the pod. If you want to use another version of a service or modify the configuration in any other way, you deploy a new server image and displace the old one. In this system, the Process Server runs like any other pod on the OpenShift environment; you can use any container-based integration workflows and do not need to use any other tools to manage the pods. Optionally, you can use Business Central Monitoring to monitor the performance of the environment and to stop and restart some of the service instances, but not to deploy additional services to any Process Server or undeploy any existing ones (you can not add or remove containers). For instructions about deploying this [environment,](https://access.redhat.com/documentation/en-us/red_hat_process_automation_manager/7.2/html-single/deploying_a_red_hat_process_automation_manager_immutable_server_environment_on_red_hat_openshift_container_platform) see *Deploying a Red Hat Process Automation Manager immutable server environment on Red Hat OpenShift Container Platform*.

You can also deploy a *trial* or evaluation environment. This environment includes Business Central and a Process Server. You can set it up quickly and use it to evaluate or demonstrate developing and running assets. However, the environment does not use any persistent storage, and any work you do in the environment is not saved. For instructions about deploying this [environment,](https://access.redhat.com/documentation/en-us/red_hat_process_automation_manager/7.2/html-single/deploying_a_red_hat_process_automation_manager_trial_environment_on_red_hat_openshift_container_platform) see *Deploying a Red Hat Process Automation Manager trial environment on Red Hat OpenShift Container Platform*.

To deploy a Red Hat Process Automation Manager environment on OpenShift, you can use the templates that are provided with Red Hat Process Automation Manager. You can modify the templates to ensure that the configuration suits your environment.

# <span id="page-9-0"></span>CHAPTER 2. PREPARING TO DEPLOY RED HAT PROCESS AUTOMATION MANAGER IN YOUR OPENSHIFT ENVIRONMENT

Before deploying Red Hat Process Automation Manager in your OpenShift environment, you need to complete several preparatory tasks. You do not need to repeat these tasks if you want to deploy additional images, for example, for new versions of processes or for other processes.

# <span id="page-9-1"></span>21 FNSURING THE AVAILABILITY OF IMAGE STREAMS AND THE IMAGE REGISTRY

To deploy Red Hat Process Automation Manager components of Red Hat OpenShift Container Platform, you must ensure that OpenShift can download the correct images from the Red Hat registry. To download the images, OpenShift requires the information about their location (known as *image streams*). OpenShift also must be configured to authenticate with the Red Hat registry using your service account user name and password.

Some versions of the OpenShift environment include the required image streams. You must check if they are available. If image streams are available in OpenShift by default, you can use them if the OpenShift infrastructure is configured for registry authentication server. The administrator must complete the registry authentication configuration when installing the OpenShift environment.

Otherwise, you can configure registry authentication in your own project and install the image streams in the same project.

#### Procedure

- 1. Determine whether Red Hat OpenShift Container Platform was configured with the user name and password for Red Hat registry access. For details about the required configuration, see [Configuring](https://docs.openshift.com/container-platform/3.11/install/configuring_inventory_file.html#advanced-install-configuring-registry-location) a Registry Location. If you are using an OpenShift Online subscription, it is configured for Red Hat registry access.
- 2. If Red Hat OpenShift Container Platform was configured with the user name and password for Red Hat registry access, run the following commands:

\$ oc get imagestreamtag -n openshift | grep rhpam72-businesscentral \$ oc get imagestreamtag -n openshift | grep rhpam72-kieserver

If the outputs of both commands are not empty, the required image streams are available in the **openshift** namespace and no further action is required.

- 3. If the output of one or both of the commands is empty or if OpenShift was not configured with the user name and password for Red Hat registry access, complete the following steps:
	- a. Ensure you are logged in to OpenShift with the **oc** command and that your project is active.
	- b. Complete the steps documented in Registry Service Accounts for Shared [Environments](https://access.redhat.com/RegistryAuthentication#registry-service-accounts-for-shared-environments-4) . You must log on to Red Hat Customer Portal to access the document and to complete the steps to create a registry service account.
	- c. Select the OpenShift Secret tab and click the link under Download secret to download the YAML secret file.
	- d. View the downloaded file and note the name that is listed in the **name:** entry.

e. Run the following commands:

oc create -f <file\_name>.yaml oc secrets link default <secret\_name> --for=pull oc secrets link builder <secret\_name> --for=pull

Where <file name> is the name of the downloaded file and <secret\_name> is the name that is listed in the **name:** entry of the file.

- f. Download the **rhpam-7.2.0-openshift-templates.zip** product deliverable file from the Software [Downloads](https://access.redhat.com/jbossnetwork/restricted/listSoftware.html?downloadType=distributions&product=rhpam&productChanged=yes) page and extract the **rhpam72-image-streams.yaml** file.
- g. Complete one of the following actions:
	- Run the following command:

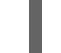

\$ oc create -f rhpam72-image-streams.yaml

Using the OpenShift Web UI, select Add to Project **→** Import YAML / JSONand then choose the file or paste its contents.

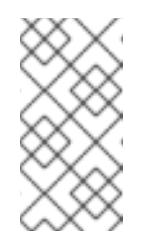

#### **NOTE**

If you complete these steps, you install the image streams into the namespace of your project. If you install the image streams using these steps, you must set the **IMAGE\_STREAM\_NAMESPACE** parameter to the name of this project when deploying templates.

# <span id="page-10-0"></span>2.2. CREATING THE SECRETS FOR PROCESS SERVER

OpenShift uses objects called **Secrets** to hold sensitive information, such as passwords or keystores. See the Secrets [chapter](https://access.redhat.com/documentation/en-us/openshift_container_platform/3.11/html/developer_guide/dev-guide-secrets) in the OpenShift documentation for more information.

You must create an SSL certificate for Process Server and provide it to your OpenShift environment as a secret.

#### Procedure

- 1. Generate an SSL keystore with a private and public key for SSL encryption for Process Server. In a production environment, generate a valid signed certificate that matches the expected URL of the Process Server. Save the keystore in a file named **keystore.jks**. Record the name of the certificate and the password of the keystore file. See Generate a SSL [Encryption](https://access.redhat.com/documentation/en-US/JBoss_Enterprise_Application_Platform/6.1/html-single/Security_Guide/index.html#Generate_a_SSL_Encryption_Key_and_Certificate) Key and Certificate for more information on how to create a keystore with self-signed or purchased SSL certificates.
- 2. Use the **oc** command to generate a secret named **kieserver-app-secret** from the new keystore file:

\$ oc create secret generic kieserver-app-secret --from-file=keystore.jks

### <span id="page-10-1"></span>2.3. CREATING THE SECRETS FOR BUSINESS CENTRAL

If you are planning to deploy Business Central or Business Central Monitoring in your OpenShift environment, you must create an SSL certificate for Business Central and provide it to your OpenShift

<span id="page-11-2"></span>environment as a secret. Do not use the same certificate and keystore for Business Central and for Process Server.

#### Procedure

- 1. Generate an SSL keystore with a private and public key for SSL encryption for Business Central. In a production environment, generate a valid signed certificate that matches the expected URL of the Business Central. Save the keystore in a file named **keystore.jks**. Record the name of the certificate and the password of the keystore file. See Generate a SSL [Encryption](https://access.redhat.com/documentation/en-US/JBoss_Enterprise_Application_Platform/6.1/html-single/Security_Guide/index.html#Generate_a_SSL_Encryption_Key_and_Certificate) Key and Certificate for more information on how to create a keystore with self-signed or purchased SSL certificates.
- 2. Use the **oc** command to generate a secret named **businesscentral-app-secret** from the new keystore file:

\$ oc create secret generic businesscentral-app-secret --from-file=keystore.jks

## <span id="page-11-0"></span>2.4. CREATING THE SECRETS FOR SMART ROUTER

If you are planning to deploy Smart Router in your OpenShift environment, you must create an SSL certificate for Smart Router and provide it to your OpenShift environment as a secret. Do not use the same certificate and keystore for Smart Router as the ones used for Process Server or Business Central.

#### Procedure

- 1. Generate an SSL keystore with a private and public key for SSL encryption for Smart Router. In a production environment, generate a valid signed certificate that matches the expected URL of the Smart Router. Save the keystore in a file named **keystore.jks**. Record the name of the certificate and the password of the keystore file. See Generate a SSL [Encryption](https://access.redhat.com/documentation/en-US/JBoss_Enterprise_Application_Platform/6.1/html-single/Security_Guide/index.html#Generate_a_SSL_Encryption_Key_and_Certificate) Key and Certificate for more information on how to create a keystore with self-signed or purchased SSL certificates.
- 2. Use the **oc** command to generate a secret named **smartrouter-app-secret** from the new keystore file:

\$ oc create secret generic smartrouter-app-secret --from-file=keystore.jks

### <span id="page-11-1"></span>2.5. CHANGING GLUSTERFS CONFIGURATION

Check whether your OpenShift environment uses GlusterFS to provide permanent storage volumes. If it uses GlusterFS, to ensure optimal performance, tune your GlusterFS storage by changing the storage class configuration.

#### Procedure

1. To check whether your environment uses GlusterFS, run the following command:

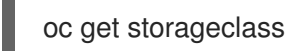

In the results, check whether the **(default)** marker is on the storage class that lists **glusterfs**. For example, in the following output the default storage class is **gluster-container**, which does list **glusterfs**:

NAME PROVISIONER AGE gluster-block gluster.org/glusterblock 8d gluster-container (default) kubernetes.io/glusterfs 8d

If the result has a default storage class that does not list **glusterfs** or if the result is empty, you do not need to make any changes. In this case, skip the rest of this procedure.

2. To save the configuration of the default storage class into a YAML file, run the following command:

oc get storageclass <class-name> -o yaml >storage\_config.yaml

Where **class-name** is the name of the default storage class. For example:

oc get storageclass gluster-container -o yaml >storage\_config.yaml

- 3. Edit the **storage\_config.yaml** file:
	- a. Remove the lines with the following keys:
		- **creationTimestamp**
		- **resourceVersion**
		- **selfLink**
		- **uid**
	- b. On the line with the **volumeoptions** key, add the following two options: **features.cacheinvalidation on, performance.nl-cache on**. For example:

volumeoptions: client.ssl off, server.ssl off, features.cache-invalidation on, performance.nl-cache on

4. To remove the existing default storage class, run the following command:

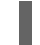

oc delete storageclass <class-name>

Where **class-name** is the name of the default storage class. For example:

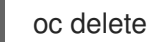

oc delete storageclass gluster-container

5. To re-create the storage class using the new configuration, run the following command:

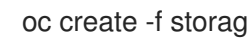

oc create -f storage\_config.yaml

# CHAPTER 3. MANAGED SERVER ENVIRONMENT

<span id="page-13-0"></span>You can deploy a managed server environment that includes several different pods running Process Server. By default, no processes are initially loaded on the servers. The database servers are, by default, also run in pods. Each Process Server pod can be separately scaled as necessary.

A pod with Business Central Monitoring and a pod with Smart Router are also deployed. You must use Business Central Monitoring to deploy, load, and unload processes on your Process Servers; you can also use it to view monitoring information.

Smart Router is a single endpoint that can receive calls from client applications to any of your processes and route each call automatically to the server that actually runs the process.

You must provide a Maven repository with the processes (KJAR files) that you want to deploy on the servers. Your integration process must ensure that the required versions of the processes are uploaded to the Maven repository. You can use Business Central in a development environment to create the processes and upload them to the Maven repository.

Red Hat Process Automation Manager includes the **rhpam72-prod.yaml** base template a for managed environment. It includes two Process Server pods (with database pods), Smart Router in a highavailability configuration, and Business Central monitoring in a high-availability configuration.

To deploy a managed environment, deploy this template. You can change the number of replicas of all components when configuring the deployment. If you want to modify the number of independent Process Server pods or to use a different database server, you must modify the template. The default database server is PostgreSQL.

# <span id="page-13-1"></span>3.1. DEPLOYING A MANAGED ENVIRONMENT

Deploy a managed environment using the **rhpam72-prod.yaml** template file. You can extract the file from the **rhpam-7.2.0-openshift-templates.zip** product deliverable file. You can download this file from the Software [Downloads](https://access.redhat.com/jbossnetwork/restricted/listSoftware.html?downloadType=distributions&product=rhpam&productChanged=yes) page.

If you want to modify the environment defined by the template file, see Section 3.3, "Modifying a template for a managed [environment".](#page-21-0)

#### Procedure

- 1. Use one of the following methods to deploy the template:
	- In the OpenShift Web UI, select Add to Project **→** Import YAML / JSONand then select or paste the template file. In the Add Templatewindow, ensure Process the template is selected and click Continue.
	- To use the OpenShift command line console, prepare the following command line:

oc new-app -f <template-file-name> -p BUSINESS\_CENTRAL\_HTTPS\_SECRET=businesscentral-app-secret -p KIE\_SERVER\_HTTPS\_SECRET=kieserver-app-secret -p KIE\_SERVER\_ROUTER\_HTTPS\_SECRET=smartrouter-app-secret -p MAVEN\_REPO\_URL=<maven-repo-url>

In this command line:

- Replace **<template-file-name>** with the full pathname of the template file that you have modified.
- Replace **<maven-repo-url>** with the a URL for a Maven repository where the necessary KJAR files are available.
- Use as many **-p PARAMETER=value** pairs as needed to set the required parameters. You can view the template file to see descriptions for all parameters.
- 2. Set the following parameters as necessary:
	- Business Central Server Keystore Secret Name (**BUSINESS\_CENTRAL\_HTTPS\_SECRET**): The name of the secret for Business Central, as created in Section 2.3, ["Creating](#page-11-2) the secrets for Business Central" .
	- KIE Server Keystore Secret Name(**KIE\_SERVER\_HTTPS\_SECRET**): The name of the secret for Process Server, as created in Section 2.2, ["Creating](#page-10-0) the secrets for Process Server".
	- Smart Router Keystore Secret Name (**KIE\_SERVER\_ROUTER\_HTTPS\_SECRET**): The name of the secret for Smart Router, as created in Section 2.4, ["Creating](#page-11-0) the secrets for Smart Router".
	- **Application Name (APPLICATION NAME):** The name of the OpenShift application. It is used in the default URLs for Business Central and Process Server. OpenShift uses the application name to create a separate set of deployment configurations, services, routes, labels, and artifacts. You can deploy several applications using the same template into the same project, as long as you use different application names.
	- **Maven repository URL(MAVEN\_REPO\_URL):** A URL for a Maven repository. You must upload all the processes (KJAR files) that are to be deployed in your environment into this repository.
	- Maven repository username(**MAVEN\_REPO\_USERNAME**): The username for the Maven repository.
	- **Maven repository password (MAVEN\_REPO\_PASSWORD)**: The username for the Maven repository.
	- **Business Central Server Certificate Name(BUSINESS CENTRAL HTTPS NAME):** The name of the [certificate](#page-11-2) in the keystore that you created in Section 2.3, "Creating the secrets for Business Central".
	- Business Central Server Keystore Password (**BUSINESS CENTRAL HTTPS PASSWORD**): The password for the keystore that you created in Section 2.3, ["Creating](#page-11-2) the secrets for Business Central" .
	- **Smart Router Certificate Name (KIE\_SERVER\_ROUTER\_HTTPS\_NAME):** The name of the [certificate](#page-11-0) in the keystore that you created in Section 2.4, "Creating the secrets for Smart Router".
	- Smart Router Keystore Password (**KIE\_SERVER\_ROUTER\_HTTPS\_PASSWORD**): The password for the keystore that you created in Section 2.4, ["Creating](#page-11-0) the secrets for Smart Router".
	- **KIE Server Certificate Name(KIE SERVER HTTPS NAME):** The name of the certificate in the keystore that you created in Section 2.2, ["Creating](#page-10-0) the secrets for Process Server".
- **KIE Server Keystore Password (KIE\_SERVER\_HTTPS\_PASSWORD):** The password for the keystore that you created in Section 2.2, ["Creating](#page-10-0) the secrets for Process Server".
- **ImageStream Namespace (IMAGE\_STREAM\_NAMESPACE**): The namespace where the image streams are available. If the image streams were already available in your OpenShift [environment](#page-9-1) (see Section 2.1, "Ensuring the availability of image streams and the image registry"), the namespace is **openshift**. If you have installed the image streams file, the namespace is the name of the OpenShift project.
- **Business Central Monitoring Container Replicas** (**BUSINESS\_CENTRAL\_MONITORING\_CONTAINER\_REPLICAS**): The number of replicas initially created for Business Central Monitoring. If you do not want to use a highavailability configuration for Business Central Monitoring, set this number to 1.
- Smart Router Container Replicas (**SMART\_ROUTER\_CONTAINER\_REPLICAS**): The number of replicas initially created for Smart Router.
- KIE Server Container Replicas(**KIE\_SERVER\_CONTAINER\_REPLICAS**): The number of replicas initially created for each of the Process Servers. You can also set the following user names and passwords:
- KIE Admin User(**KIE\_ADMIN\_USER**) and KIE Admin Password(**KIE\_ADMIN\_PWD**): The user name and password for the administrative user in Business Central Monitoring.
- KIE Server User(**KIE\_SERVER\_USER**) and KIE Server Password(**KIE\_SERVER\_PWD**): The user name and password that a client application must use to connect to any of the Process Servers.
- 3. If you want to use RH-SSO or LDAP authentication, complete the following additional configuration. Do not configure LDAP authentication and RH-SSO authentication in the same deployment.
	- a. In the RH-SSO or LDAP service, create all user names in the deployment parameters. If you do not set any of the parameters, create users with the default user names. The created users must also be assigned to roles:
		- **KIE\_ADMIN\_USER**: default user name **adminUser**, roles: **kie-server,rest-all,admin**
		- **KIE SERVER CONTROLLER USER: default user name controllerUser, roles: kieserver,rest-all,guest**
		- **BUSINESS CENTRAL MAVEN USERNAME** (not needed if you configure the use of an external Maven repository): default user name **mavenUser**. No roles are required.
		- **KIE SERVER USER: default user name executionUser, roles kie-server,restall,guest**
	- b. If you want to configure Red Hat Single Sign On (RH-SSO) authentication, an RH-SSO realm that applies to Red Hat Process Automation Manager must exist. Process Server. If the client does not yet exist, the template can create it during deployment. Clients within RH-SSO must also exist for Business Central Monitoring and for each Process Server. If the clients do not yet exist, the template can create them during deployment. For the user roles that you can configure in RH-SSO, see [Roles](https://access.redhat.com/documentation/en-us/red_hat_process_automation_manager/7.2/html-single/installing_and_configuring_red_hat_process_automation_manager_on_red_hat_jboss_eap/roles-users-con#roles-users-con) and users.

Use one of the following procedures:

- i. If the clients for Red Hat Process Automation Manager within RH-SSO already exist, set the following parameters in the template:
	- RH-SSO URL (**SSO\_URL**): The URL for RH-SSO.
	- RH-SSO Realm name (**SSO\_REALM**): The RH-SSO realm for Red Hat Process Automation Manager.
	- Business Central Monitoring RH-SSO Client name (**BUSINESS\_CENTRAL\_SSO\_CLIENT**): The RH-SSO client name for Business Central Monitoring.
	- **Business Central Monitoring RH-SSO Client Secret** (**BUSINESS\_CENTRAL\_SSO\_SECRET**): The secret string that is set in RH-SSO for the client for Business Central Monitoring.
	- For each Process Server defined in the template:
	- KIE Server*n* RH-SSO Client name(**KIE\_SERVER***n***\_SSO\_CLIENT**): The RH-SSO client name for this Process Server.
	- KIE Server*n* RH-SSO Client Secret (**KIE\_SERVER***n***\_SSO\_SECRET**): The secret string that is set in RH-SSO for the client for this Process Server.
	- RH-SSO Disable SSL Certificate Validation (**SSO\_DISABLE\_SSL\_CERTIFICATE\_VALIDATION**): Set to **true** if your RH-SSO installation does not use a valid HTTPS certificate.
- ii. To create the clients for Red Hat Process Automation Manager within RH-SSO, set the following parameters in the template:
	- RH-SSO URL (**SSO\_URL**): The URL for RH-SSO.
	- RH-SSO Realm name (**SSO\_REALM**): The RH-SSO realm for Red Hat Process Automation Manager.
	- Business Central Monitoring RH-SSO Client name (**BUSINESS\_CENTRAL\_SSO\_CLIENT**): The name of the client to create in RH-SSO for Business Central Monitoring.
	- Business Central Monitoring RH-SSO Client Secret (**BUSINESS\_CENTRAL\_SSO\_SECRET**): The secret string to set in RH-SSO for the client for Business Central Monitoring.
	- Business Central Monitoring Custom http Route Hostname (**BUSINESS CENTRAL HOSTNAME HTTP**): The fully qualified host name to use for the HTTP endpoint for Business Central Monitoring. If you need to create a client in RH-SSO, you can not leave this parameter blank.
	- **Business Central Monitoring Custom https Route Hostname** (**BUSINESS\_CENTRAL\_HOSTNAME\_HTTPS**): The fully qualified host name to use for the HTTPS endpoint for Business Central Monitoring. If you need to create a client in RH-SSO, you can not leave this parameter blank.
	- For each Process Server defined in the template:
	- KIE Server*n* RH-SSO Client name(**KIE\_SERVER***n***\_SSO\_CLIENT**): The name of the client to create in RH-SSO for this Process Server.
- KIE Server*n* RH-SSO Client Secret (**KIE\_SERVER***n***\_SSO\_SECRET**): The secret string to set in RH-SSO for the client for this Process Server.
- KIE Server*n* Custom http Route Hostname (**KIE\_SERVER***n***\_HOSTNAME\_HTTP**): The fully qualified host name to use for the HTTP endpoint for this Process Server. If you need to create a client in RH-SSO, you can not leave this parameter blank.
- KIE Server*n* Custom https Route Hostname (**KIE\_SERVER***n***\_HOSTNAME\_HTTPS**): The fully qualified host name to use for the HTTPS endpoint for this Process Server. If you need to create a client in RH-SSO, you can not leave this parameter blank.
- RH-SSO Realm Admin Username(**SSO\_USERNAME**) and RH-SSO Realm Admin Password (**SSO\_PASSWORD**): The user name and password for the realm administrator user for the RH-SSO realm for Red Hat Process Automation Manager.
- RH-SSO Disable SSL Certificate Validation (**SSO\_DISABLE\_SSL\_CERTIFICATE\_VALIDATION**): Set to **true** if your RH-SSO installation does not use a valid HTTPS certificate.
- c. To configure LDAP, set the **AUTH\_LDAP\*** parameters of the template. These parameters correspond to the settings of the LdatExtended Login module of Red Hat JBoss EAP. For instructions about using these settings, see [LdapExtended](https://access.redhat.com/documentation/en-us/red_hat_jboss_enterprise_application_platform/7.0/html-single/login_module_reference/#ldapextended_login_module) Login Module. If the LDAP server does not define all the roles required for your deployment, you can map LDAP groups to Red Hat Process Automation Manager roles. To enable LDAP role mapping, set the following parameters:
	- RoleMapping rolesProperties file path (**AUTH\_ROLE\_MAPPER\_ROLES\_PROPERTIES**): The fully qualified pathname of a file that defines role mapping, for example, **/opt/eap/standalone/configuration/rolemapping/rolemapping.properties**. You must provide this file and mount it at this path in all applicable deployment configurations; for instructions, see Section 3.2, ["Providing](#page-19-2) the LDAP role mapping file" .
	- RoleMapping replaceRole property(**AUTH\_ROLE\_MAPPER\_REPLACE\_ROLE**): If set to **true**, mapped roles replace the roles defined on the LDAP server; if set to **false**, both mapped roles and roles defined on the LDAP server are set as user application roles. The default setting is **false**.
- 4. If you modified the template to use an external database server for the Process Server, as described in Section 3.3, "Modifying a template for a managed [environment"](#page-21-0) , set the following parameters:
	- KIE Server External Database Driver(**KIE\_SERVER\_EXTERNALDB\_DRIVER**): The driver for the server, depending on the server type:
		- mysql
		- postgresql
		- mariadb
		- mssql
		- $o$  db2
- oracle
- sybase
- KIE Server External Database User(**KIE\_SERVER\_EXTERNALDB\_USER**) and KIE Server External Database Password (KIE SERVER EXTERNALDB PWD): The user name and password for the external database server.
- KIE Server External Database URL(**KIE\_SERVER\_EXTERNALDB\_HOST**): The JDBC URL for the external database server.
- KIE Server External Database Dialect(**KIE\_SERVER\_EXTERNALDB\_DIALECT**): The Hibernate dialect for the server, depending on the server type:
	- **org.hibernate.dialect.MySQL5Dialect** (used for MySQL and MariaDB)
	- **org.hibernate.dialect.PostgreSQLDialect**
	- **org.hibernate.dialect.SQLServer2012Dialect** (used for MS SQL)
	- **org.hibernate.dialect.DB2Dialect**
	- **org.hibernate.dialect.Oracle12cDialect**
	- **org.hibernate.dialect.SybaseASE15Dialect**
- KIE Server External Database Host(**KIE\_SERVER\_EXTERNALDB\_HOST**): The host name of the external database server.
- **KIE Server External Database Port(KIE\_SERVER\_EXTERNALDB\_PORT):** The port number of the external database server.
- KIE Server External Database name(**KIE\_SERVER\_EXTERNALDB\_DB**): The database name to use on the external database server.
- 5. If you created a custom image for using an external database server other than MySQL or [PostgreSQL,](#page-23-0) as described in Section 3.4, "Building a custom Process Server image for an external database", set the KIE Server Image Stream Name (KIE\_SERVER\_IMAGE\_STREAM\_NAME) parameter to the following value:
	- For Microsoft SQL Server, **rhpam72-kieserver-mssql-openshift**
	- For MariaDB, **rhpam72-kieserver-mariadb-openshift**
	- For IBM DB2, **rhpam72-kieserver-db2-openshift**
	- For Oracle Database, **rhpam72-kieserver-oracle-openshift**
	- For Sybase, **rhpam72-kieserver-sybase-openshift**
- 6. Complete the creation of the environment. Depending on the method that you are using:
	- **•** In the OpenShift Web UI, click Create.
		- If the **This will create resources that may have security or project behavior implications** message appears, click Create Anyway.
	- Complete and run the command line.

# <span id="page-19-2"></span><span id="page-19-0"></span>3.2. PROVIDING THE LDAP ROLE MAPPING FILE

If you configure the **AUTH\_ROLE\_MAPPER\_ROLES\_PROPERTIES** parameter, you must provide a file that defines the role mapping. Mount this file on all affected deployment configurations.

#### Procedure

1. Create the role mapping properties file, for example, **my-role-map**. The file must contain entries in the following format:

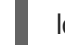

Idap  $role = product$  role1, product role2...

For example:

admins = kie-server,rest-all,admin

2. Create an OpenShift configuration map from the file. Run the following command:

oc create configmap ldap\_role\_mapping --from-file=<new\_name>=<existing\_name>

Where **new name** is the name that the file is to have on the pods (it must be the same as the name specified in the **AUTH\_ROLE\_MAPPER\_ROLES\_PROPERTIES** file) and **existing\_name** is the name of the file that you created. For example:

oc create configmap ldap\_role\_mapping --from-file=rolemapping.properties=my-role-map

- 3. Mount the configuration map on every deployment config that is configured for role mapping. The following deployment configs can be affected in this environment:
	- *myapp***-rhpamcentrmon**: Business Central Monitoring
	- *myapp***-kieserver-***n*: Process Server number *n*. By default, the numbers are 1 and 2.

Where **myapp** is the application name. Sometimes, several Process Server deployments can be present under different application names.

For every deployment configuration, run the command:

oc set volume dc/<deployment\_config\_name> --add --type configmap --configmap-name ldap\_role\_mapping --mount-path=<mapping\_dir> --name=ldap\_role\_mapping

Where **mapping dir** is the directory name (without file name) set in the **AUTH\_ROLE\_MAPPER\_ROLES\_PROPERTIES** parameter, for example, **/opt/eap/standalone/configuration/rolemapping** .

# <span id="page-19-1"></span>3.3. MODIFYING A TEMPLATE FOR A MANAGED ENVIRONMENT

To adjust the managed environment to your needs, you need to modify the **rhpam72-sit.yaml** or **rhpam72-prod.yaml** template before deploying the environment.

By default, the templates create two replicated Process Server pods. You can deploy separate processes on each of the pods. To add more replicated Process Server pods, you need to modify the template before deploying the environment.

By default, the templates create a PostgreSQL pod to provide the database server for each replicated Process Server. If you prefer to use PostgreSQL or to use an external server (outside the OpenShift project), you need to modify the template before deploying the environment.

For the **rhpam72-prod.yaml** template you can also adjust the initial number of replicas for Business Central Monitoring.

An OpenShift template defines a set of objects that can be created by OpenShift. To change an environment configuration, you need to modify, add, or delete these objects. To simplify this task, comments are provided in the Red Hat Process Automation Manager templates.

Some comments mark blocks within the template, staring with **BEGIN** and ending with **END**. For example, the following block is named **Sample block**:

## Sample block BEGIN sample line 1 sample line 2 sample line 3 ## Sample block END

For some changes, you might need to replace a block in one template file with a block from another template file provided with Red Hat Process Automation Manager. In this case, delete the block, then paste the new block in its exact location.

Note that named blocks can be nested.

#### Procedure

- If you want to add more replicated Process Server pods, repeat the following actions for every additional pod:
	- 1. Pick a number for the new pod. The default pods have the numbers **1** and **2**, so you can use **3** for the first new pod, then **4** and so on.
	- 2. Copy the following blocks of the file, marked with comments from **BEGIN** to **END**, into the end of the file:
		- **KIE server services 1**
		- **PostgreSQL service 1**
		- **KIE server routes 1**
		- **KIE server deployment config 1**
		- **PostgreSQL deployment config 1**
		- **PostgreSQL persistent volume claim 1**
	- 3. In the new copies, replace all instances of **-1** with the new pod number, for example, **-3**.
- If you want to use MySQL instead of PostgreSQL, replace several blocks of the file, marked with comments from **BEGIN** to **END**, with blocks from the **rhpam72-kieserver-postgresql.yaml** file, then modify some of the newly added blocks:
	- 1. Replace the block named **MySQL database parameters** with the block named **PosgreSQL database parameters**. (Take this block and all subsequent replacement blocks from the **rhpam72-kieserver-postgresql.yaml** file.)

#### <span id="page-21-0"></span>**rhpam72-kieserver-postgresql.yaml** file.)

Repeat the following actions for every replicated Process Server pod number, for example, **1** and **2** in the unmodified template. **N** refers to the pod number, for example, **1**.

- Replace the block named **PosgreSQL service N** with the block named **MySQL service**.
- Replace the block named **PosgreSQL driver settings N** with the block named **MySQL driver settings**.
- Replace the block named **PosgreSQL deployment config N** with the block named **MySQL deployment config**.
- Replace the block named **PosgreSQL persistent volume claim N** with the block named **MySQL persistent volume claim**.
- In all the newly added blocks, make the following replacements manually, where **N** is the pod number:
	- **-mysql** with **-mysql-N**, *except* in **-mysql-pvol** and in **-mysql-claim**
	- **-mysql-claim** with **-mysql-claim-N**
- If you want to use an external database server, replace several blocks of the file, marked with comments from **BEGIN** to **END**, with blocks from the **rhpam72-kieserver-externaldb.yaml** file, remove some blocks, and modify some of the newly added blocks:
	- 1. Replace the block named **MySQL database parameters** with the block named **External database parameters**. (Take this block and all subsequent replacement blocks from the **rhpam72-kieserver-external.yaml** file.)

Repeat the following actions for every replicated Process Server pod number, for example, **1** and **2** in the unmodified template. **N** refers to the pod number, for example, **1**.

- Remove the block named **PosgreSQL service N**
- Remove the block named **PosgreSQL deployment config N**
- Remove the block named **PosgreSQL persistent volume claim N**
- Replace the block named **PosgreSQL driver settings N** with the block named **External database driver settings**.
- In the new **External database driver settings** block, if any of the following values are different for different Process Server pods in the infrastructure, set the values for this particular pod:
	- **RHPAM\_USERNAME:** The user name for logging in to the database server
	- **RHPAM\_PASSWORD:** The password for logging in to the database server
	- **RHPAM XA CONNECTION PROPERTY URL:** The full URL for logging in to the database server
	- **RHPAM\_SERVICE\_HOST:** The host name of the database server
	- **RHPAM\_DATABASE:** The database name

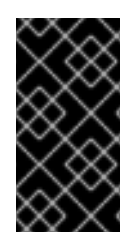

#### IMPORTANT

The standard Process Server image includes drivers for MySQL and PostgreSQL external database servers. If you want to use another database server, you must build a custom Process Server image. For [instructions,](#page-23-0) see Section 3.4, "Building a custom Process Server image for an external database".

If you want to change the number of replicas initially created for Business Central Monitoring, on the line below the comment **## Replicas for Business Central Monitoring**, change the number of replicas to the desired value.

# <span id="page-22-0"></span>3.4. BUILDING A CUSTOM PROCESS SERVER IMAGE FOR AN EXTERNAL DATABASE

If you want to use an external database server for a Process Server and this server is neither MySQL nor PostgreSQL, you must build a custom Process Server image with drivers for this server before deploying your environment.

You can use this build procedure to provide drivers for the following database servers:

- Microsoft SQL Server
- MariaDB
- IBM DB<sub>2</sub>
- Oracle Database
- **Sybase**

For the tested versions of the database servers, see Red Hat Process Automation Manager 7 Supported [Configurations.](https://access.redhat.com/articles/3405381#TestedConfigurations70)

The build procedure creates a custom image that extends the existing Process Server image. It pushes this custom image into a new **ImageStream** in the **openshift** namespace with the same version tag as the original image.

#### Prerequisites

- You have logged on to your project in the OpenShift environment using the **oc** command as a user with the **cluster-admin** role.
- For IBM DB2, Oracle Database, or Sybase, you have downloaded the JDBC driver from the database server vendor.

#### Procedure

- 1. For IBM DB2, Oracle Database, or Sybase, provide the JDBC driver JAR in a local directory or on an HTTP server. Within the local directory or HTTP server, the following paths are expected:
	- For IBM DB2, **<local\_path\_or\_url>/com/ibm/db2/jcc/db2jcc4/10.5/db2jcc4-10.5.jar**
	- For Oracle Database, **<local\_path\_or\_url>/com/oracle/ojdbc7/12.1.0.1/ojdbc7- 12.1.0.1.jar**
- <span id="page-23-0"></span>For Sybase, **<local\_path\_or\_url>/com/sysbase/jconn4/16.0\_PL05/jconn4-16.0\_PL05.jar** Where **<local\_path\_or\_url>** is the path to the local directory or the URL for the HTTP server where the driver is provided.
- 2. To install the source code for the custom build, download the **rhpam-7.2.0-openshifttemplates.zip** product deliverable file from the Software [Downloads](https://access.redhat.com/jbossnetwork/restricted/listSoftware.html?downloadType=distributions&product=rhpam&productChanged=yes) page. Unzip the file and, using the command line, change to the **templates/contrib/jdbc** directory of the unzipped file.
- 3. Change to the following subdirectory:
	- For Microsoft SQL Server, **mssql-driver-image**
	- For MariaDB, **mariadb-driver-image**
	- For IBM DB2, **db2-driver-image**
	- For Oracle Database, **oracle-driver-image**
	- For Sybase, **sybase-driver-image**
- 4. Run the following command:
	- For Microsoft SQL Server or MariaDB:
		- ../build.sh
	- For IBM DB2, Oracle Database, or Sybase:
		- ../build.sh --artifact-repo=<local\_path\_or\_url>

Where **<local\_path\_or\_url>** is the path to the local directory or the URL for the HTTP server where the driver is provided. For example:

../build.sh --artifact-repo=/home/builder/drivers ../build.sh --artifact-repo=http://nexus.example.com/nexus/content/groups/public

If you want to configure your OpenShift docker registry address in the process, add also the **- registry=<registry name.domain name:port>** parameter to your build command.

Examples:

../build.sh --registry=docker-registry.custom-domain:80

../build.sh --artifact-repo=/home/builder/drivers --registry=docker-registry.custom-domain:80

# <span id="page-24-0"></span>CHAPTER 4. OPENSHIFT TEMPLATE REFERENCE INFORMATION

Red Hat Process Automation Manager provides the following OpenShift templates. To access the templates, download and extract the **rhpam-7.2.0-openshift-templates.zip** product deliverable file from the Software [Downloads](https://access.redhat.com/jbossnetwork/restricted/listSoftware.html?downloadType=distributions&product=rhpam&productChanged=yes) page of the Red Hat customer portal.

**rhpam72-prod.yaml** provides a high-availability Business Central Monitoring instance, a Smart Router, two distinct Process Servers connected to the Business Central and to the Smart Router, and two PostgreSQL instances. Each Process Server uses its own PostgreSQL instance. You can use this environment to execute business assets in a production or staging environment. You can configure the number of replicas for each component. For details about this template, see Section 4.1, ["rhpam72-prod.yaml](#page-50-0) template".

# <span id="page-24-1"></span>4.1. RHPAM72-PROD.YAML TEMPLATE

Application template for a managed HA production runtime environment, for Red Hat Process Automation Manager 7.2

### <span id="page-24-2"></span>4.1.1. Parameters

Templates allow you to define parameters which take on a value. That value is then substituted wherever the parameter is referenced. References can be defined in any text field in the objects list field. Refer to the Openshift [documentation](https://access.redhat.com/documentation/en-us/openshift_container_platform/3.11/html-single/developer_guide/#dev-guide-templates) for more information.

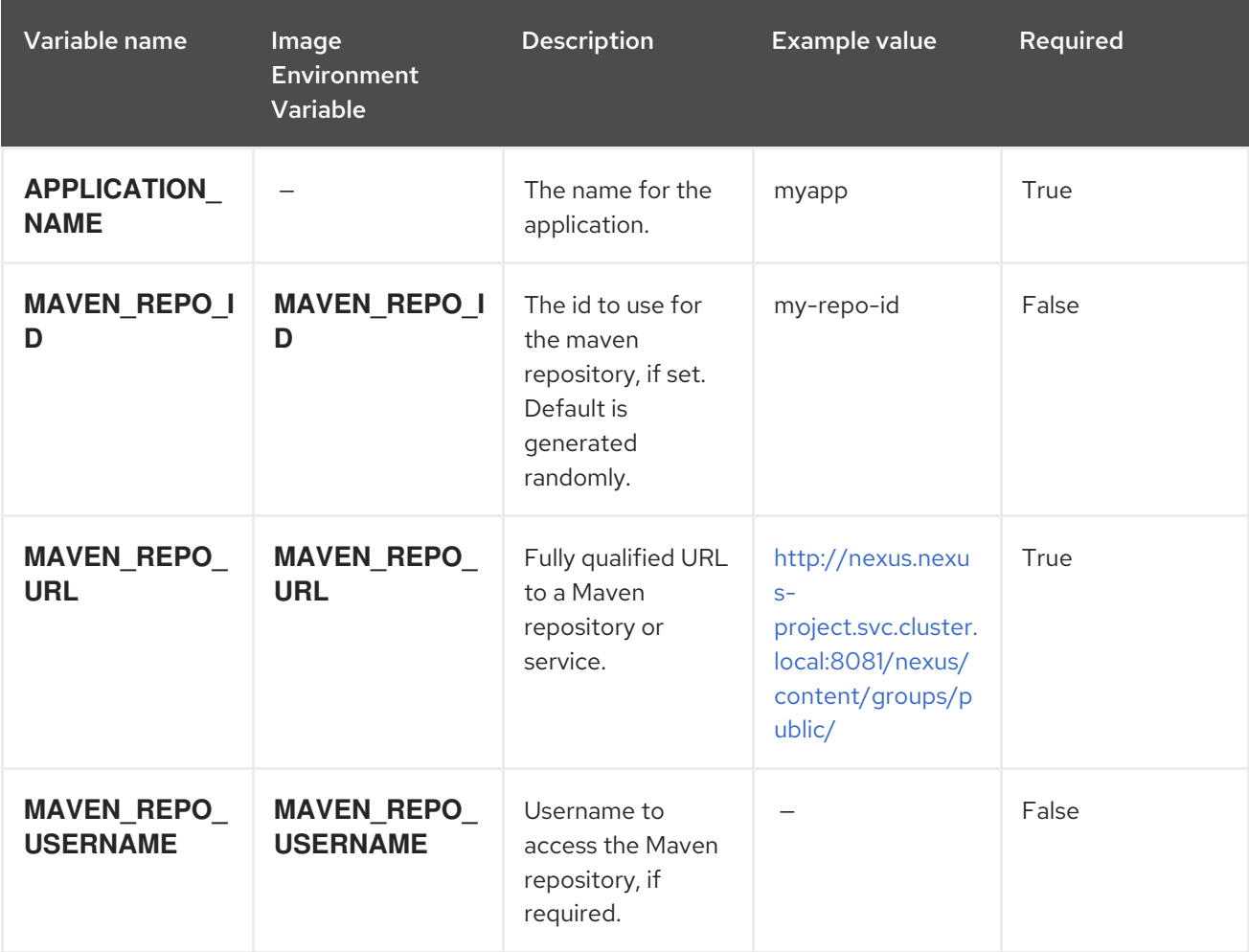

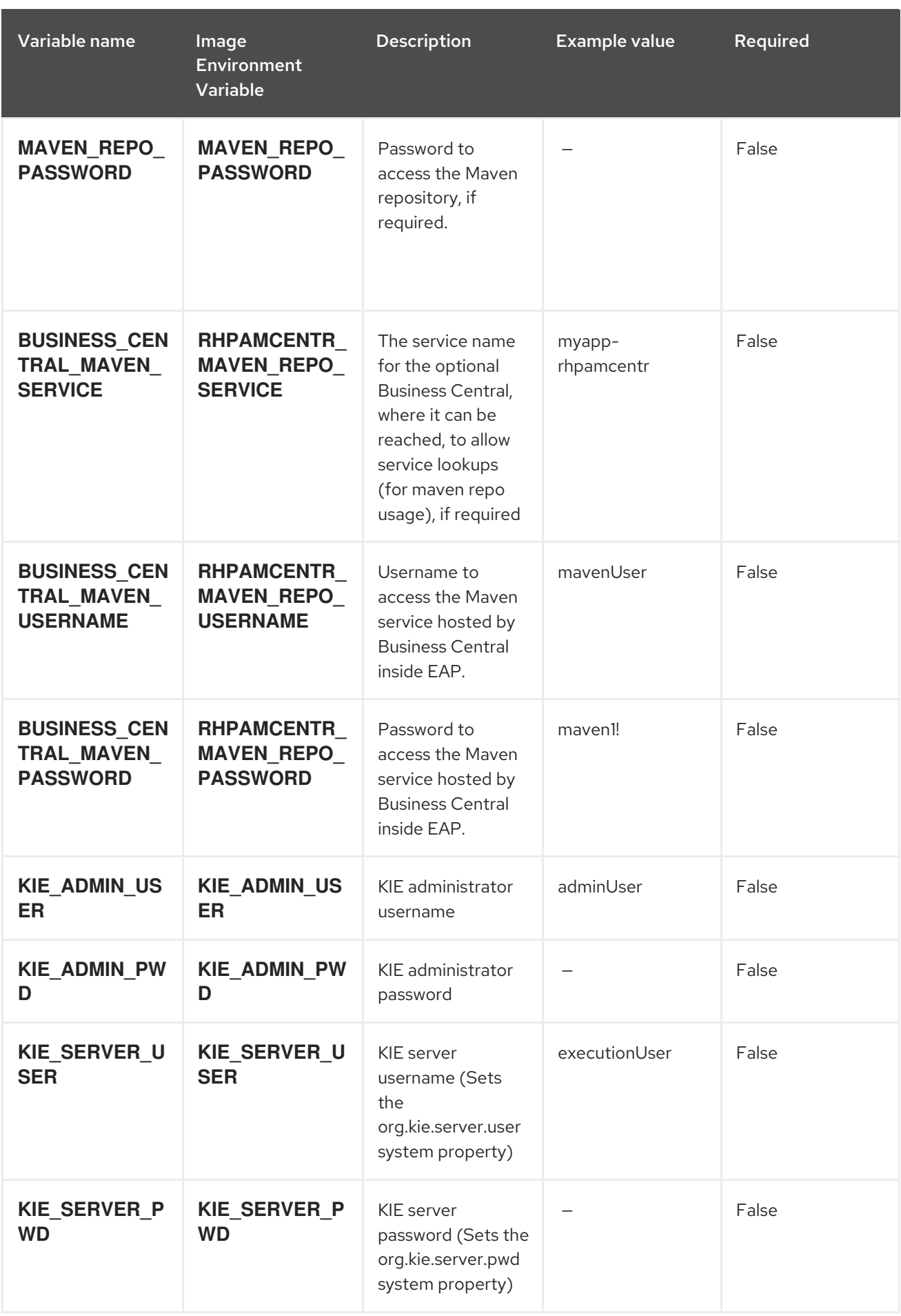

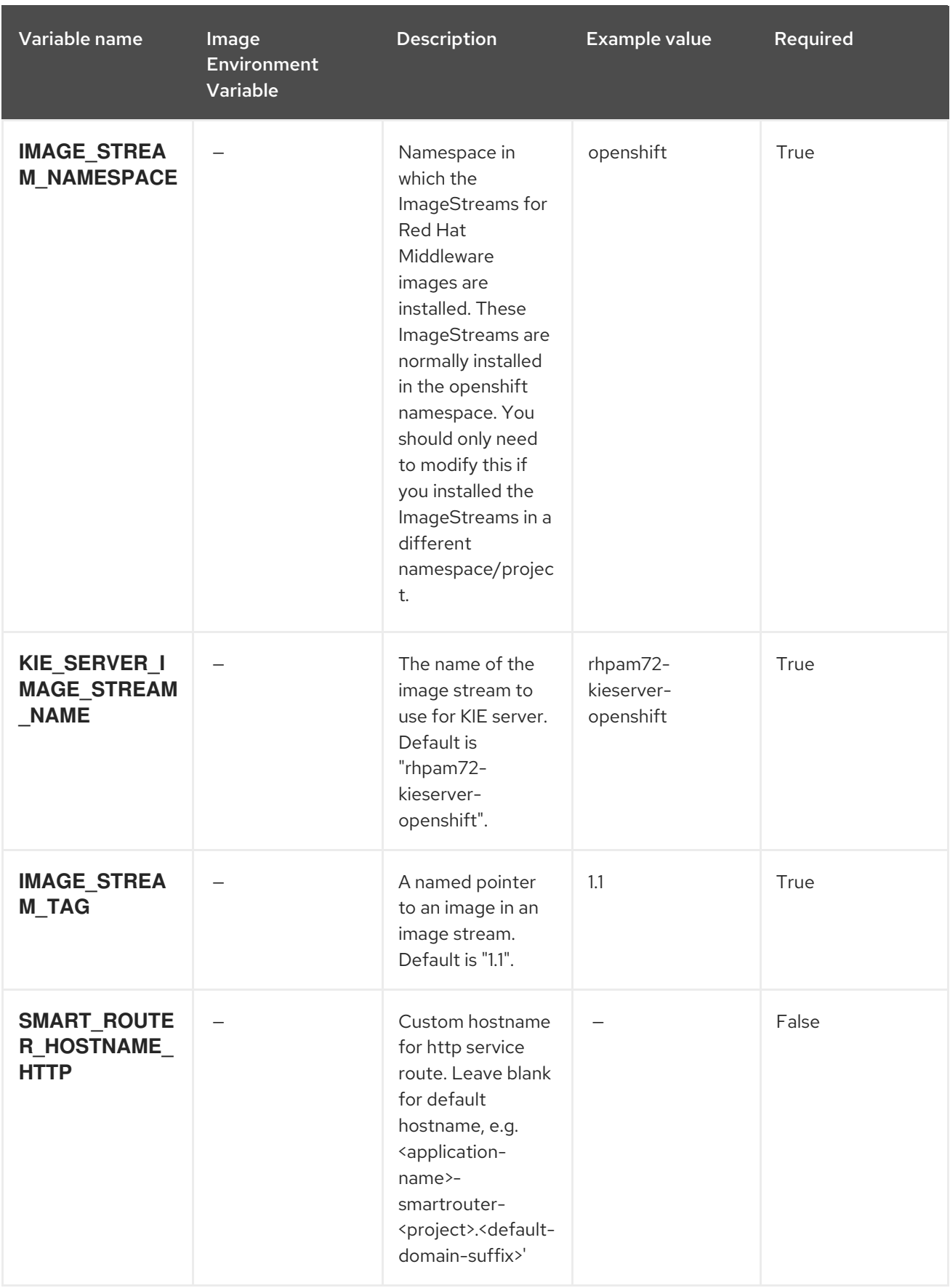

Red Hat Process Automation Manager 7.2 Deploying a Red Hat Process Automation Manager managed server envi

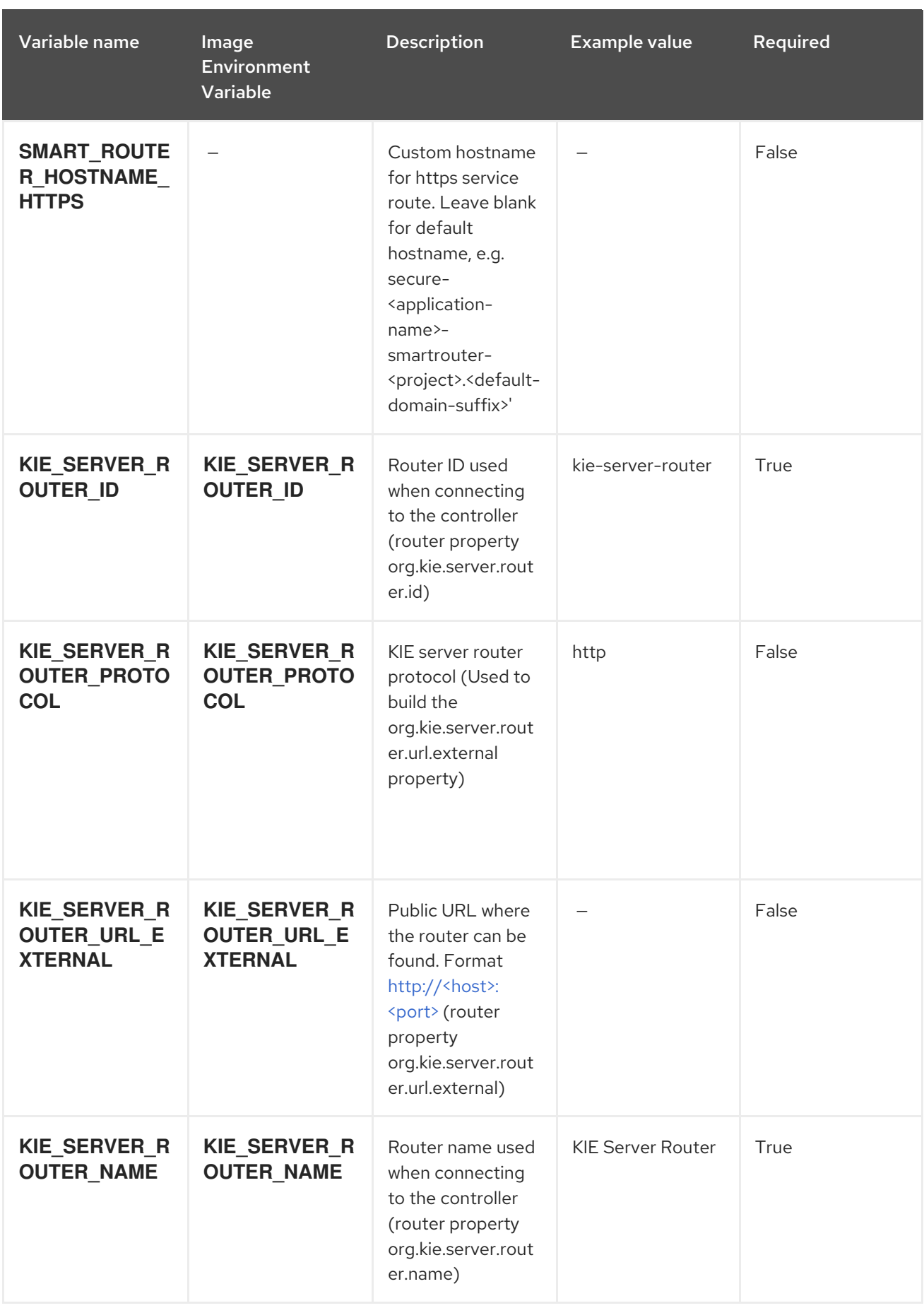

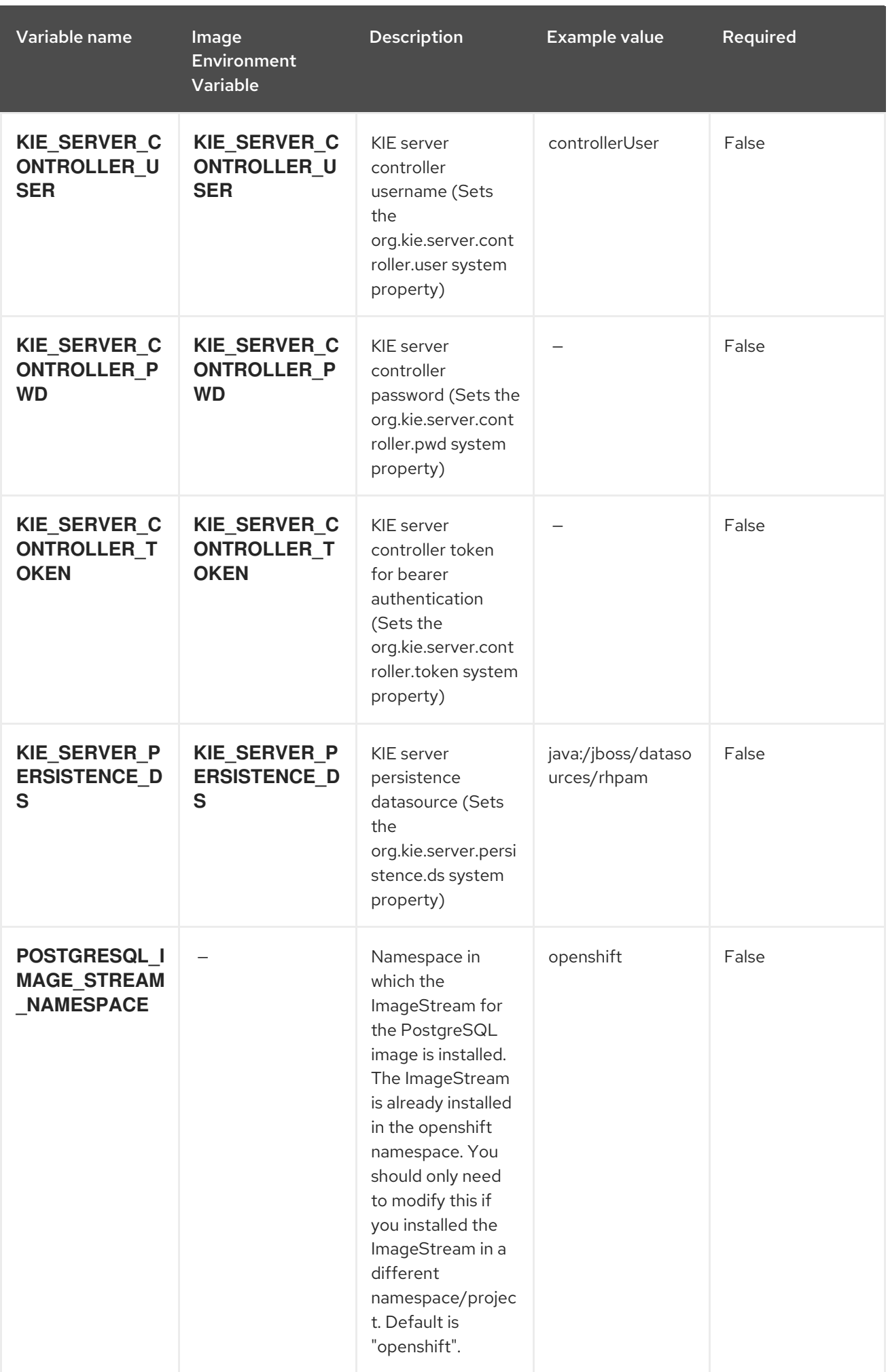

Red Hat Process Automation Manager 7.2 Deploying a Red Hat Process Automation Manager managed server envi

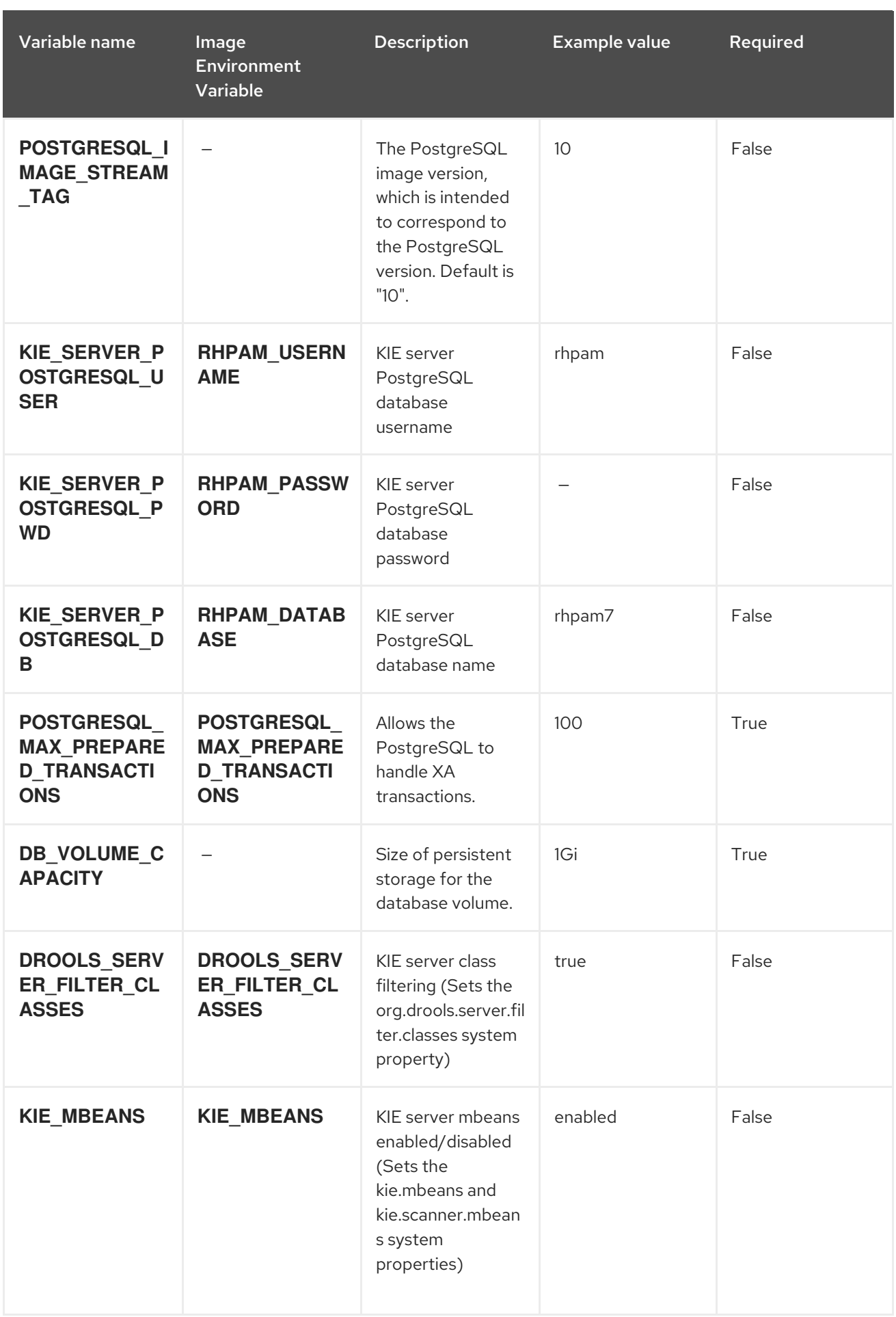

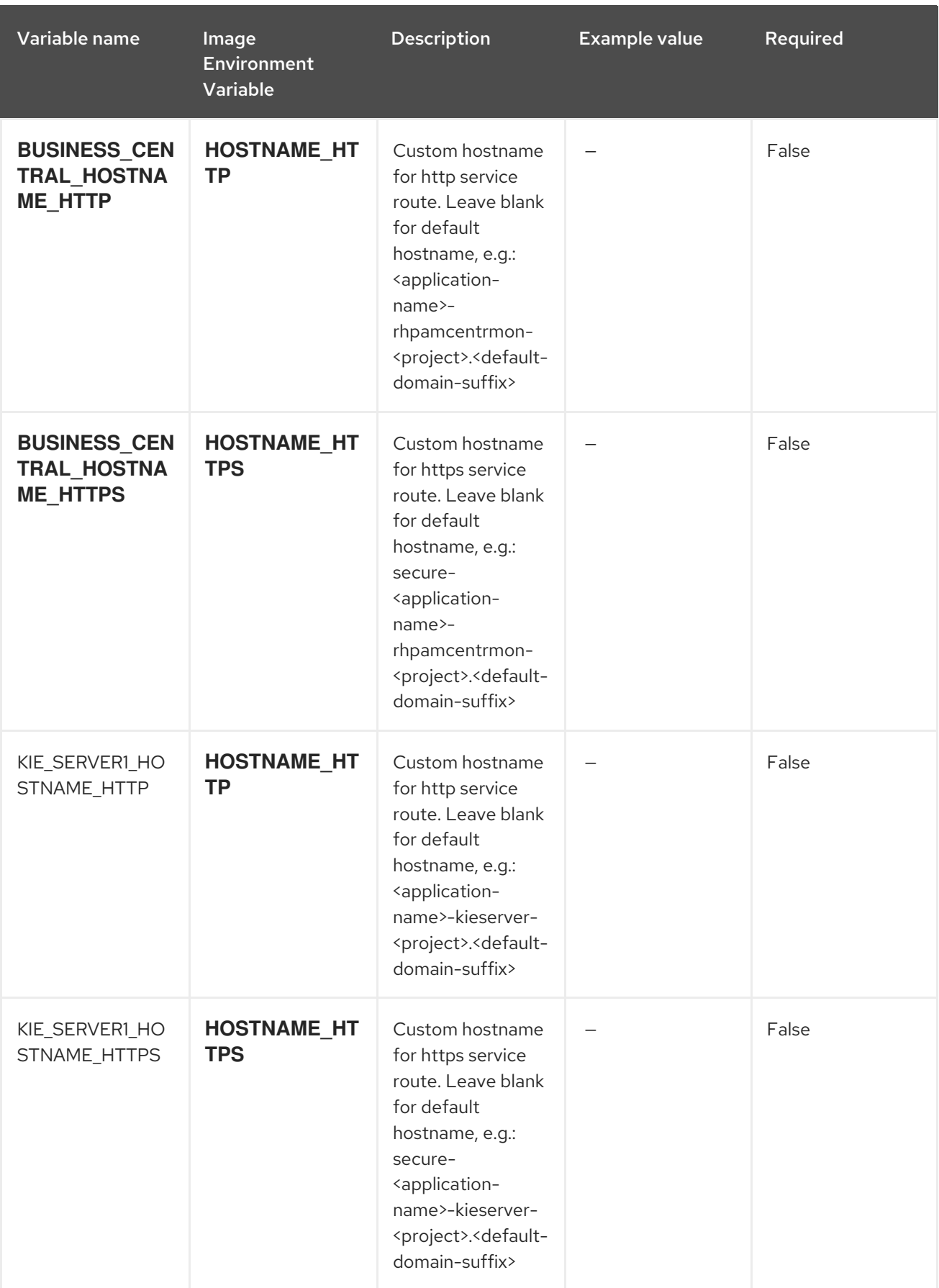

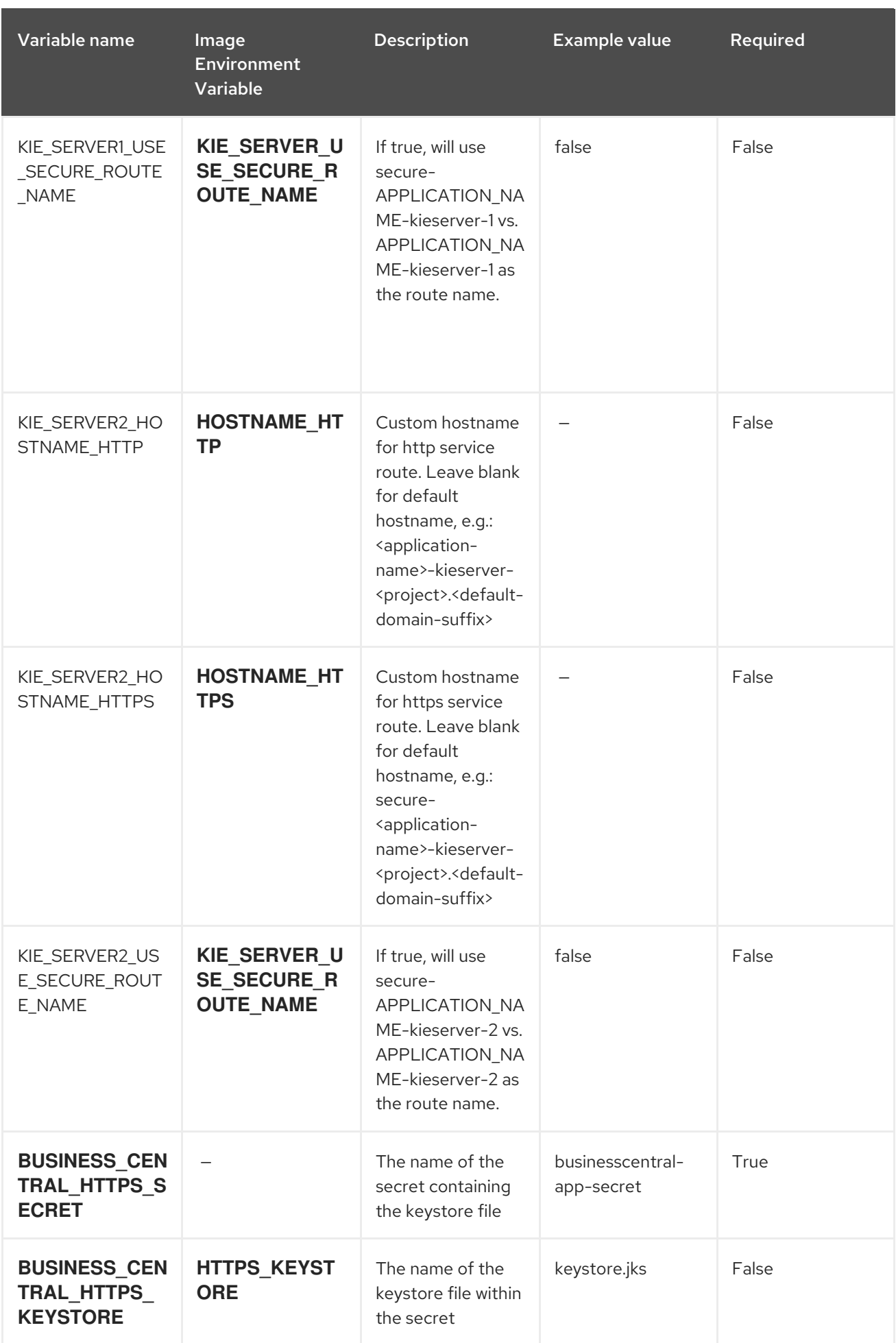

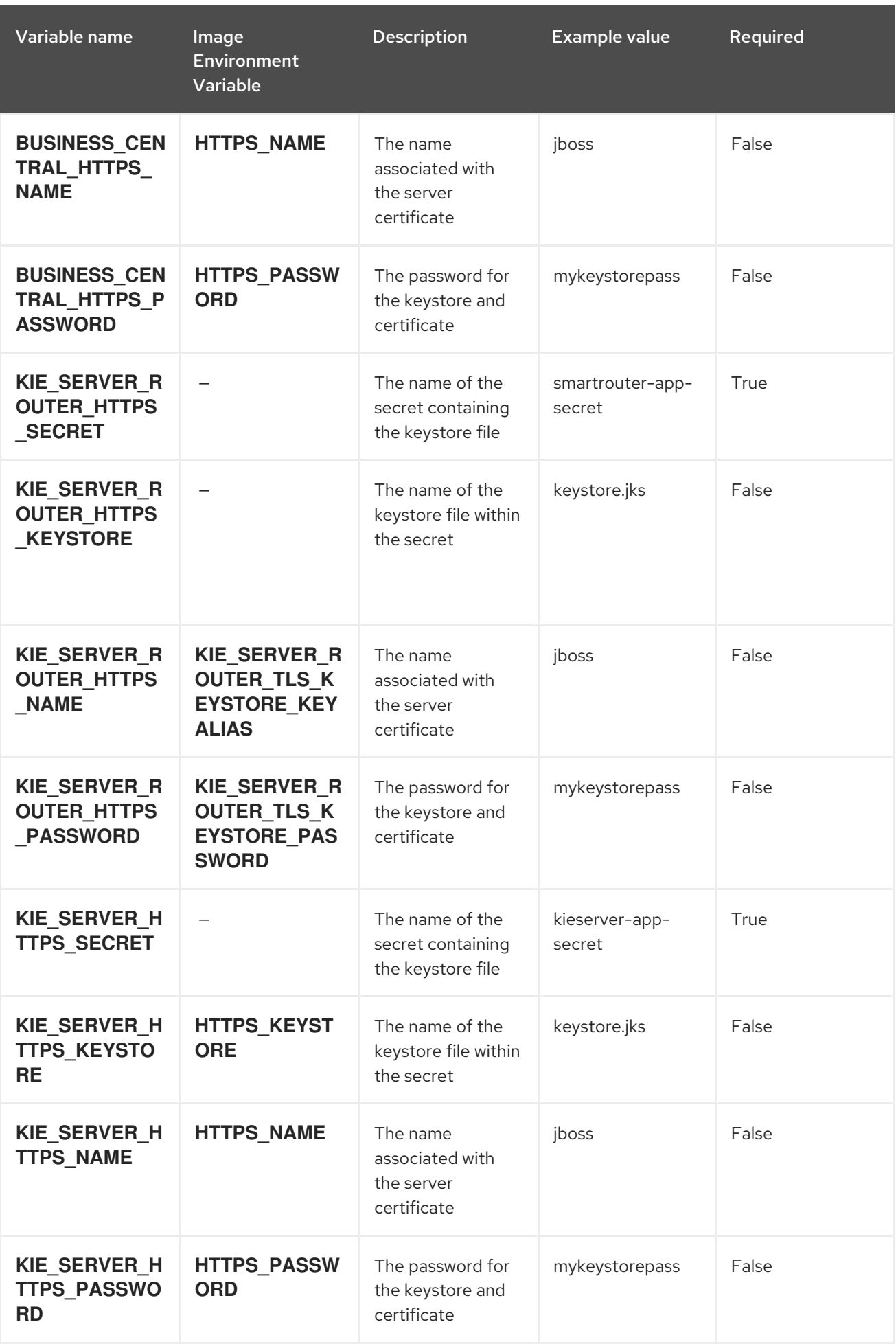

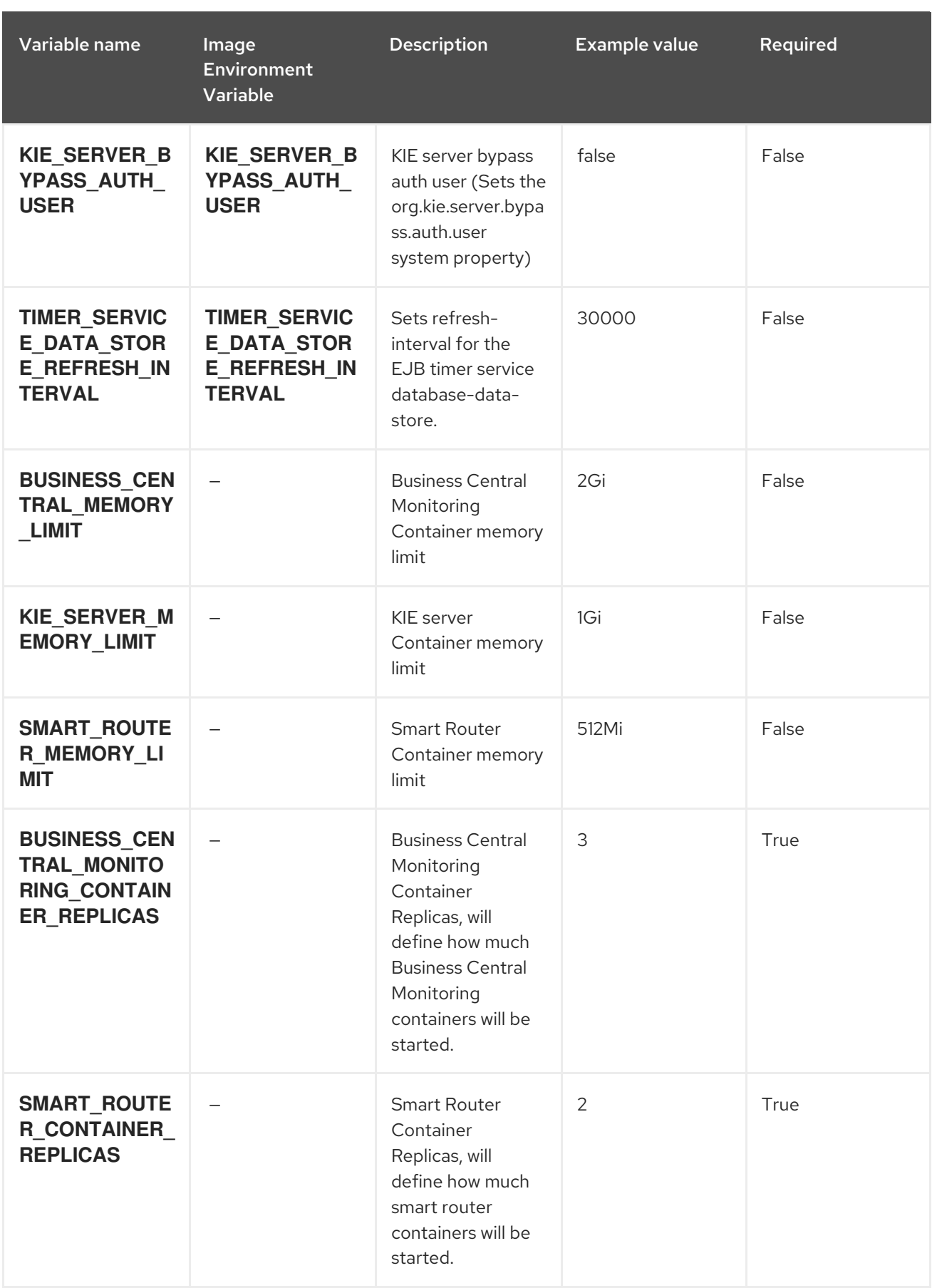

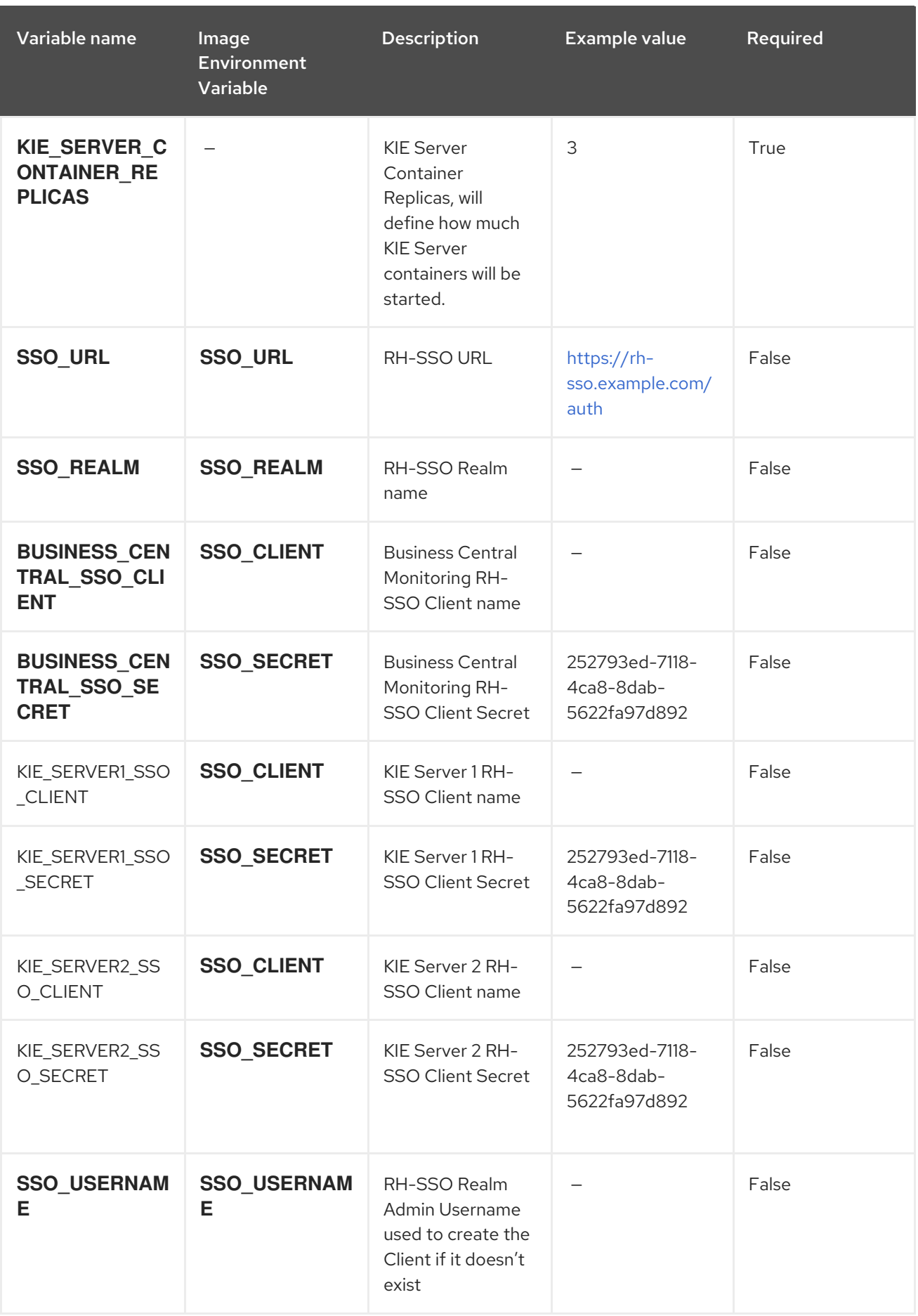

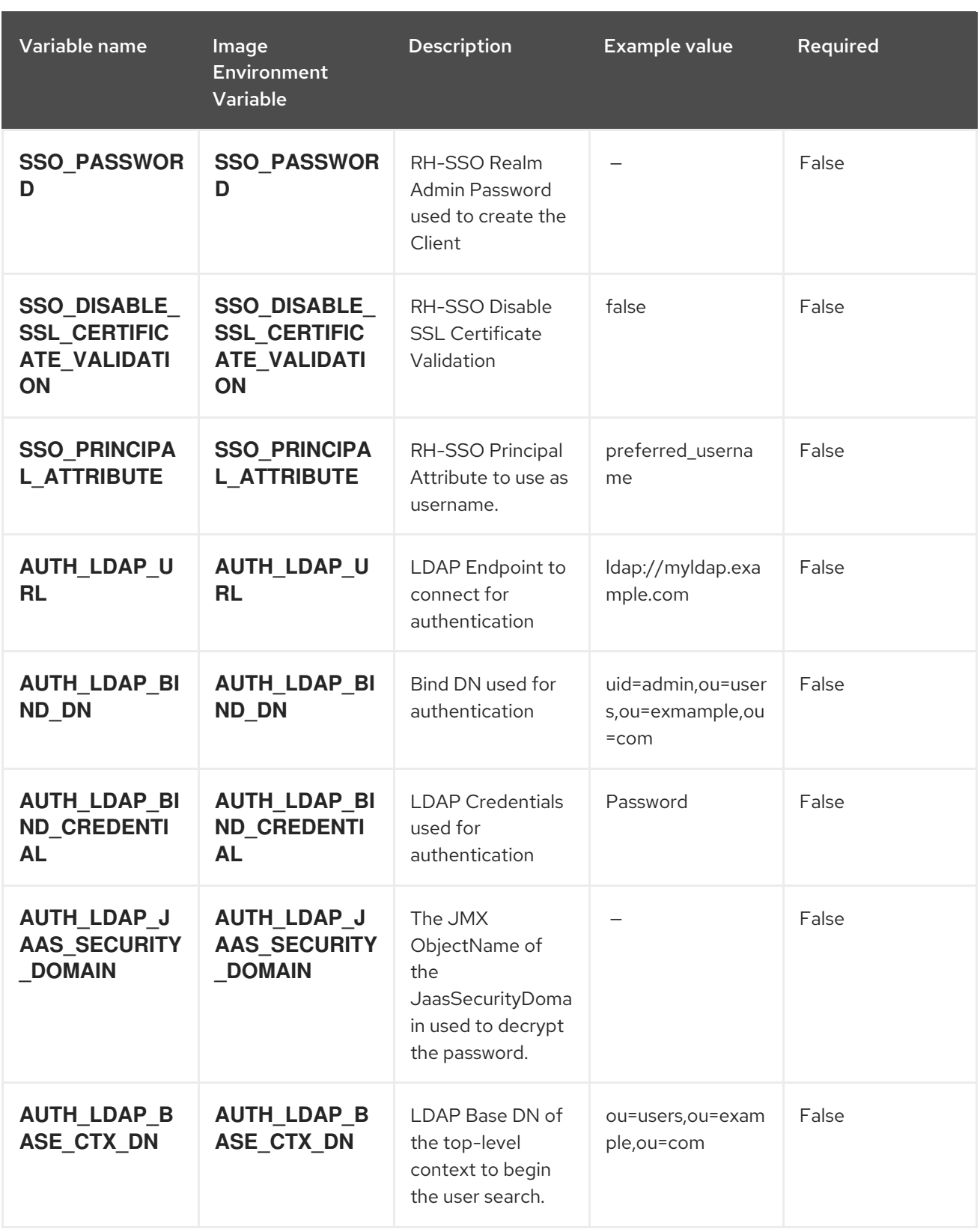
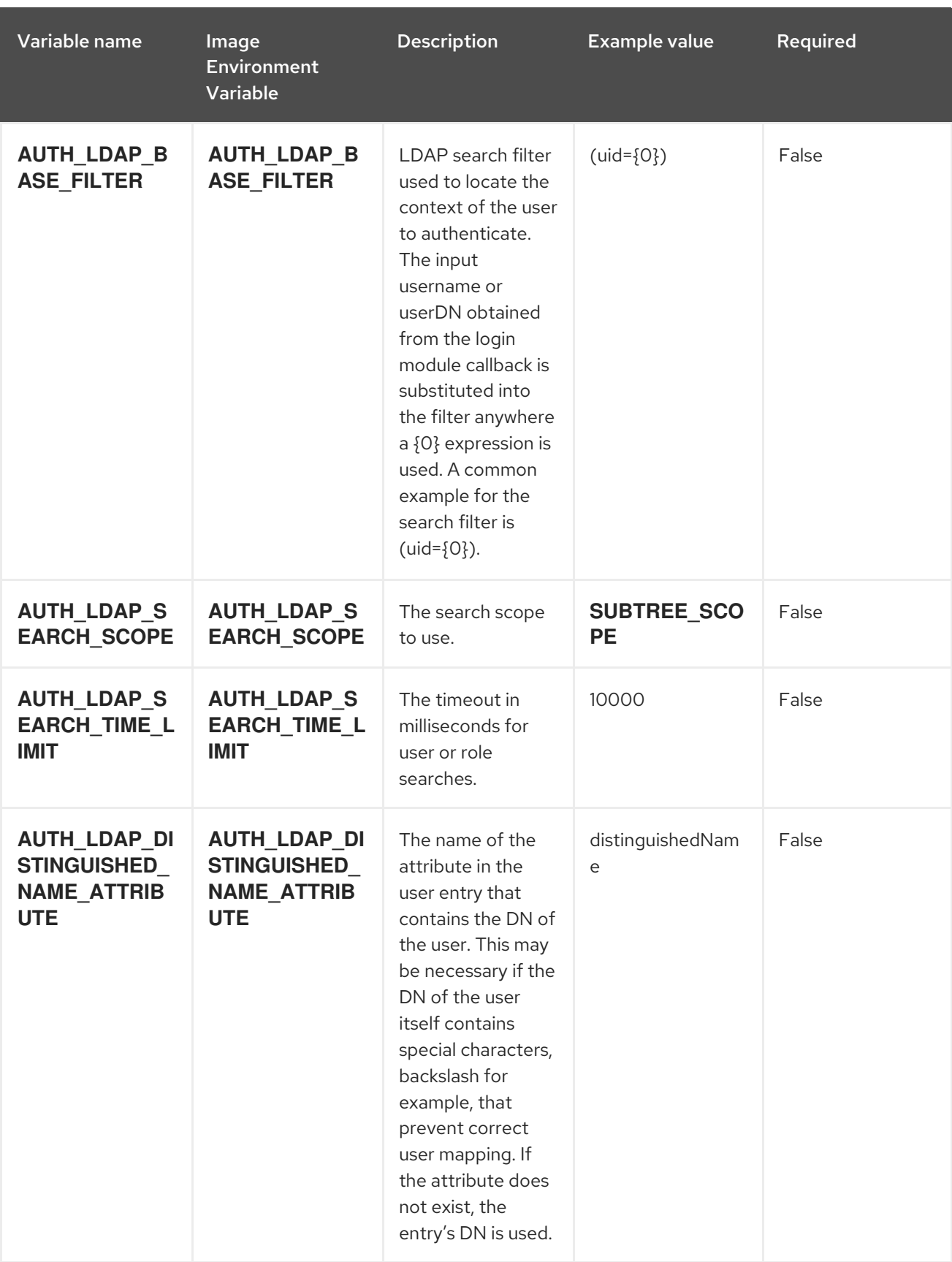

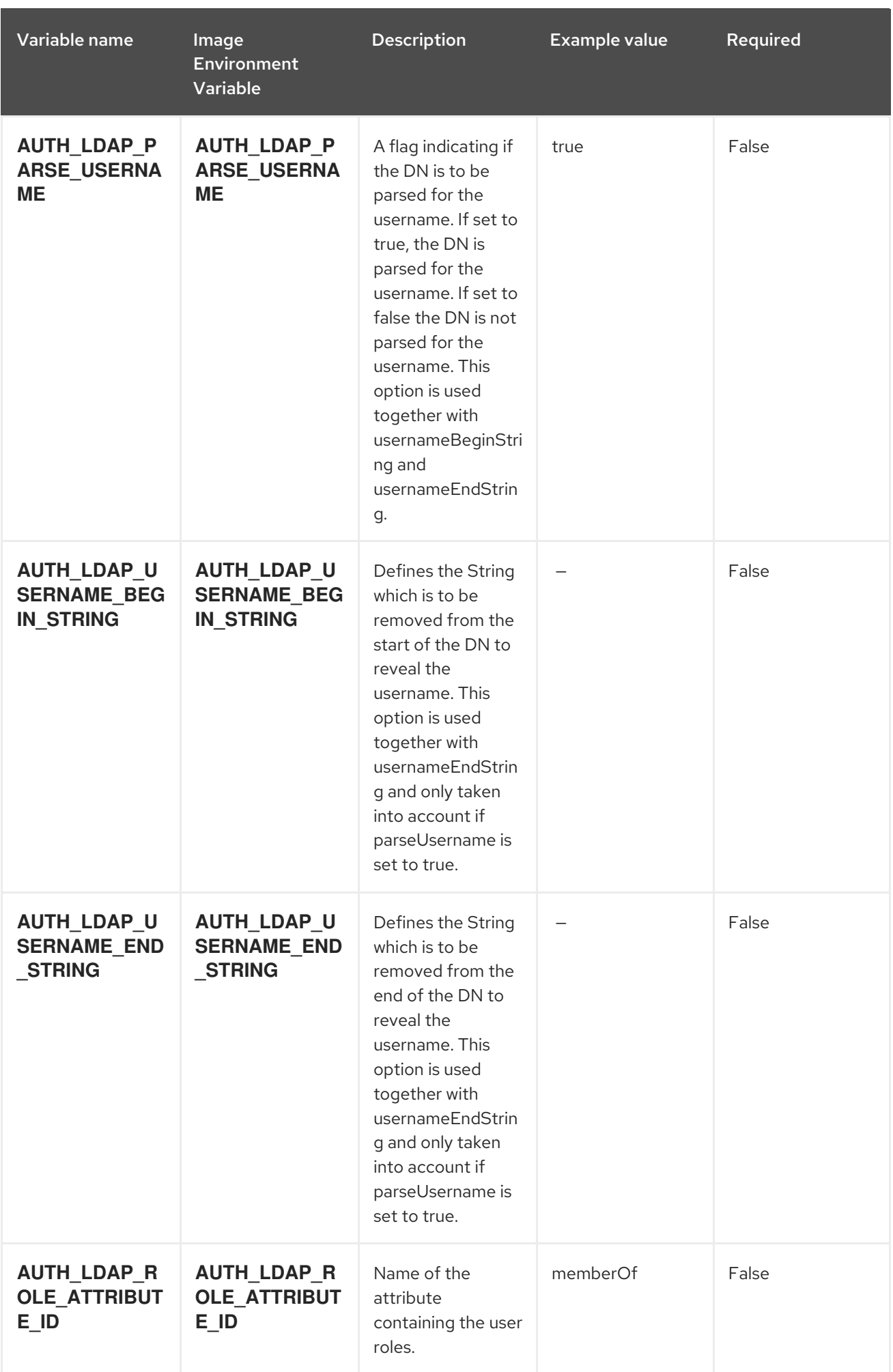

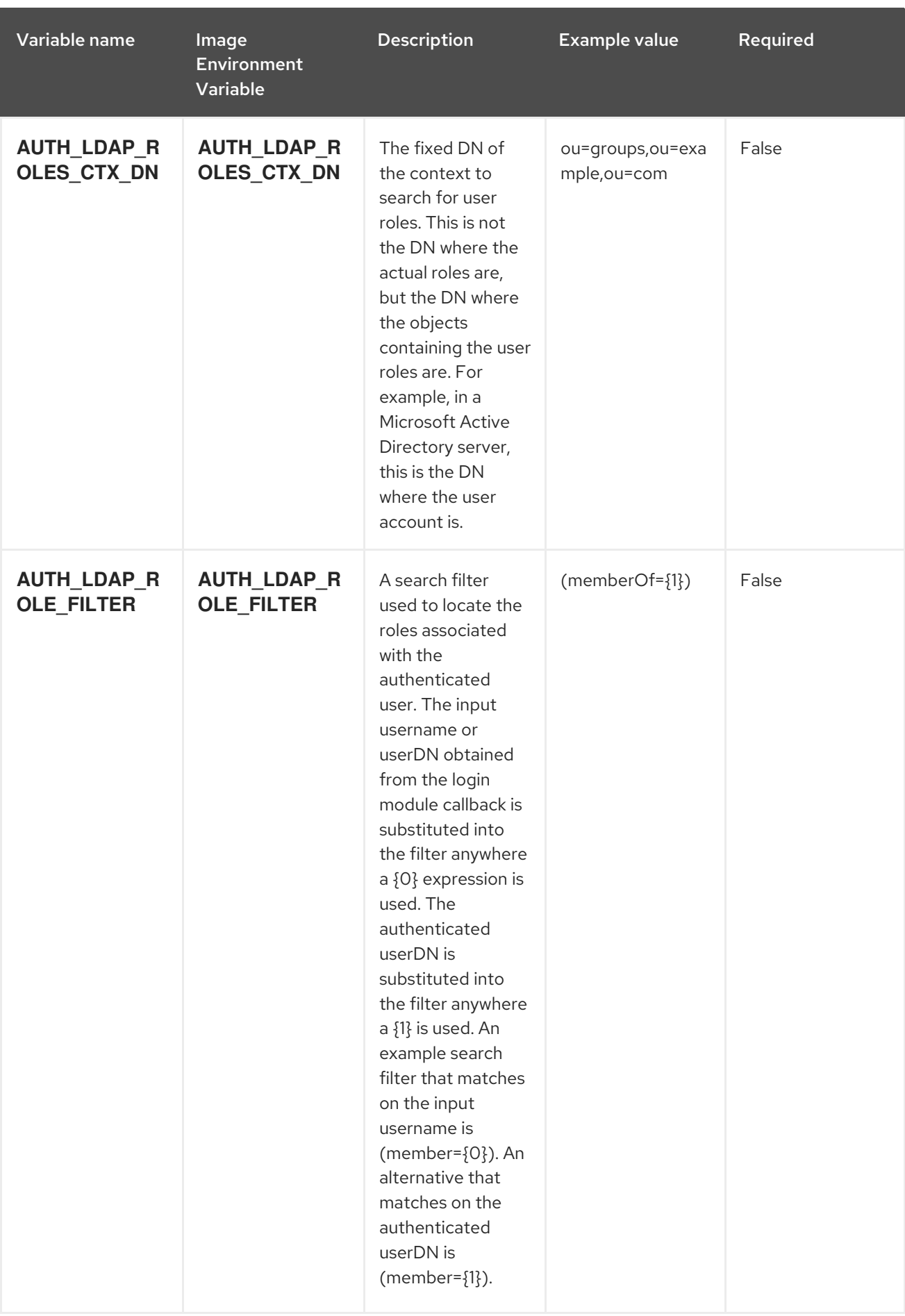

Red Hat Process Automation Manager 7.2 Deploying a Red Hat Process Automation Manager managed server envi

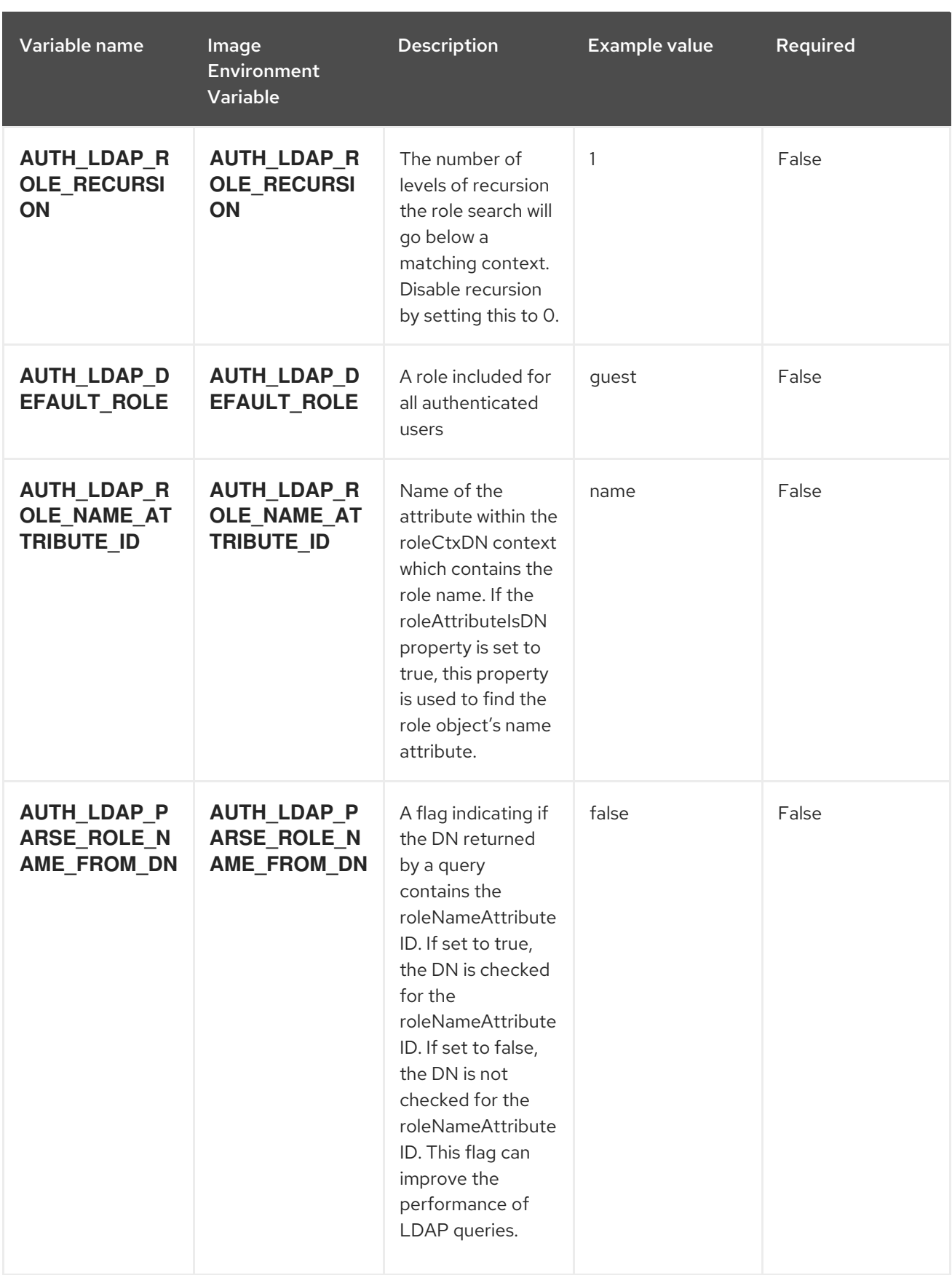

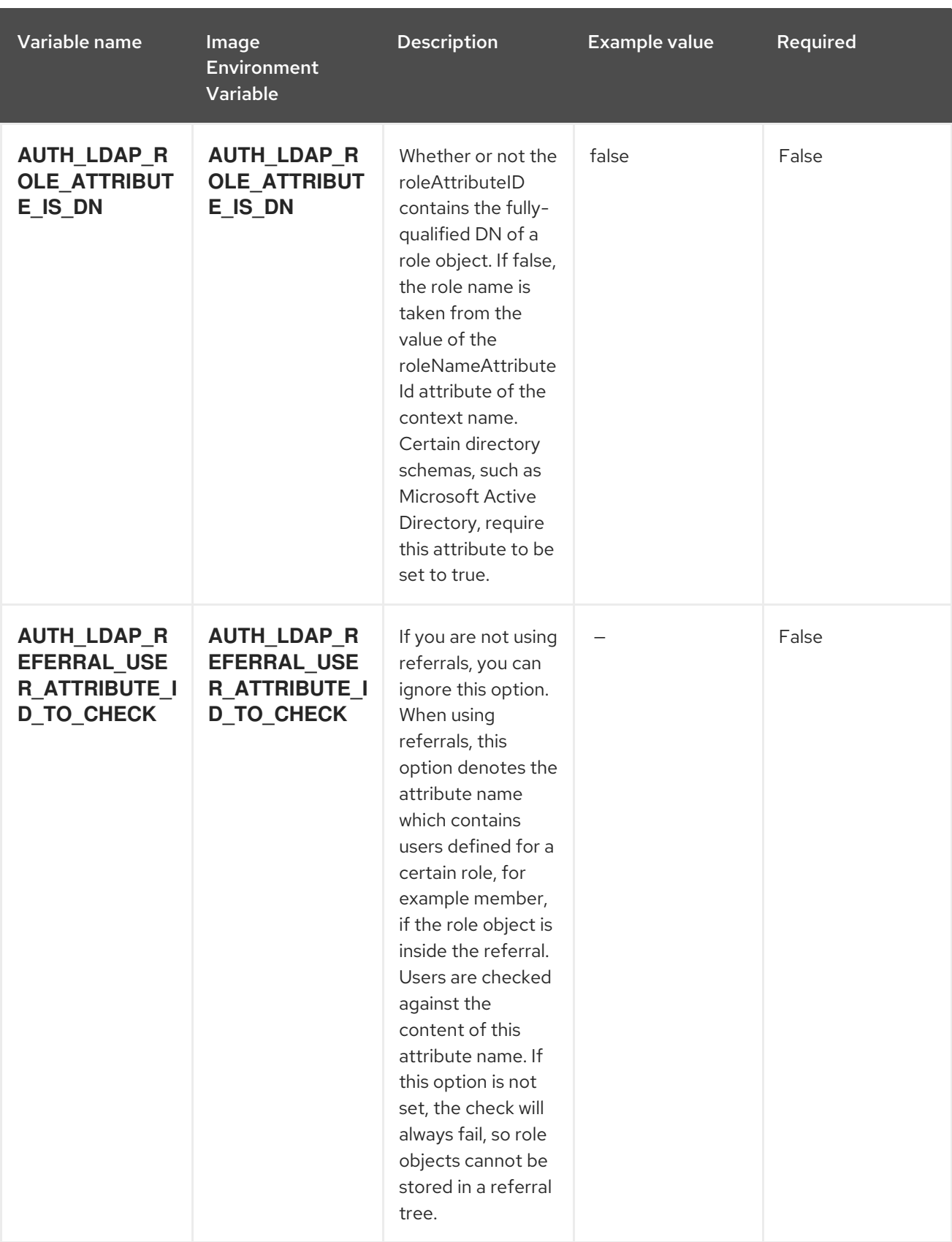

Red Hat Process Automation Manager 7.2 Deploying a Red Hat Process Automation Manager managed server envi

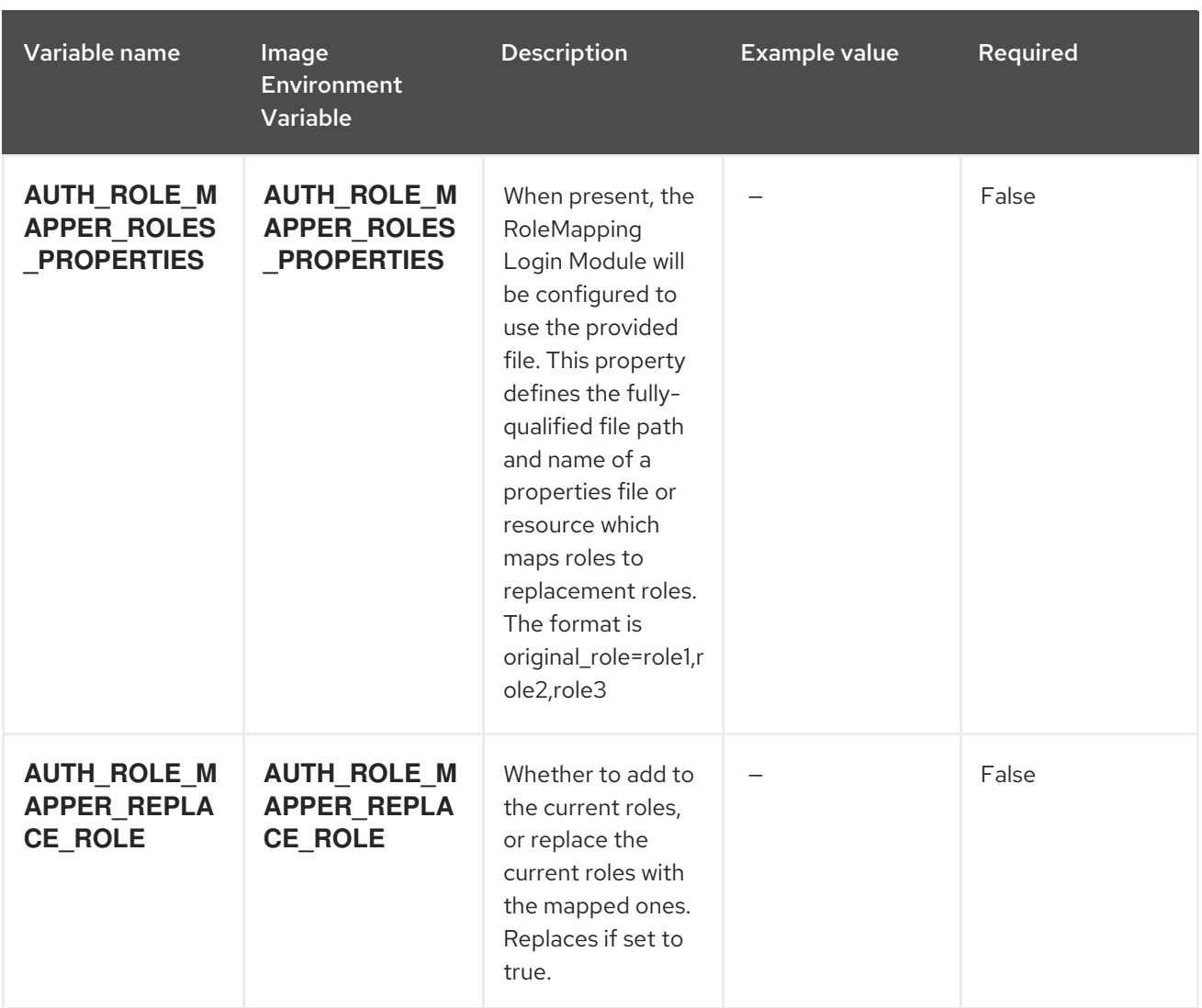

# 4.1.2. Objects

The CLI supports various object types. A list of these object types as well as their abbreviations can be found in the Openshift [documentation.](https://access.redhat.com/documentation/en-us/openshift_container_platform/3.11/html/cli_reference/cli-reference-basic-cli-operations#object-types)

#### 4.1.2.1. Services

A service is an abstraction which defines a logical set of pods and a policy by which to access them. Refer to the [container-engine](https://cloud.google.com/container-engine/docs/services/) documentation for more information.

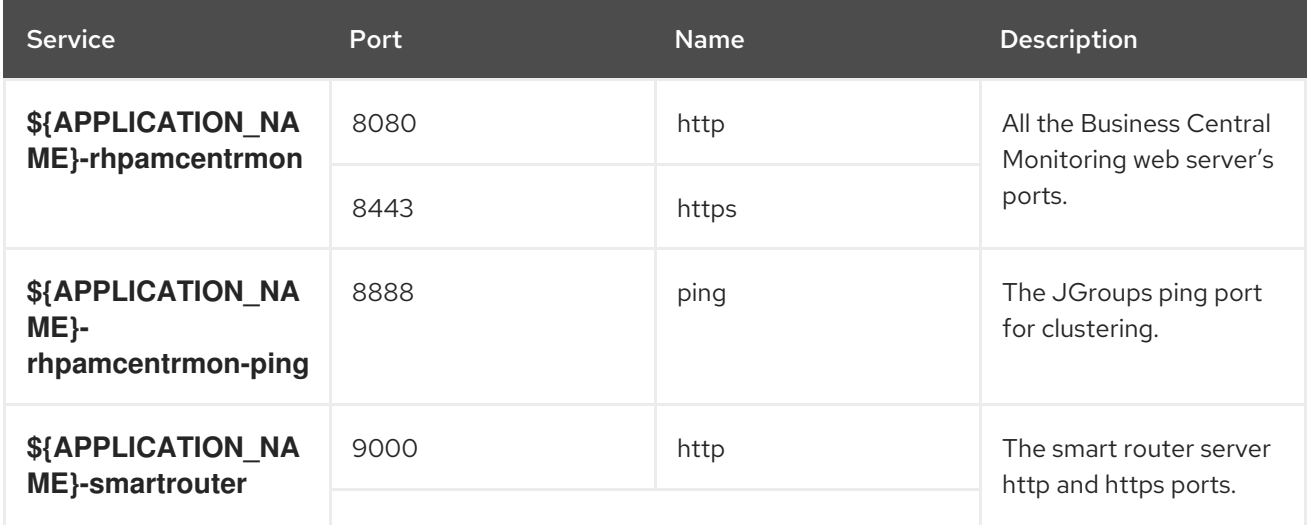

<span id="page-42-0"></span>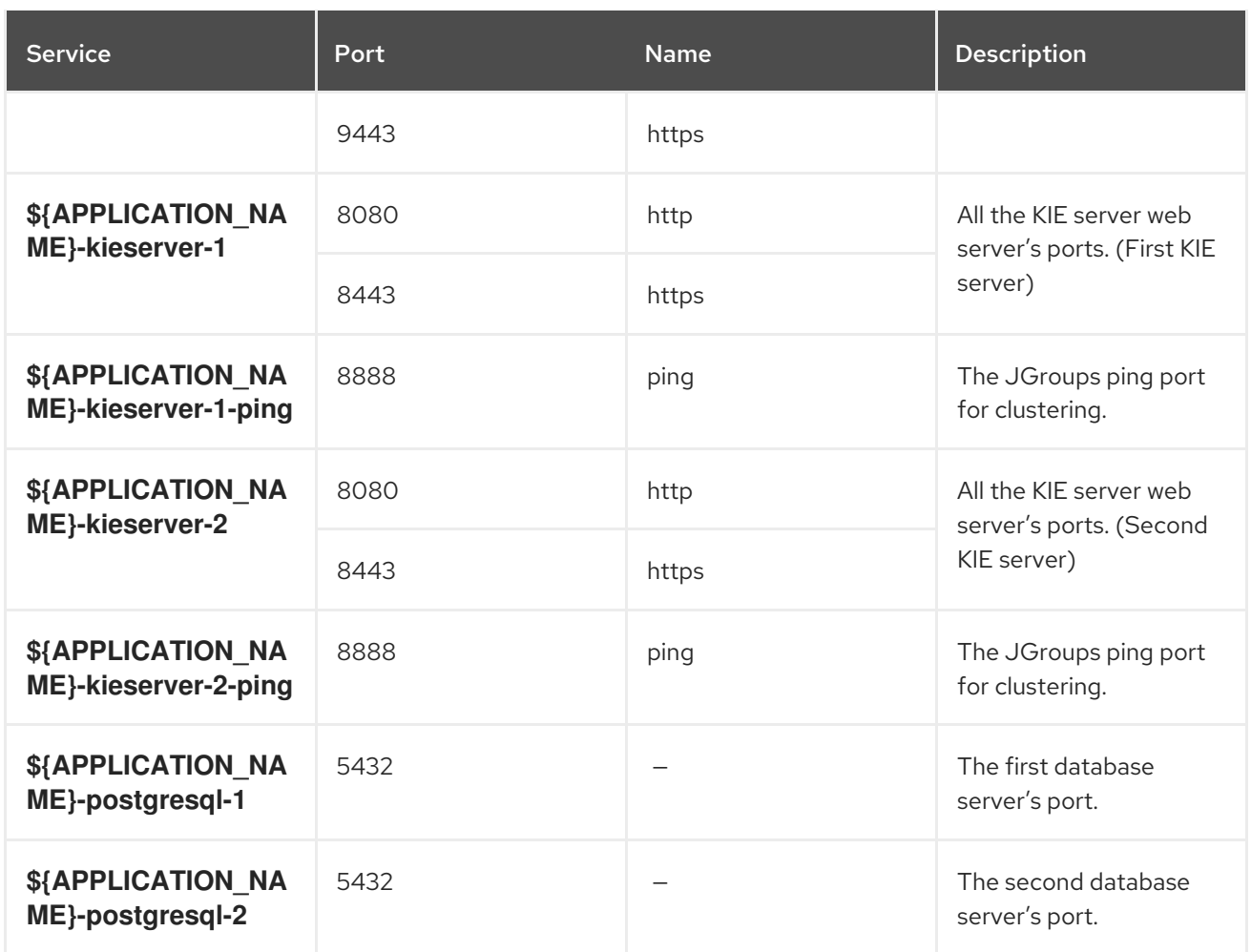

## 4.1.2.2. Routes

A route is a way to expose a service by giving it an externally-reachable hostname such as **www.example.com**. A defined route and the endpoints identified by its service can be consumed by a router to provide named connectivity from external clients to your applications. Each route consists of a route name, service selector, and (optionally) security configuration. Refer to the Openshift [documentation](https://access.redhat.com/documentation/en-us/openshift_enterprise/3.2/html/architecture/core-concepts#architecture-core-concepts-routes) for more information.

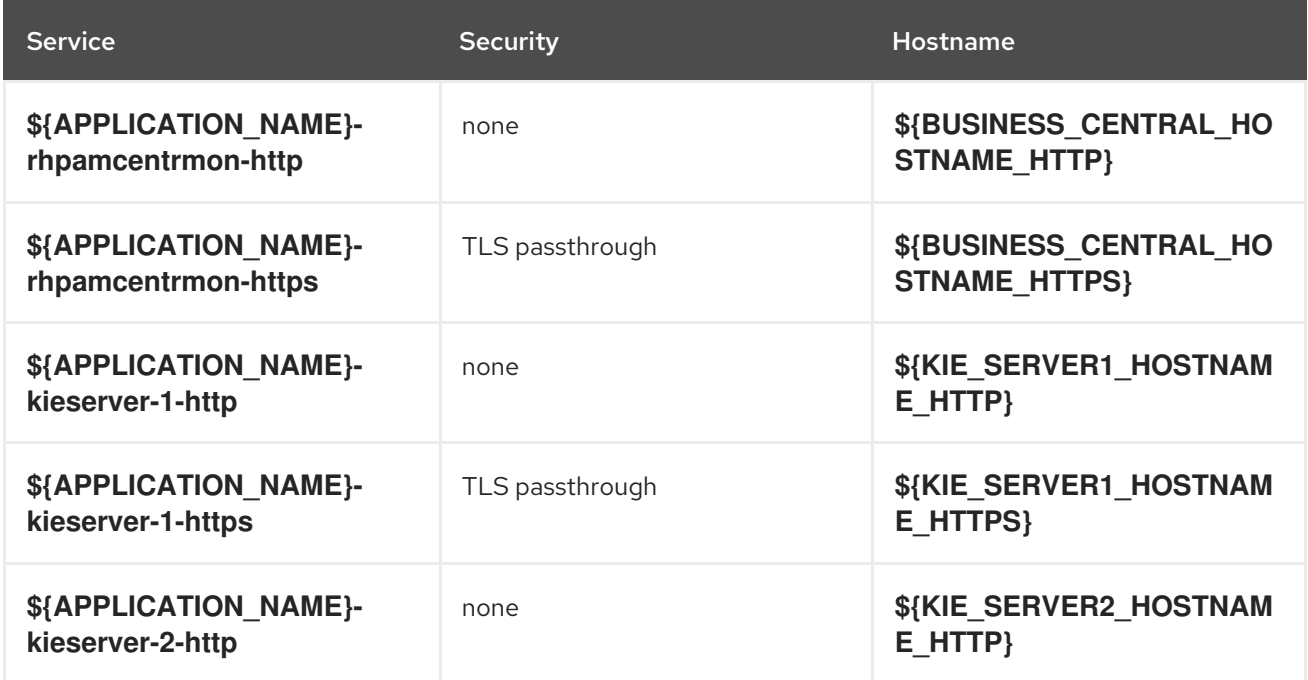

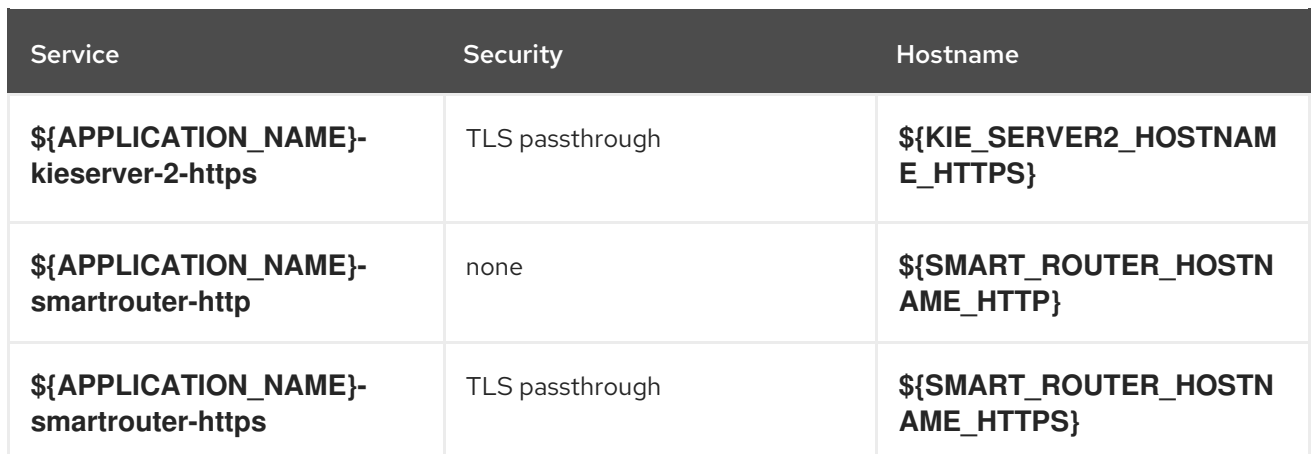

### 4.1.2.3. Deployment Configurations

A deployment in OpenShift is a replication controller based on a user defined template called a deployment configuration. Deployments are created manually or in response to triggered events. Refer to the Openshift [documentation](https://access.redhat.com/documentation/en-us/openshift_container_platform/3.11/html/developer_guide/deployments#dev-guide-how-deployments-work) for more information.

#### 4.1.2.3.1. Triggers

A trigger drives the creation of new deployments in response to events, both inside and outside OpenShift. Refer to the Openshift [documentation](https://access.redhat.com/documentation/en-us/openshift_container_platform/3.11/html/developer_guide/deployments#triggers) for more information.

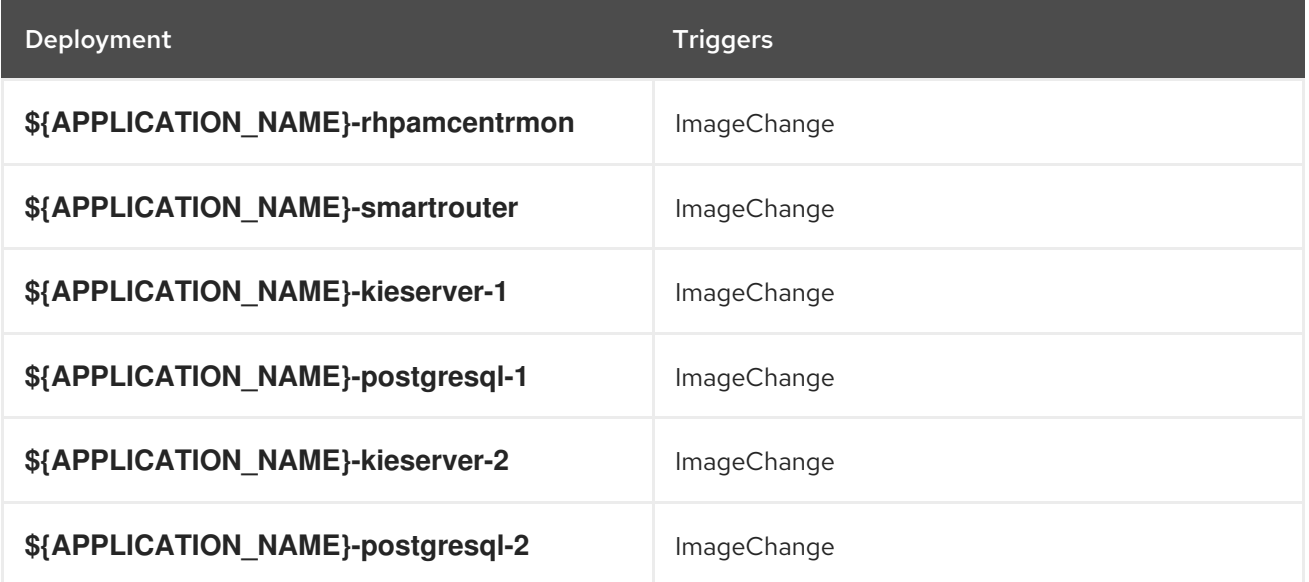

#### 4.1.2.3.2. Replicas

A replication controller ensures that a specified number of pod "replicas" are running at any one time. If there are too many, the replication controller kills some pods. If there are too few, it starts more. Refer to the [container-engine](https://cloud.google.com/container-engine/docs/replicationcontrollers/) documentation for more information.

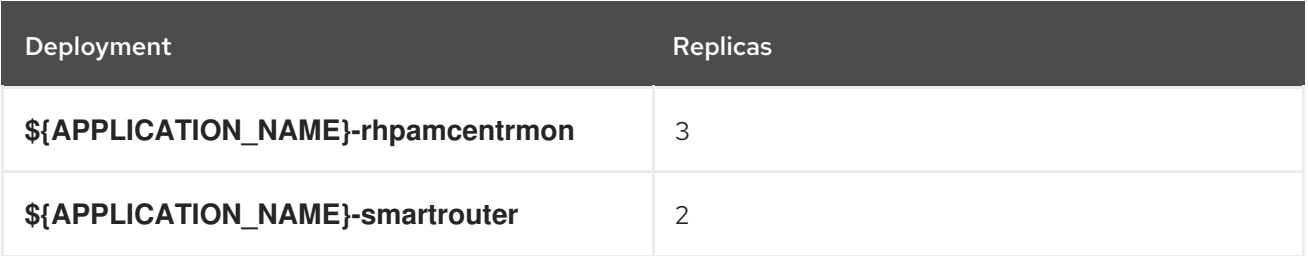

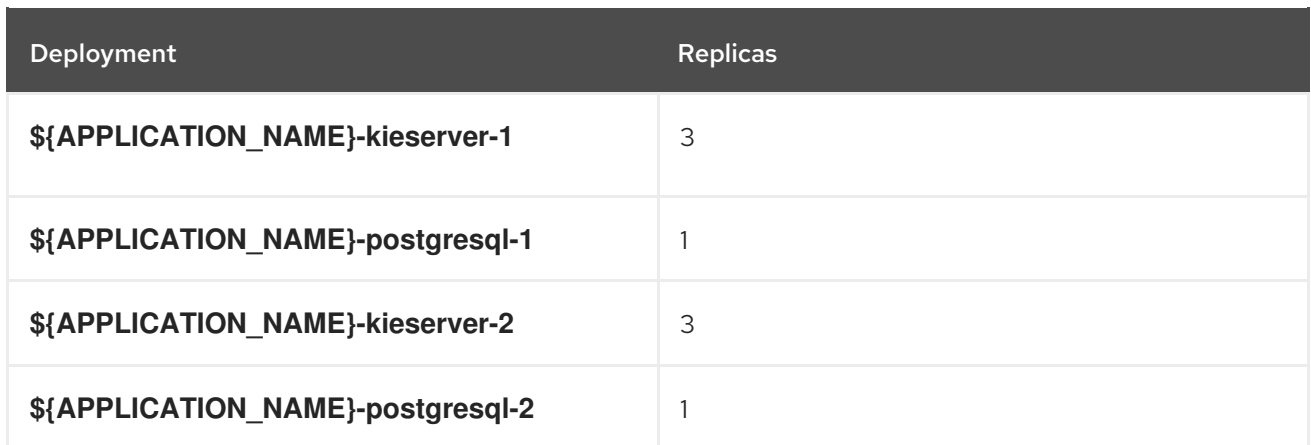

#### 4.1.2.3.3. Pod Template

#### 4.1.2.3.3.1. Service Accounts

Service accounts are API objects that exist within each project. They can be created or deleted like any other API object. Refer to the Openshift [documentation](https://access.redhat.com/documentation/en-us/openshift_container_platform/3.11/html/developer_guide/dev-guide-service-accounts#dev-managing-service-accounts) for more information.

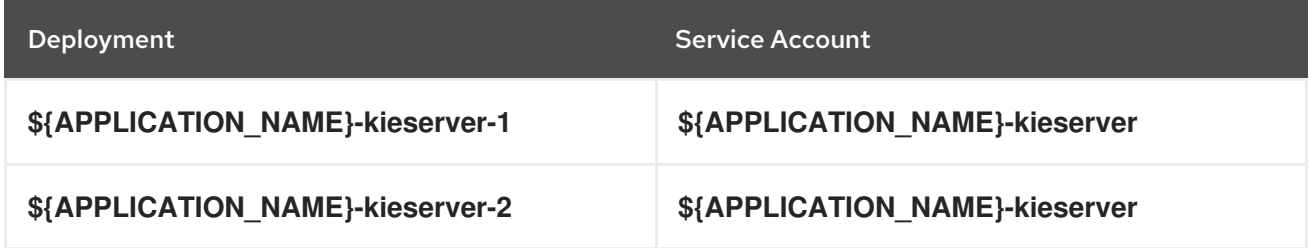

#### 4.1.2.3.3.2. Image

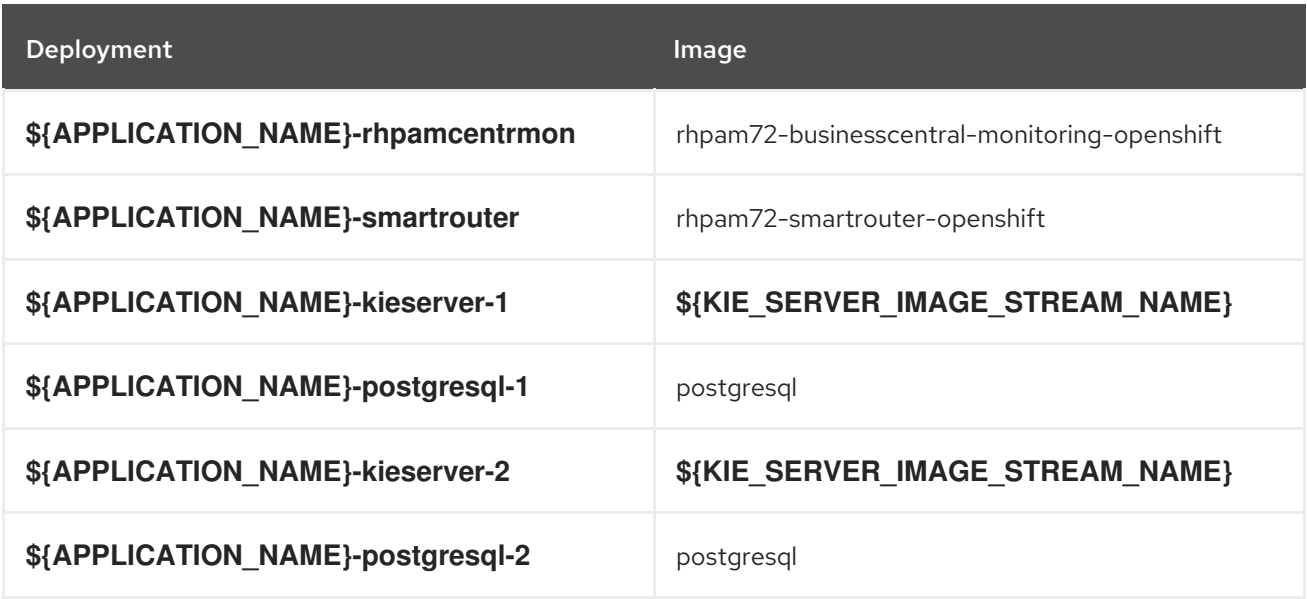

#### 4.1.2.3.3.3. Readiness Probe

## \${APPLICATION\_NAME}-rhpamcentrmon

/bin/bash -c curl --fail --silent -u '\${KIE\_ADMIN\_USER}:\${KIE\_ADMIN\_PWD}' http://localhost:8080/kie-wb.jsp

# \${APPLICATION\_NAME}-kieserver-1

/bin/bash -c curl --fail --silent -u '\${KIE\_ADMIN\_USER}:\${KIE\_ADMIN\_PWD}' http://localhost:8080/services/rest/server/readycheck

# \${APPLICATION\_NAME}-postgresql-1

/usr/libexec/check-container

## \${APPLICATION\_NAME}-kieserver-2

/bin/bash -c curl --fail --silent -u '\${KIE\_ADMIN\_USER}:\${KIE\_ADMIN\_PWD}' http://localhost:8080/services/rest/server/readycheck

# \${APPLICATION\_NAME}-postgresql-2

/usr/libexec/check-container

#### 4.1.2.3.3.4. Liveness Probe

### \${APPLICATION\_NAME}-rhpamcentrmon

/bin/bash -c curl --fail --silent -u '\${KIE\_ADMIN\_USER}:\${KIE\_ADMIN\_PWD}' http://localhost:8080/kie-wb.jsp

# \${APPLICATION\_NAME}-kieserver-1

/bin/bash -c curl --fail --silent -u '\${KIE\_ADMIN\_USER}:\${KIE\_ADMIN\_PWD}' http://localhost:8080/services/rest/server/readycheck

# \${APPLICATION\_NAME}-postgresql-1

/usr/libexec/check-container

# \${APPLICATION\_NAME}-kieserver-2

/bin/bash -c curl --fail --silent -u '\${KIE\_ADMIN\_USER}:\${KIE\_ADMIN\_PWD}' http://localhost:8080/services/rest/server/readycheck

# \${APPLICATION\_NAME}-postgresql-2

/usr/libexec/check-container

#### 4.1.2.3.3.5. Exposed Ports

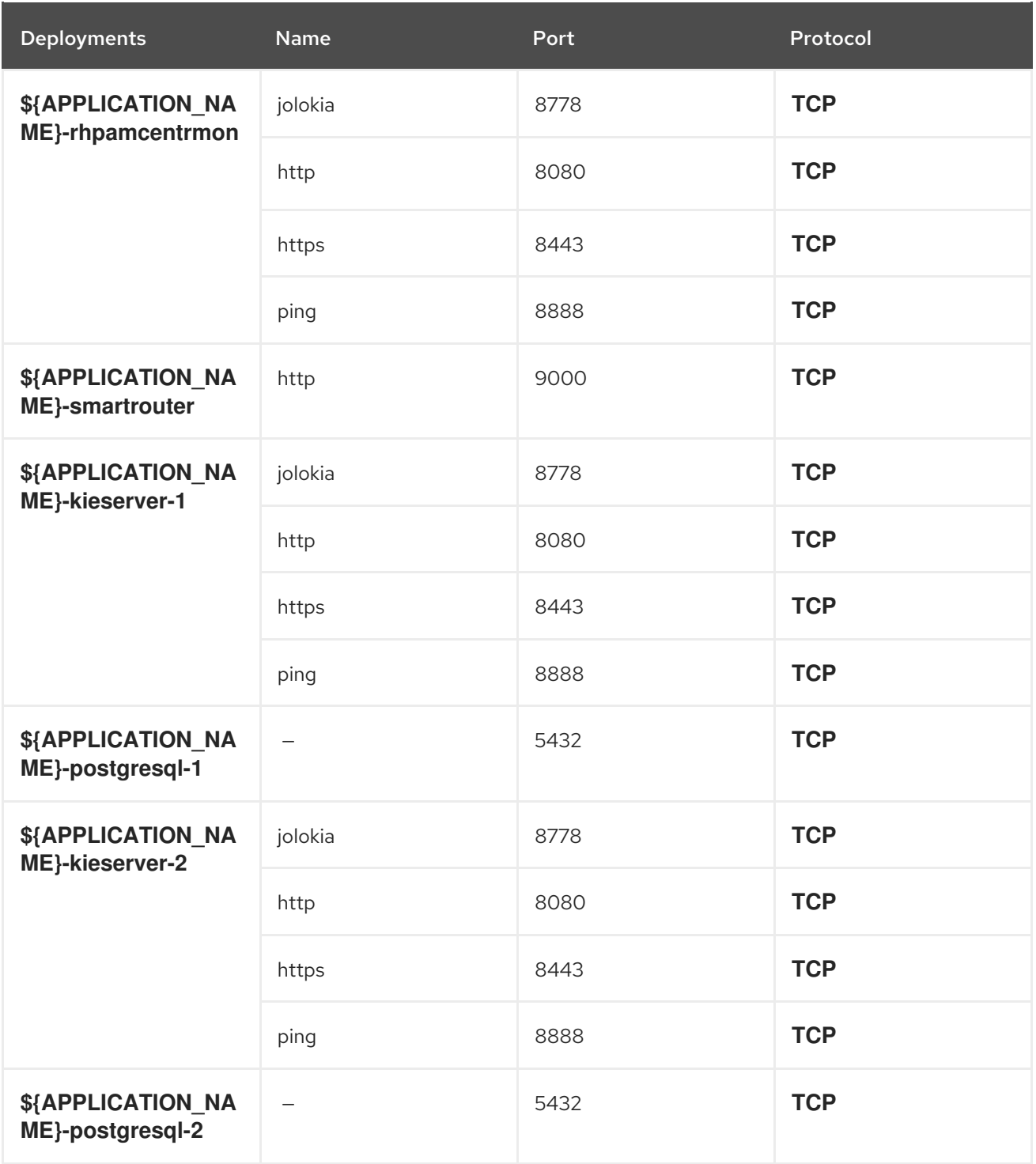

# 4.1.2.3.3.6. Image Environment Variables

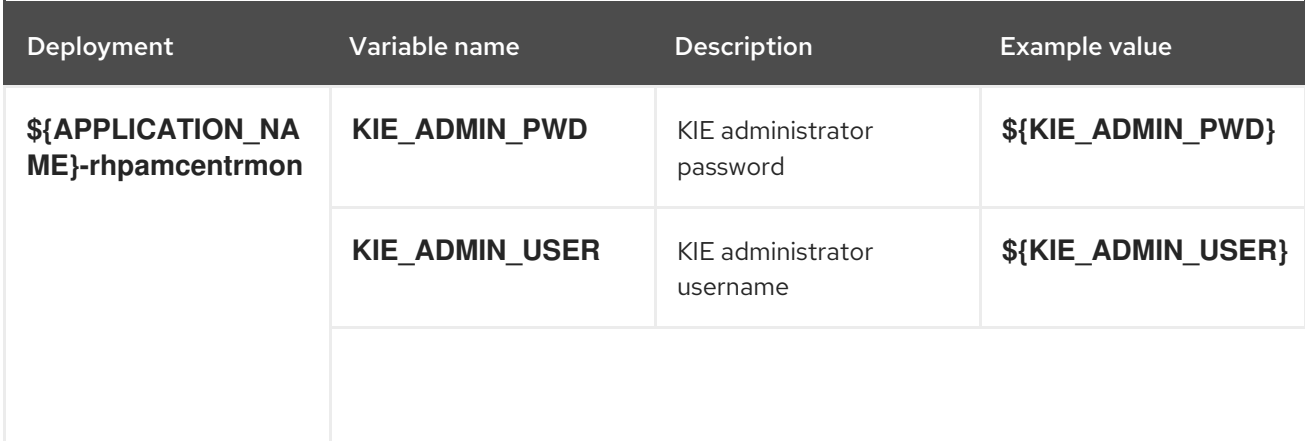

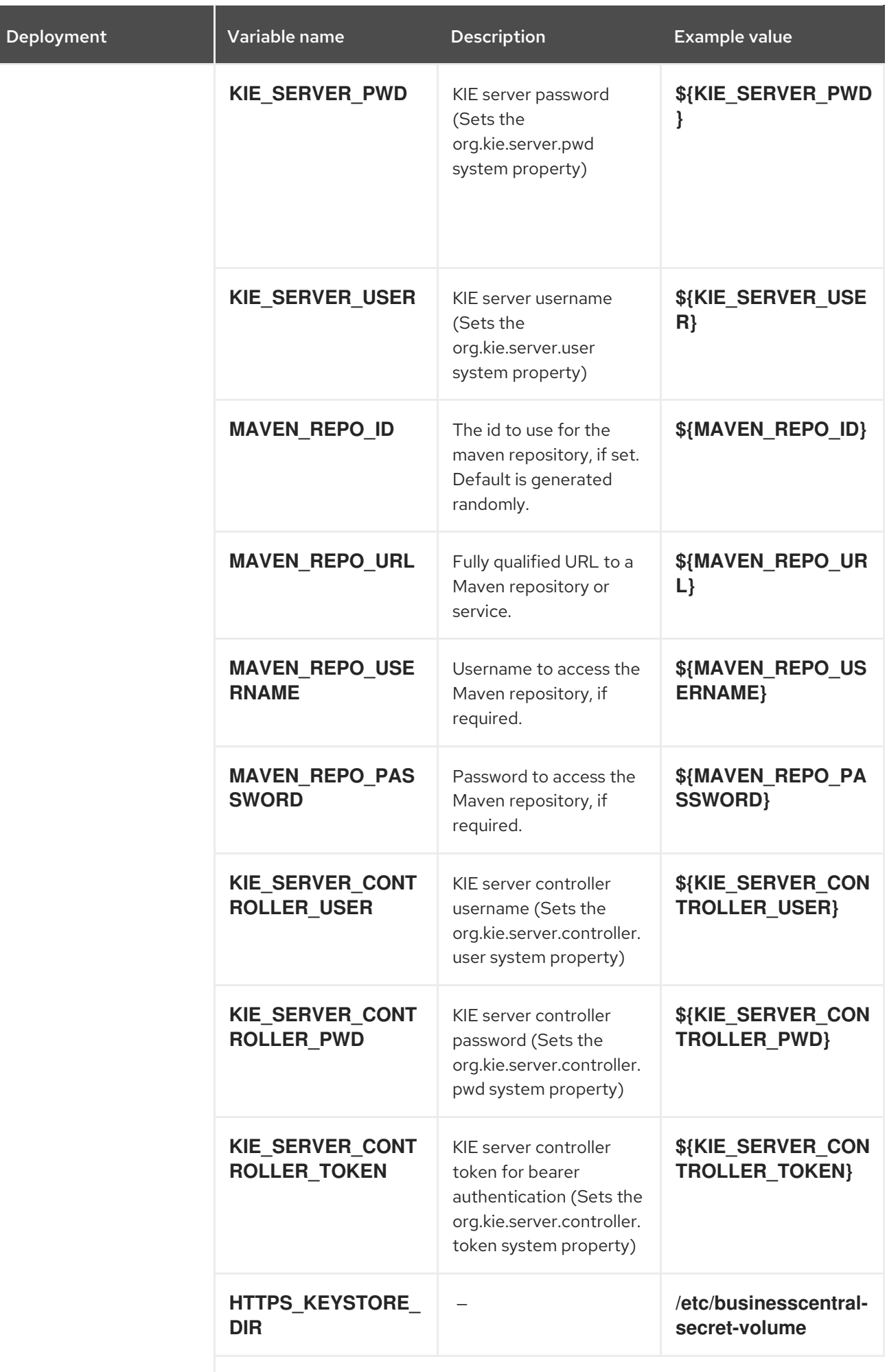

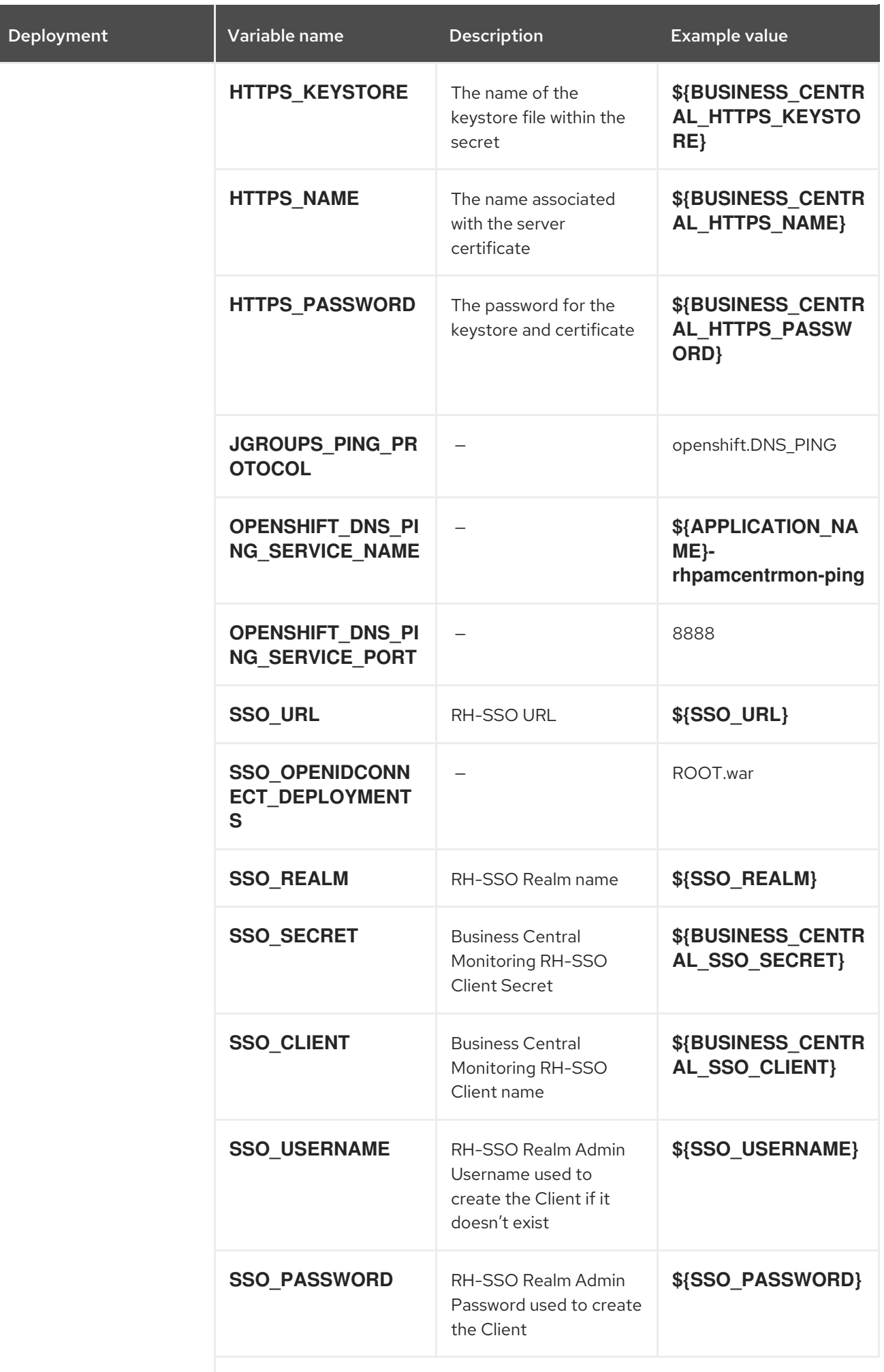

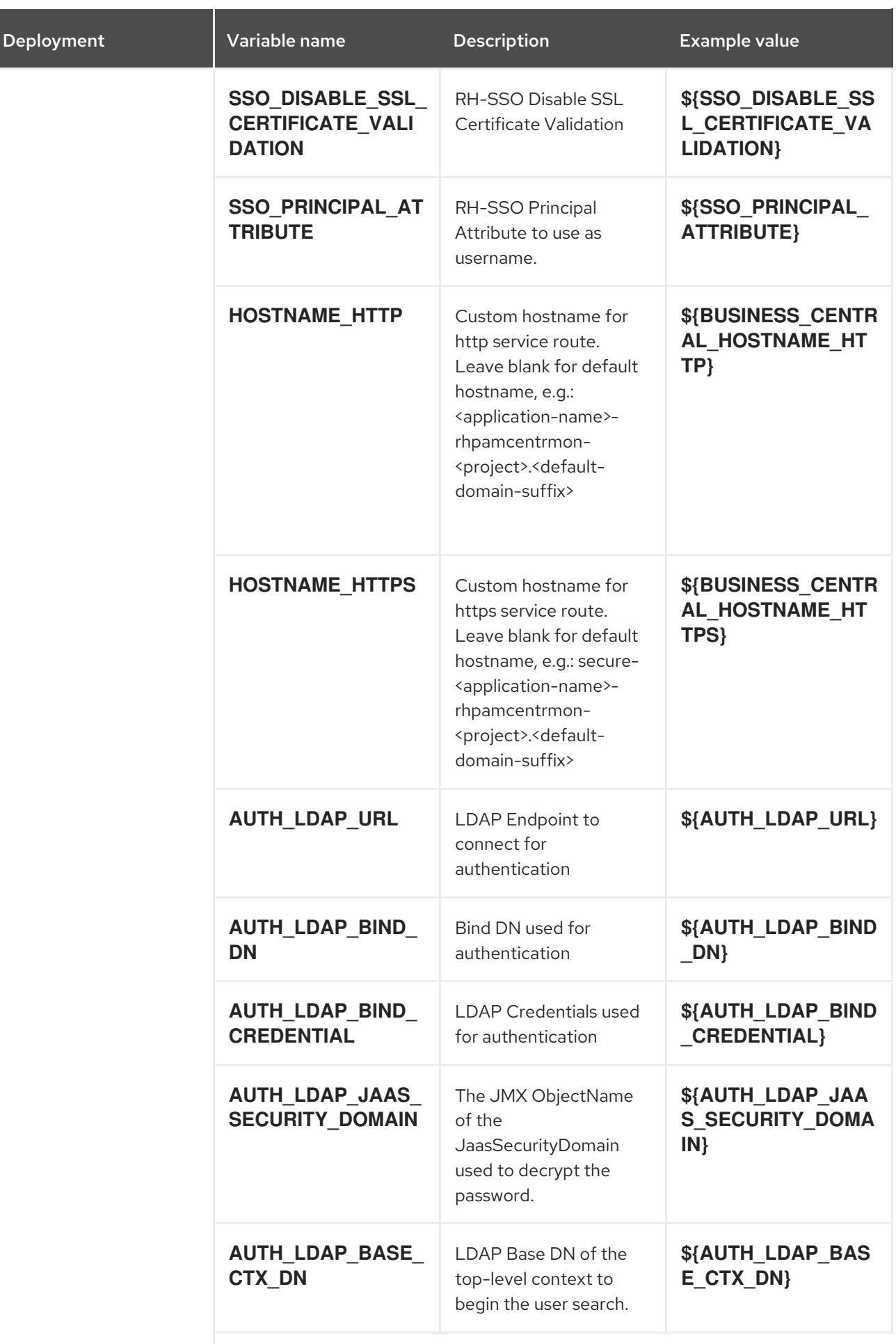

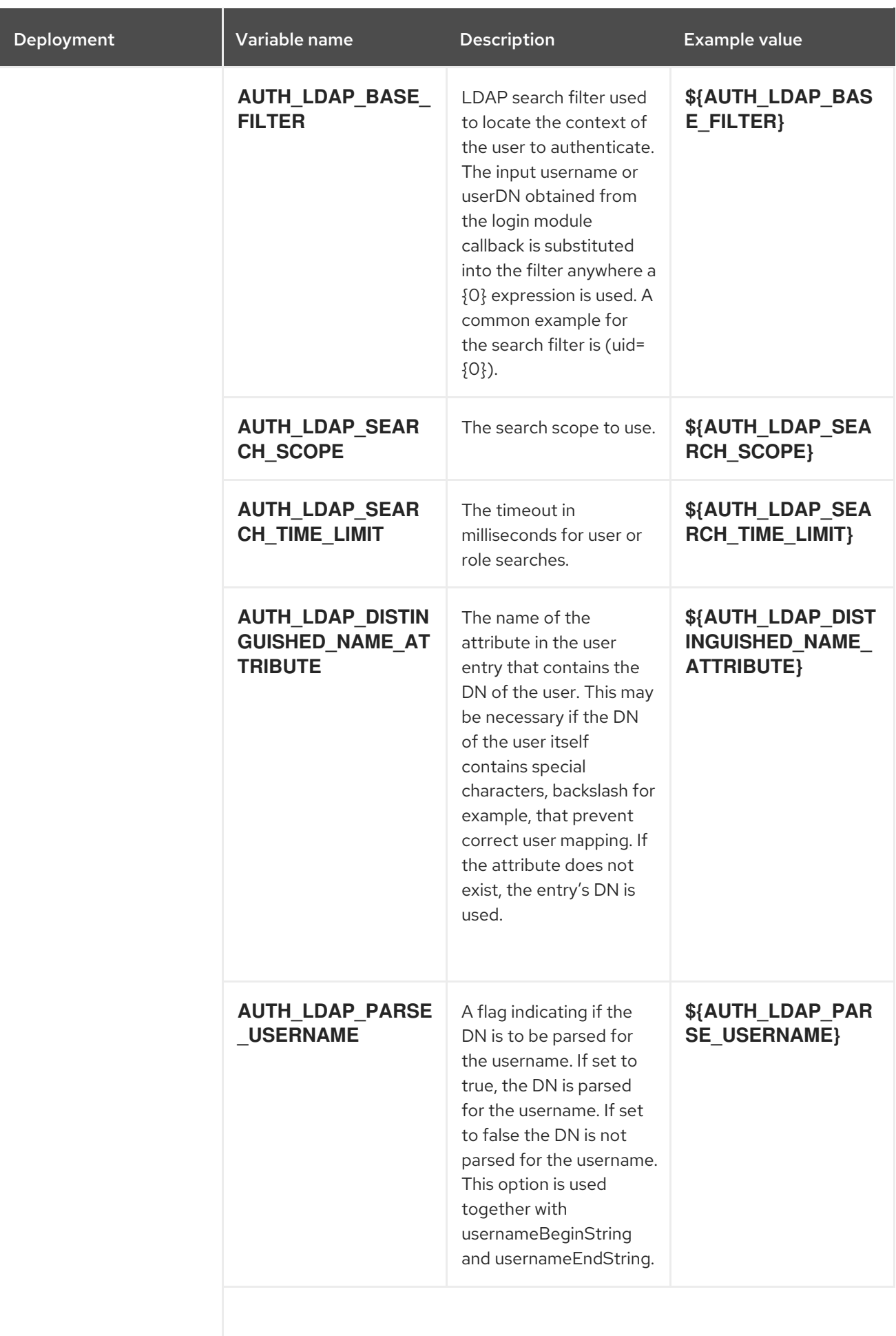

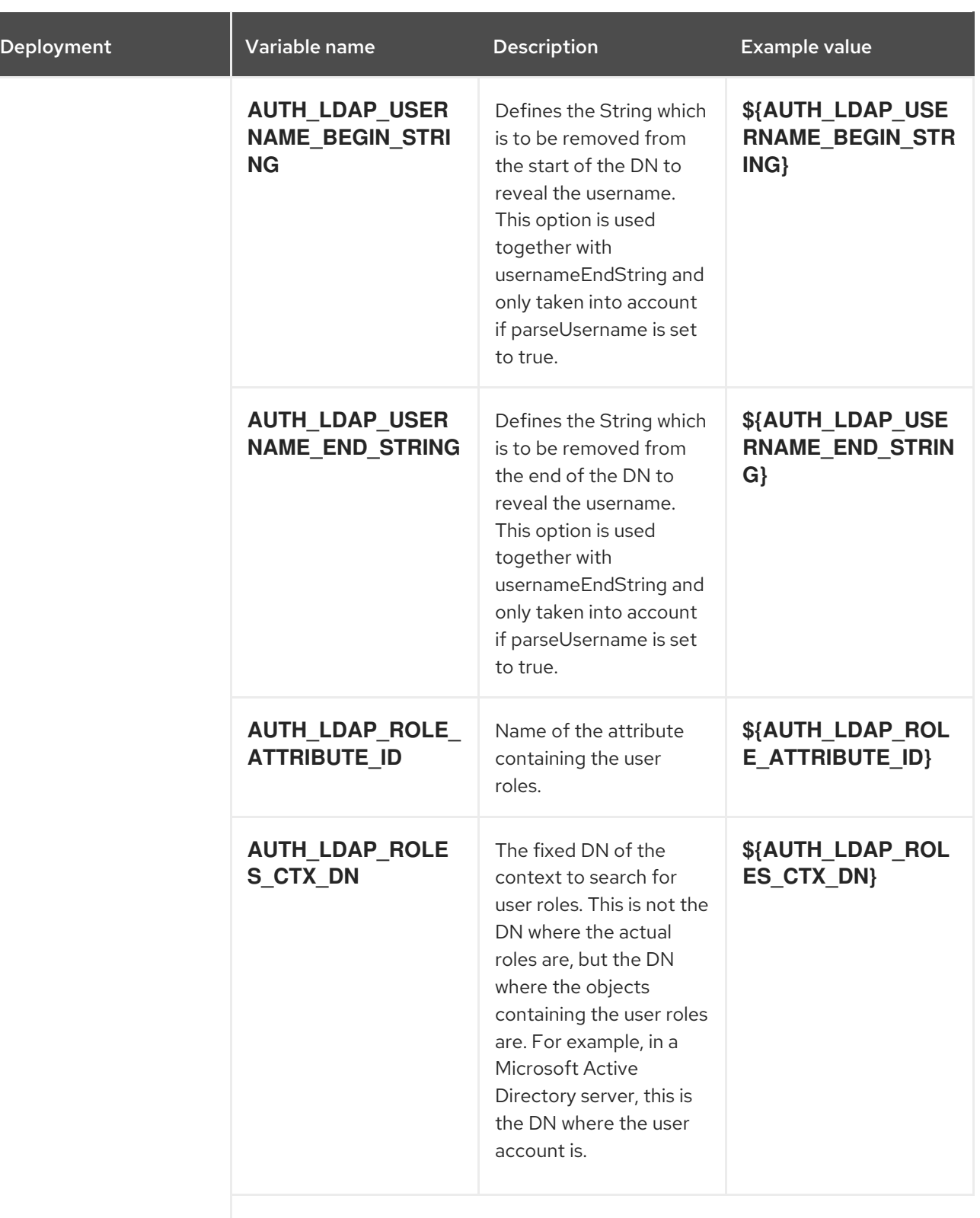

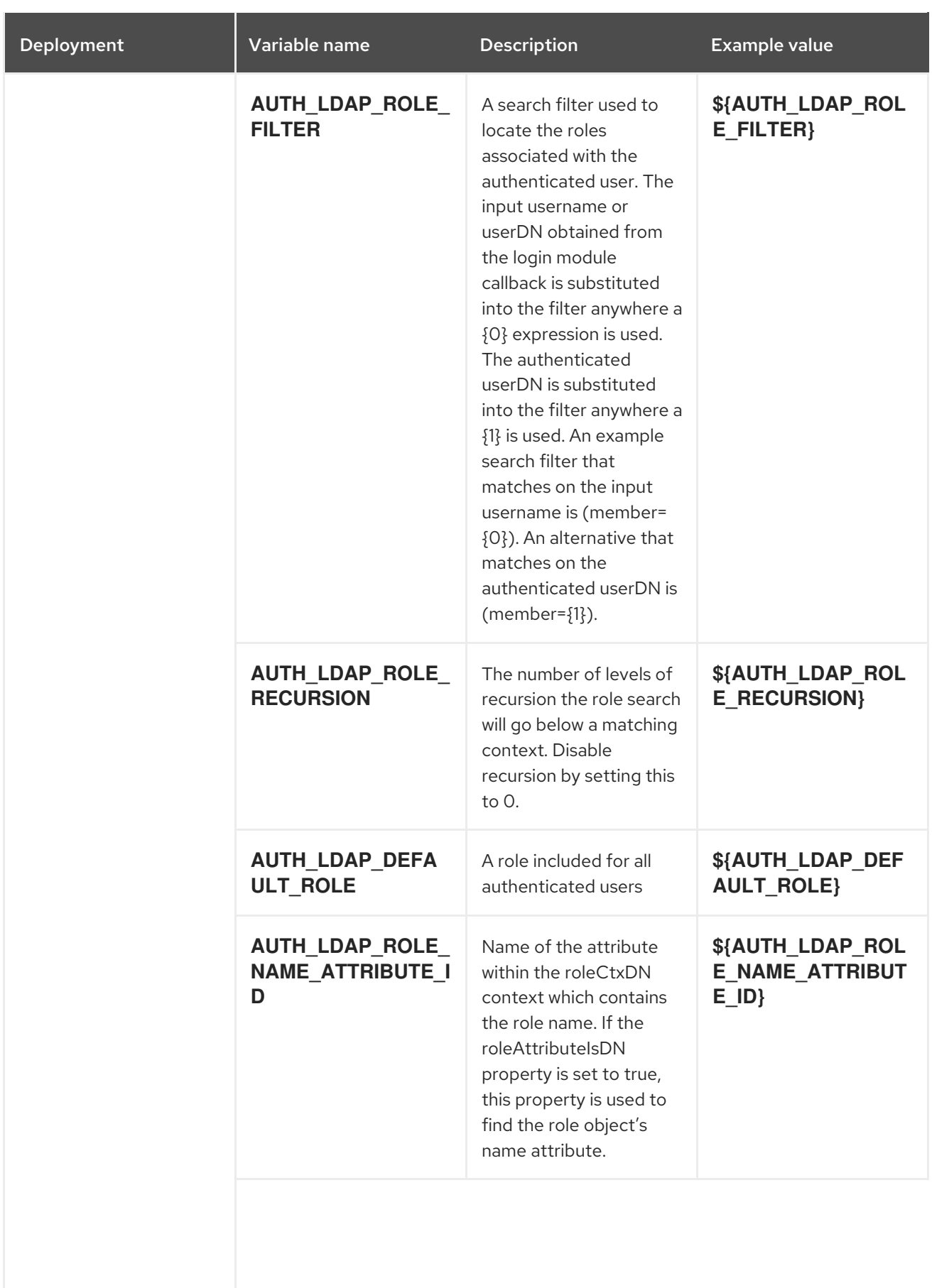

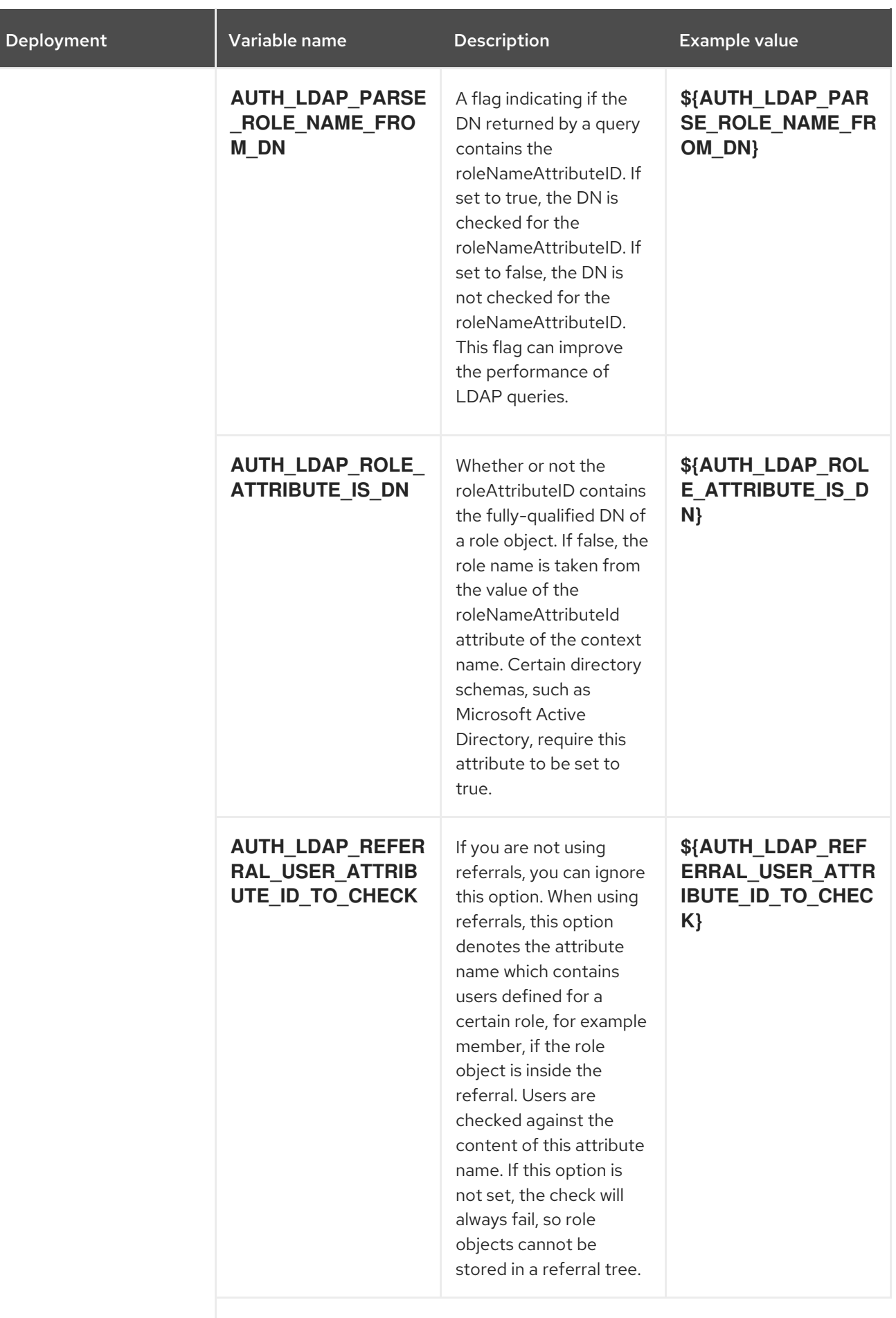

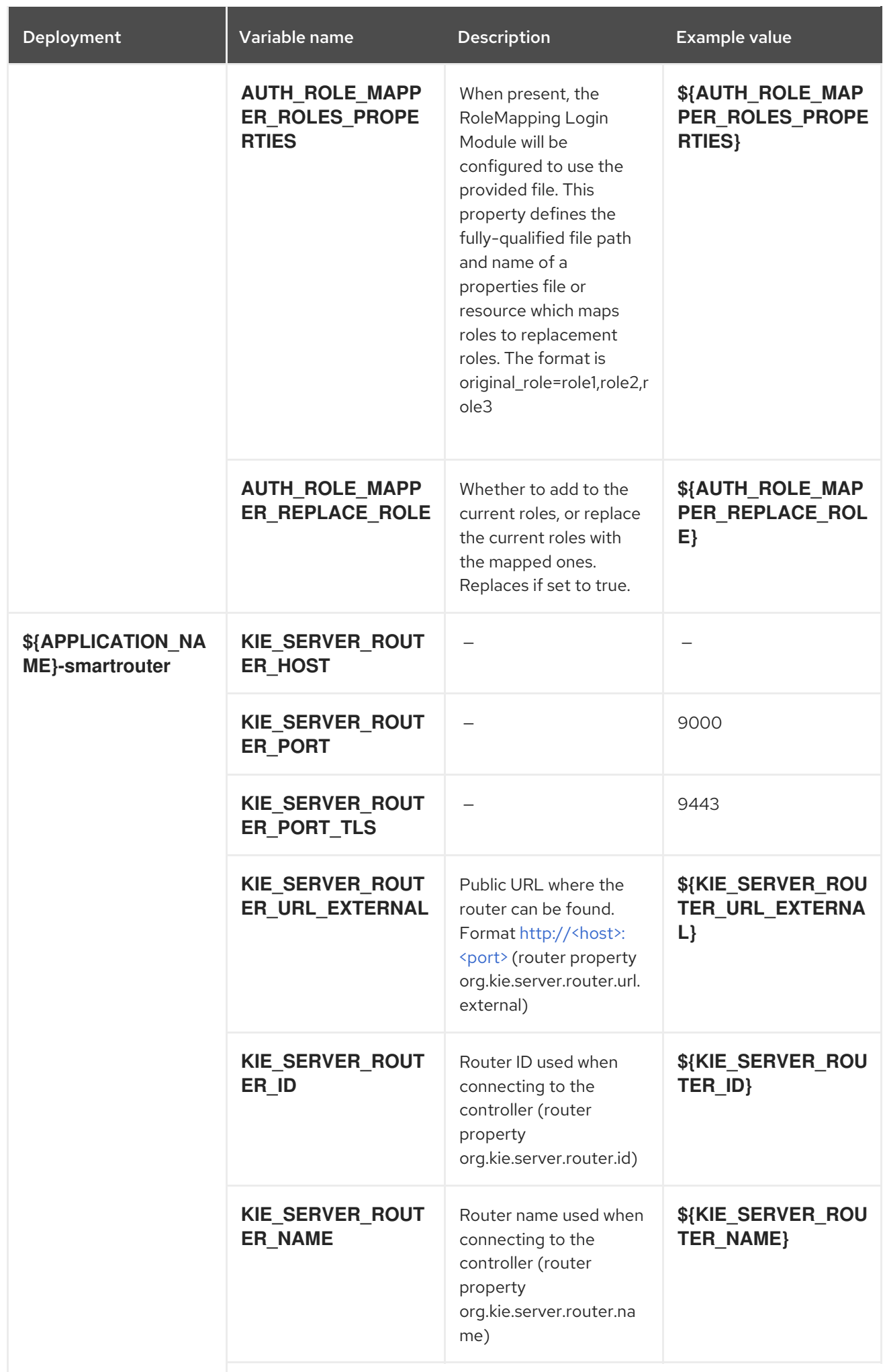

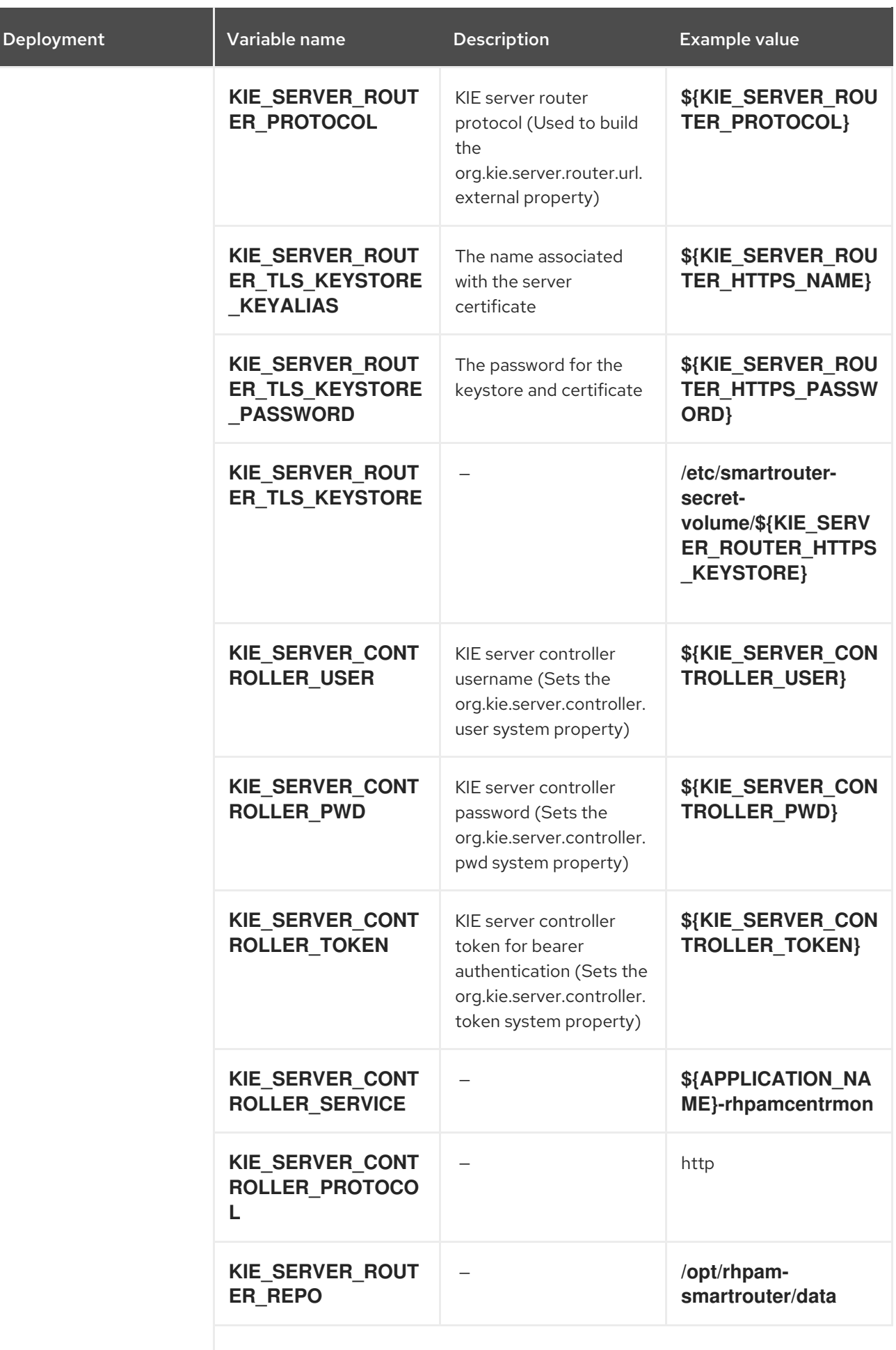

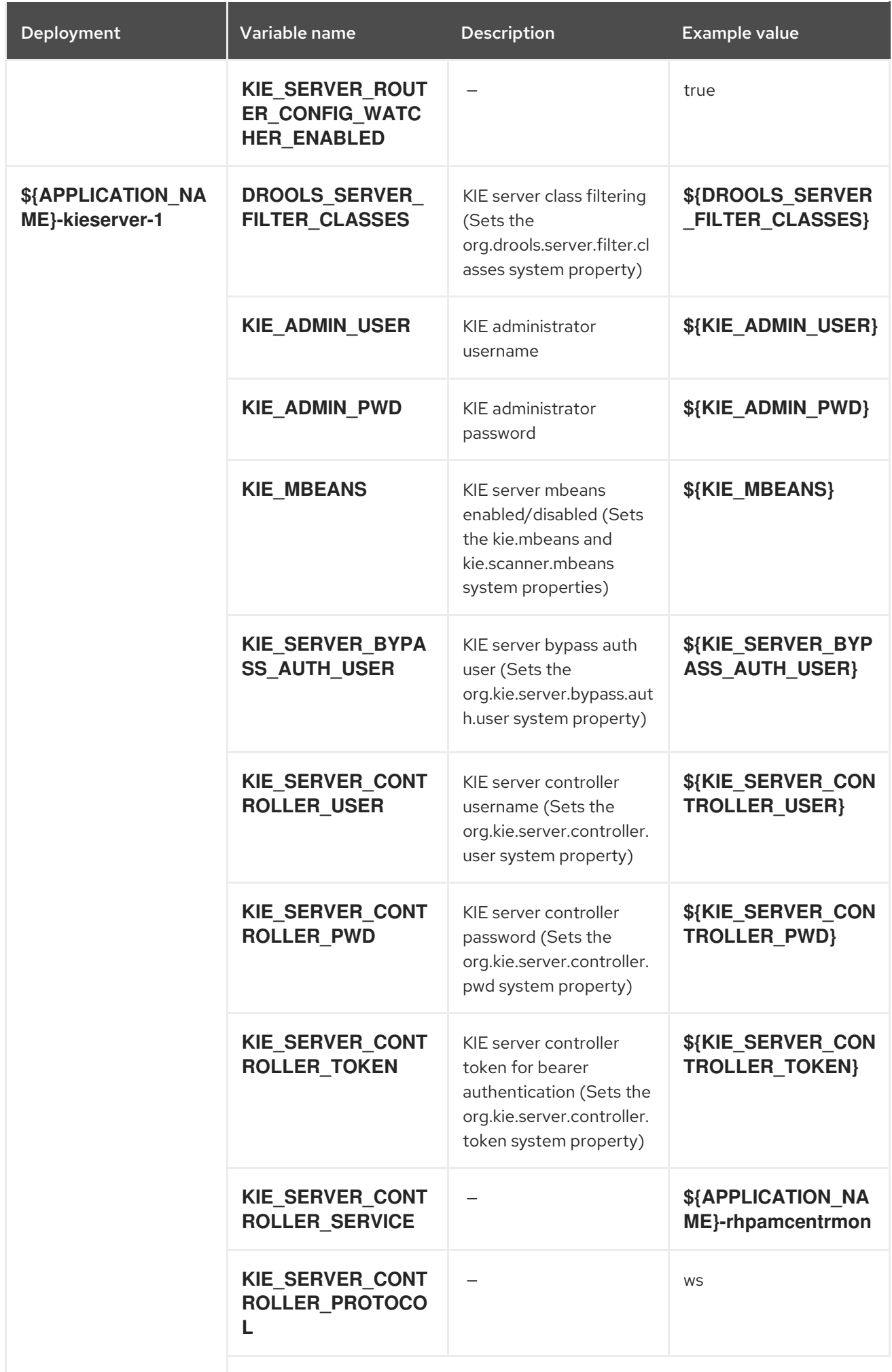

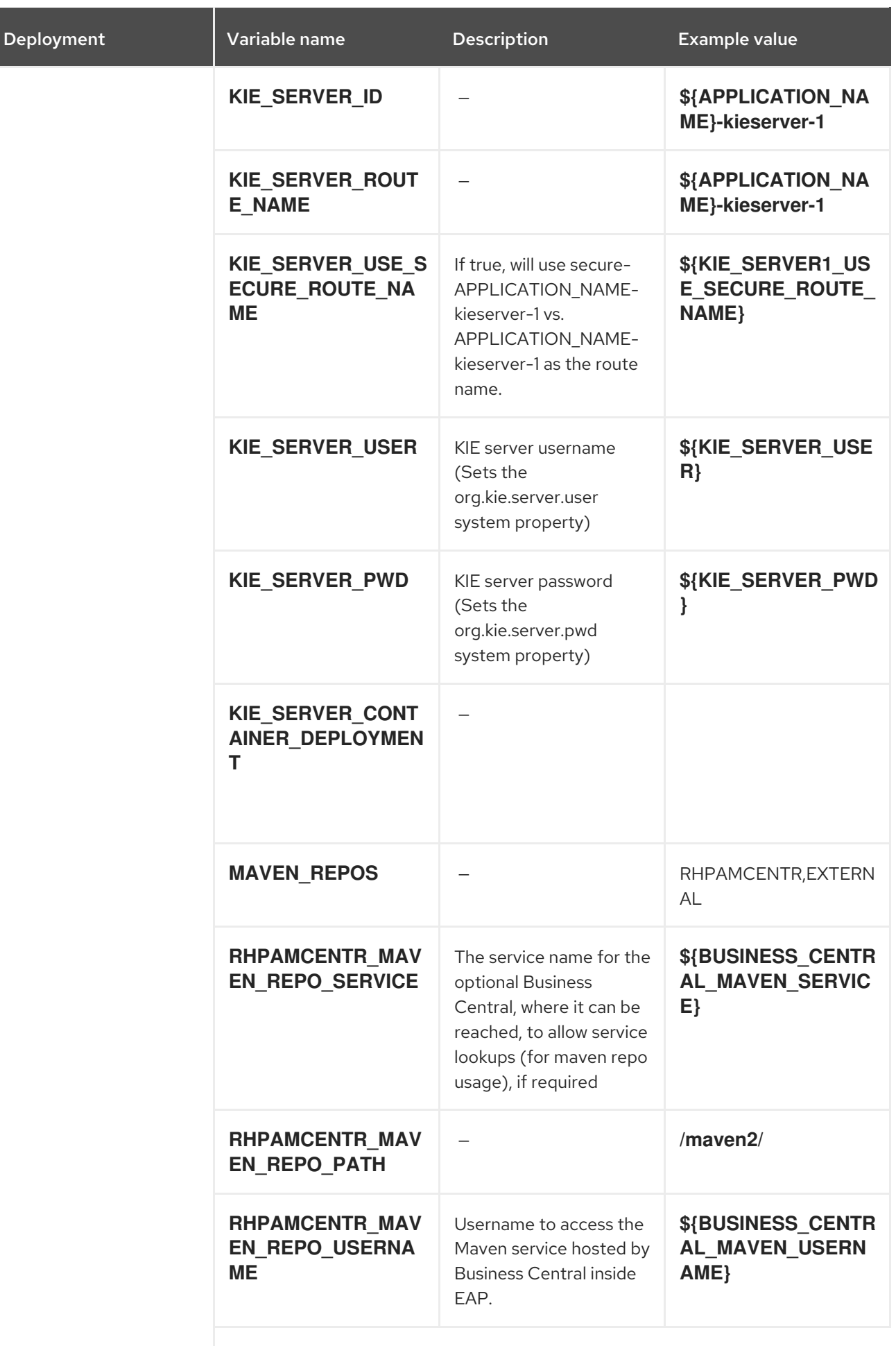

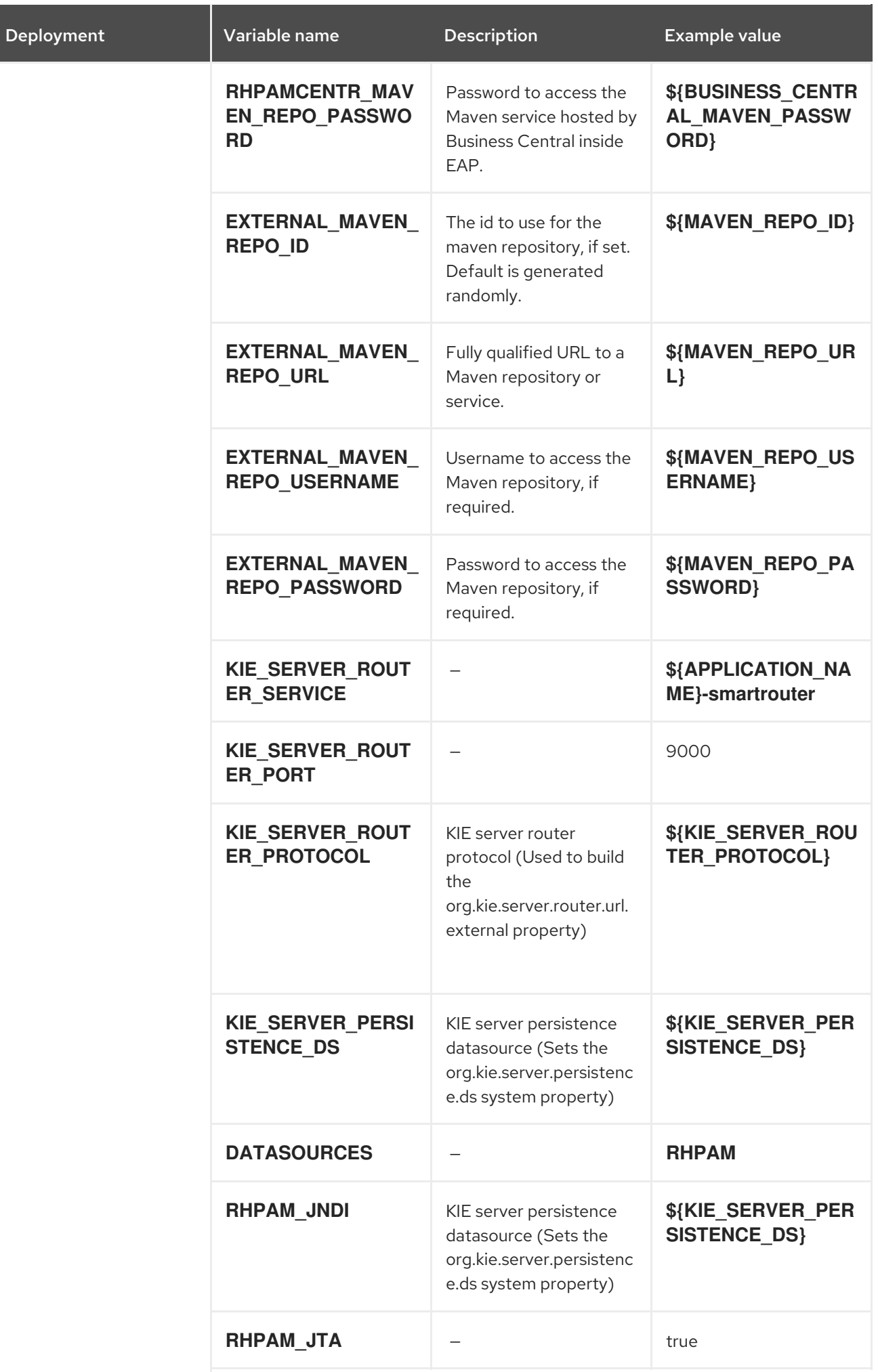

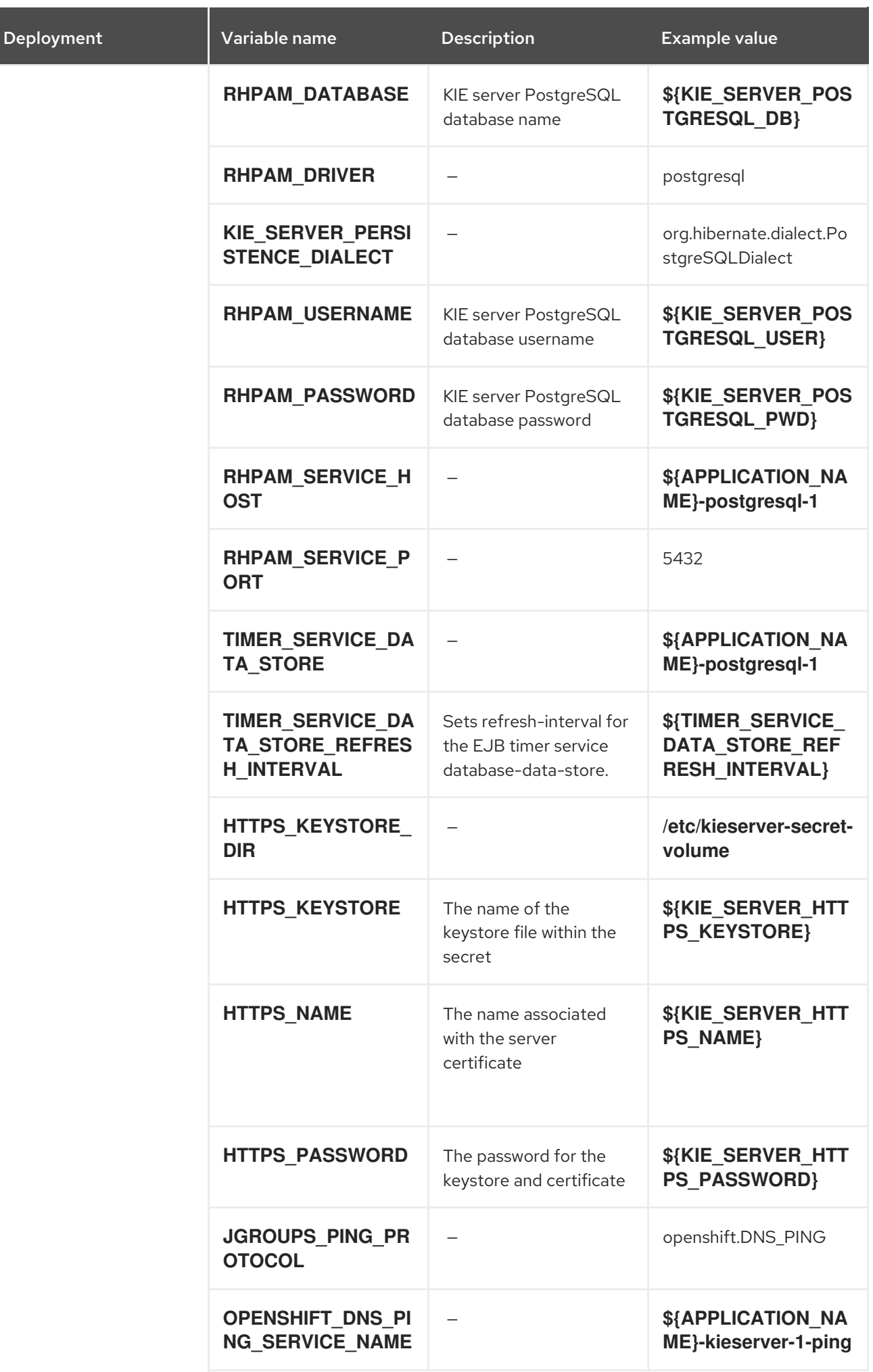

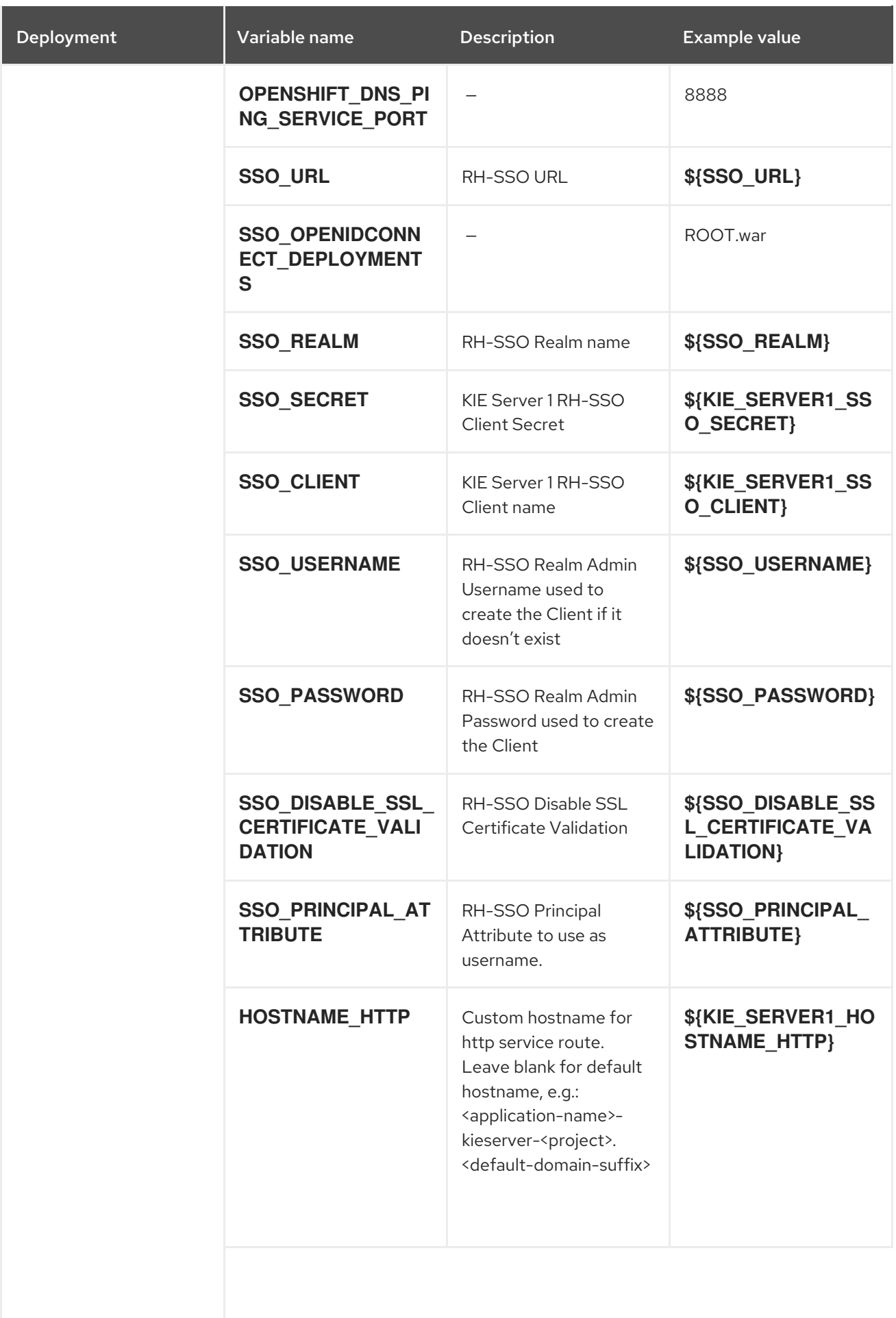

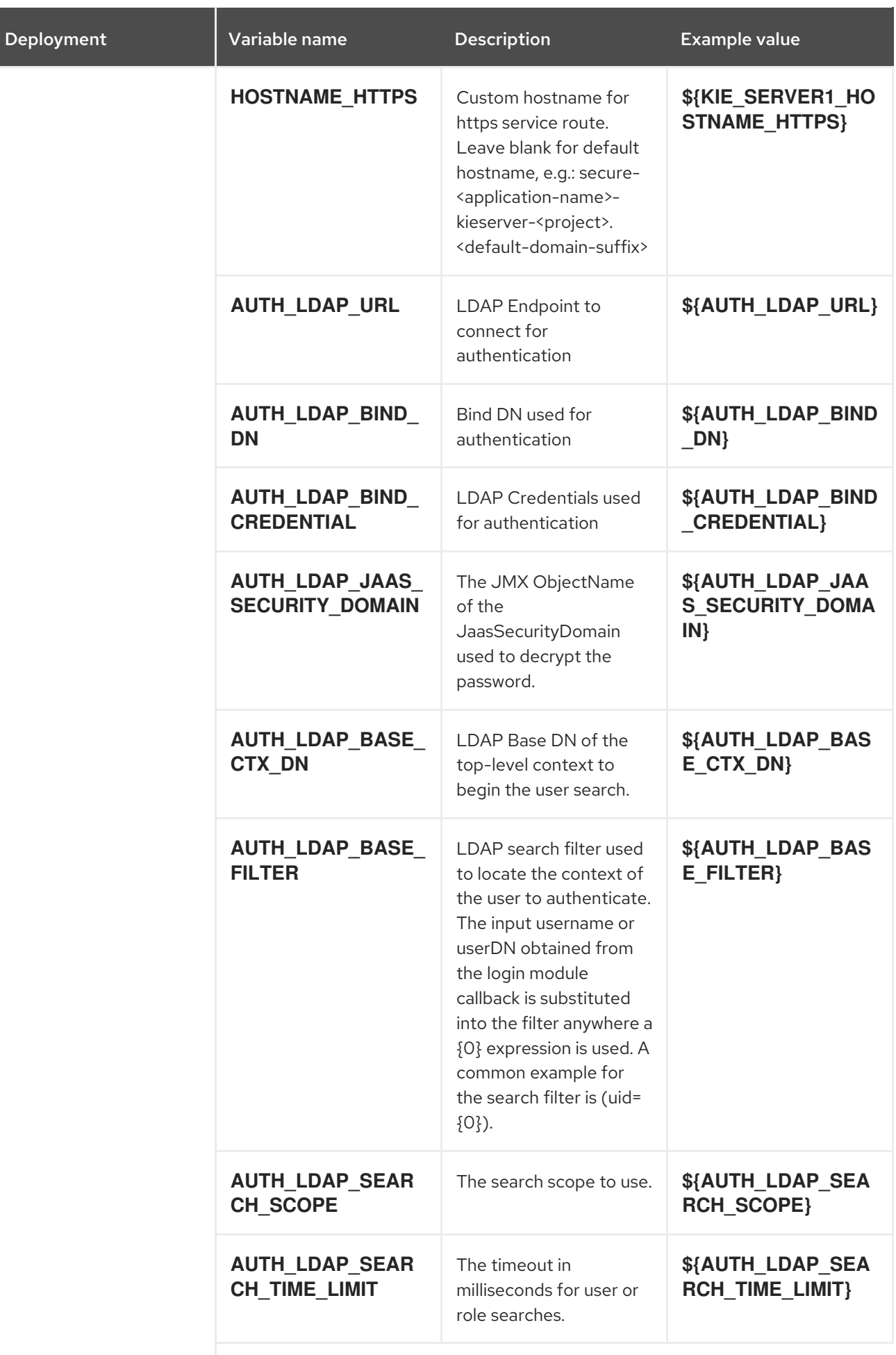

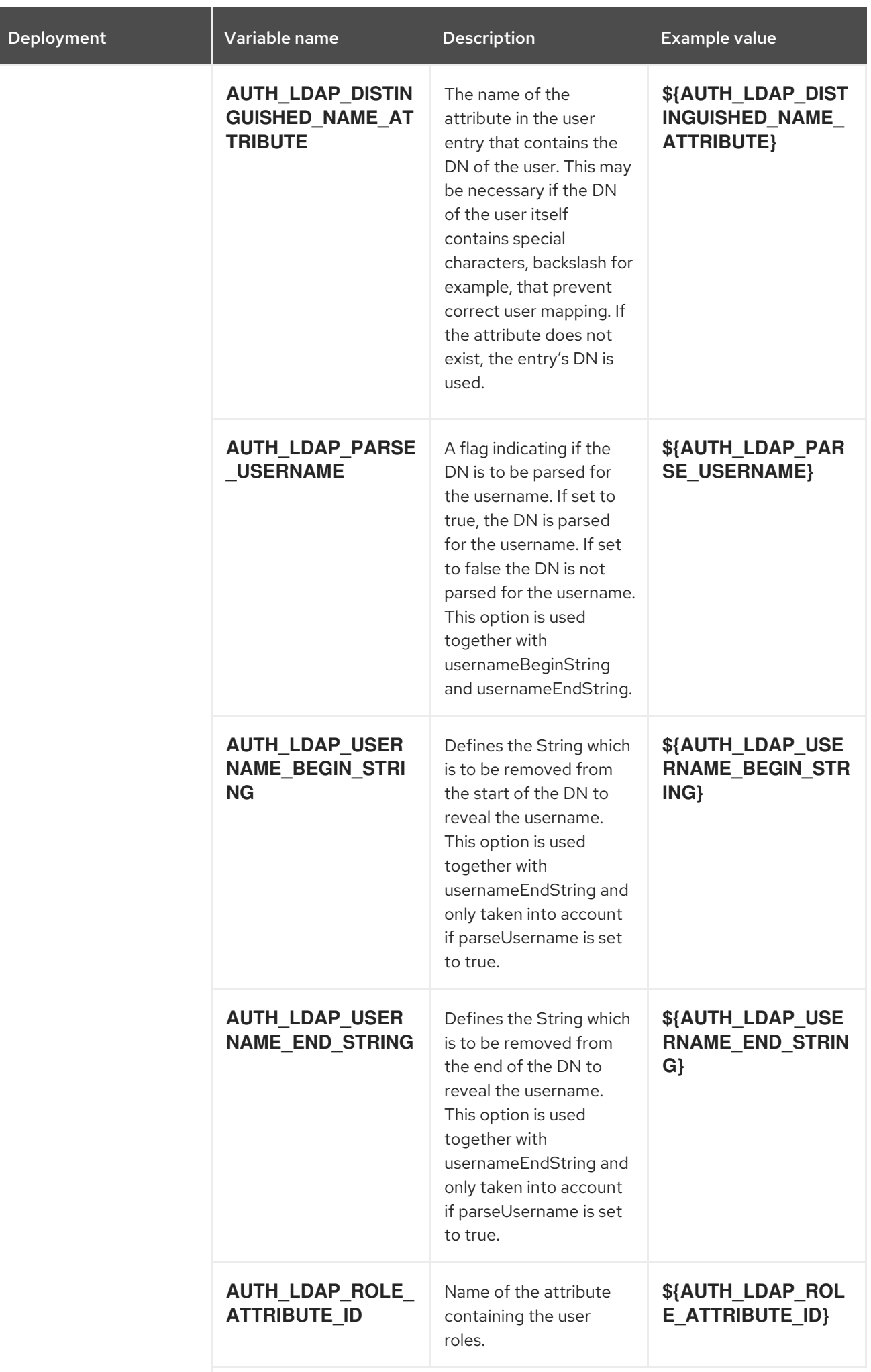

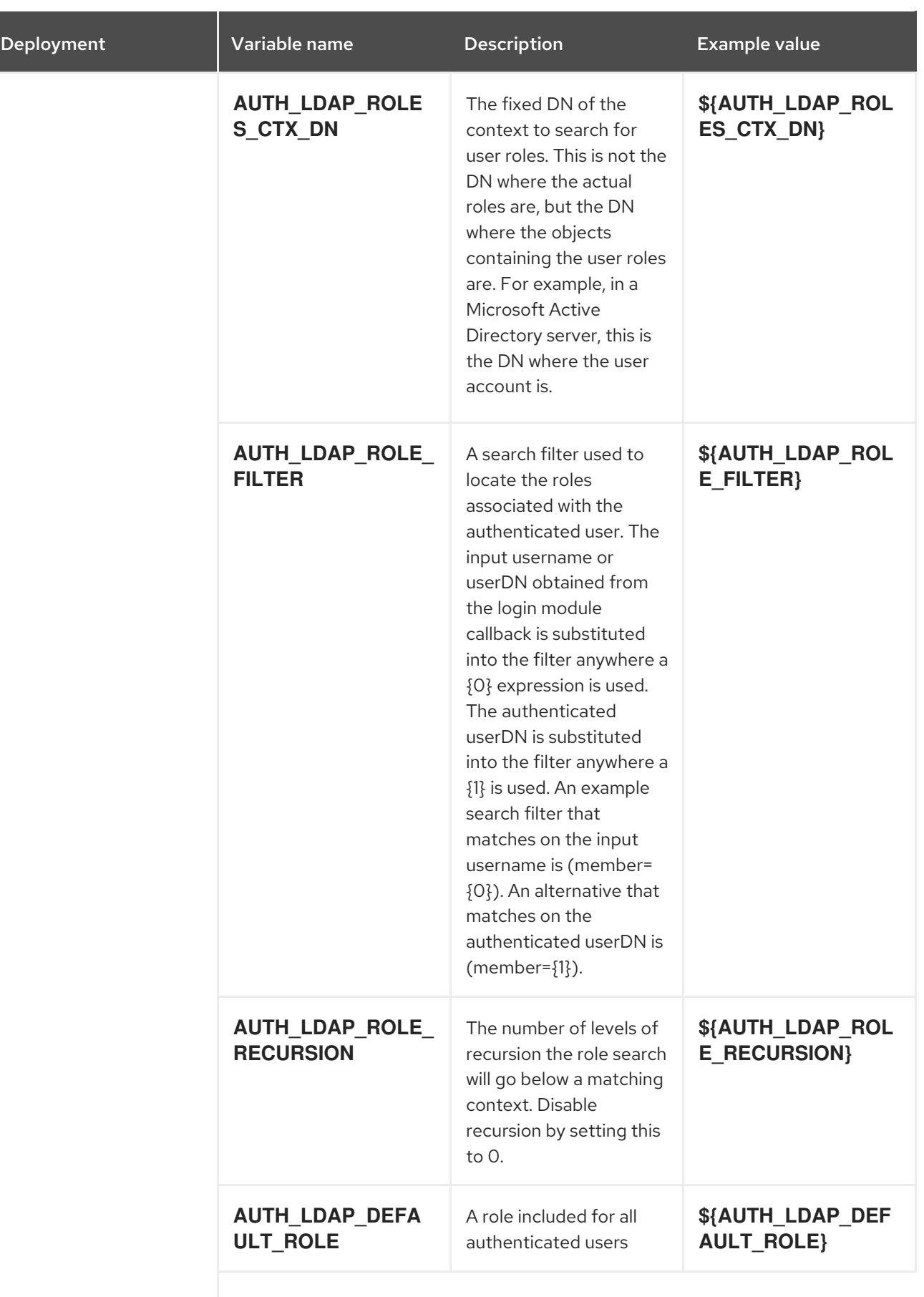

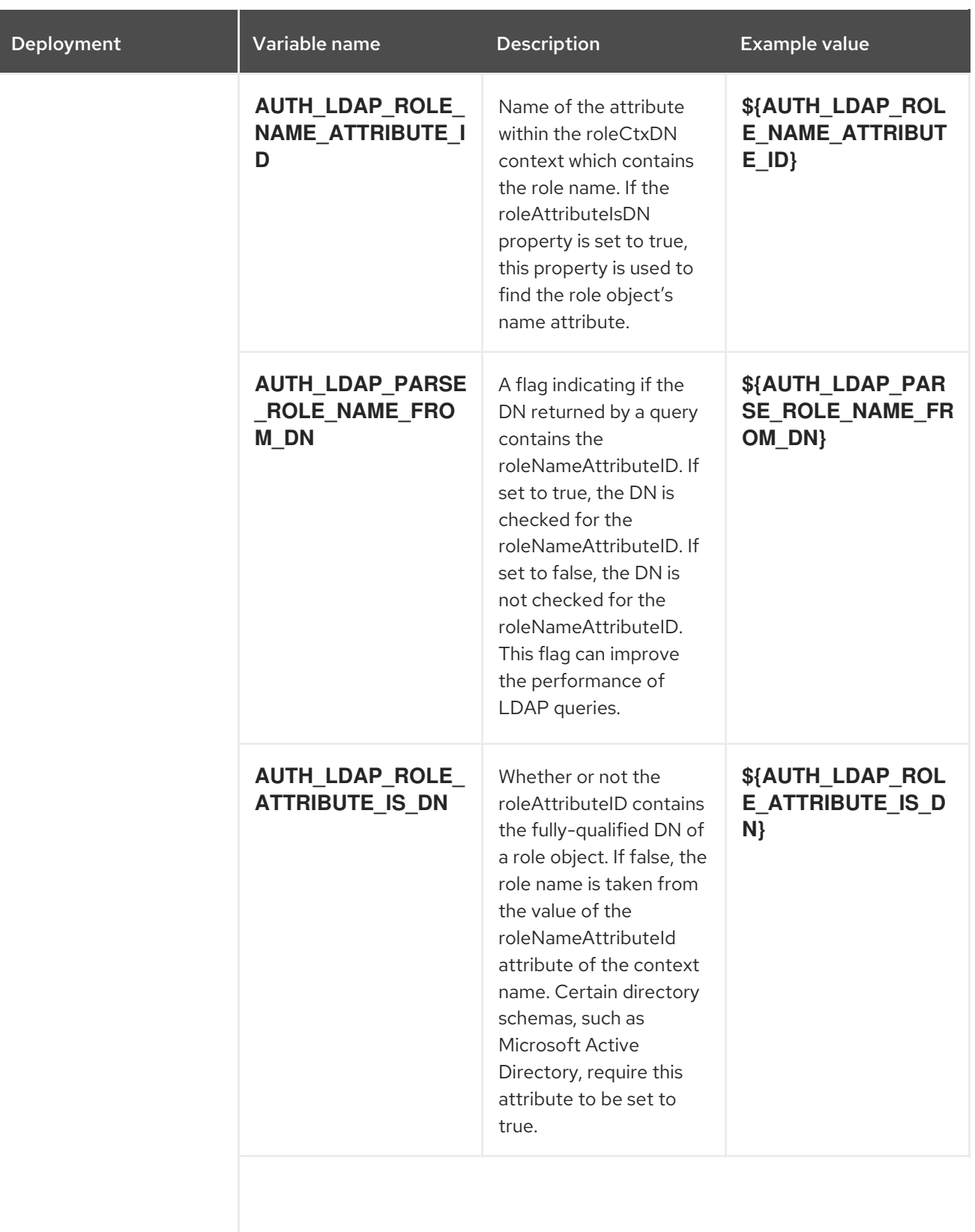

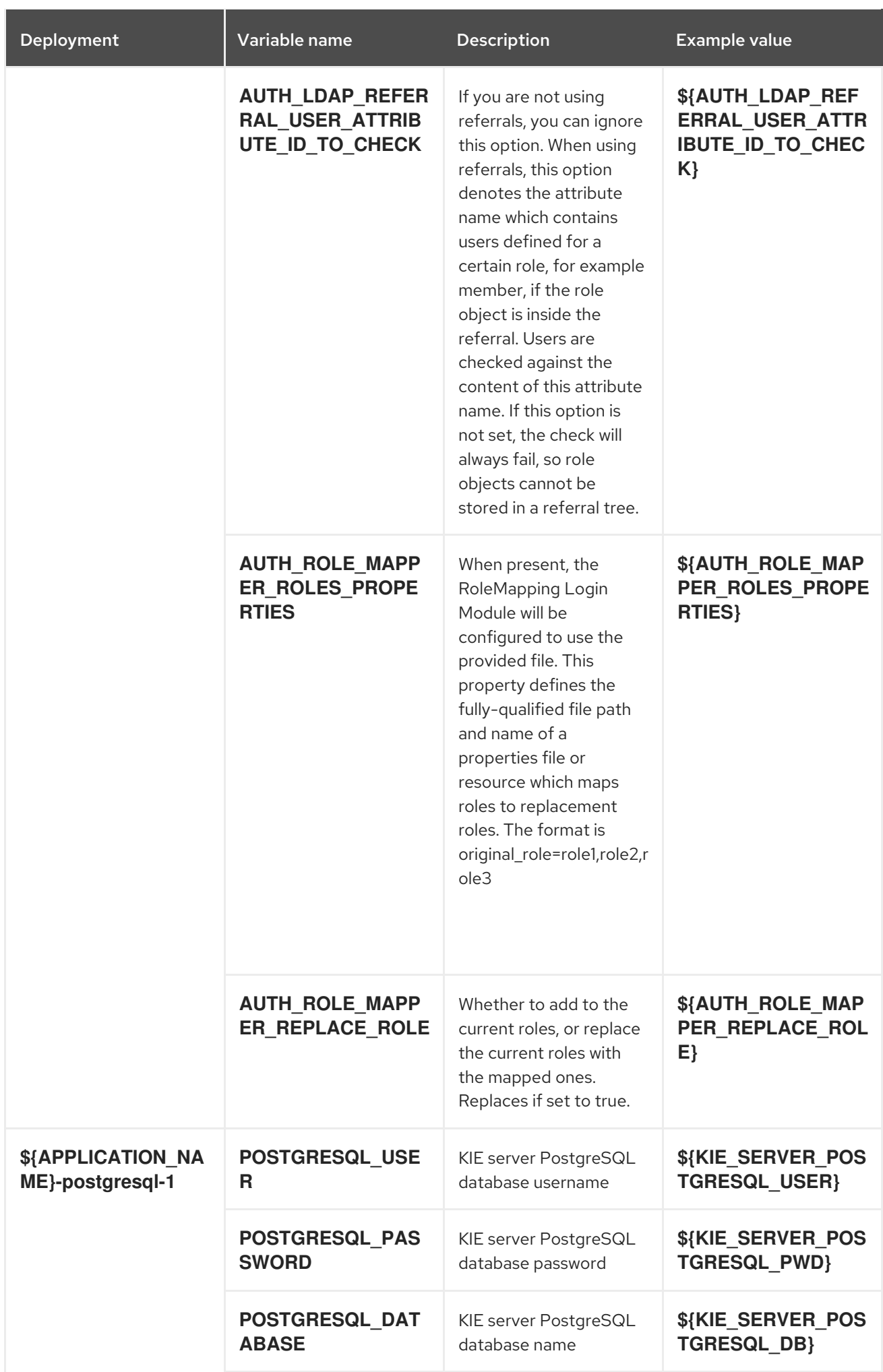

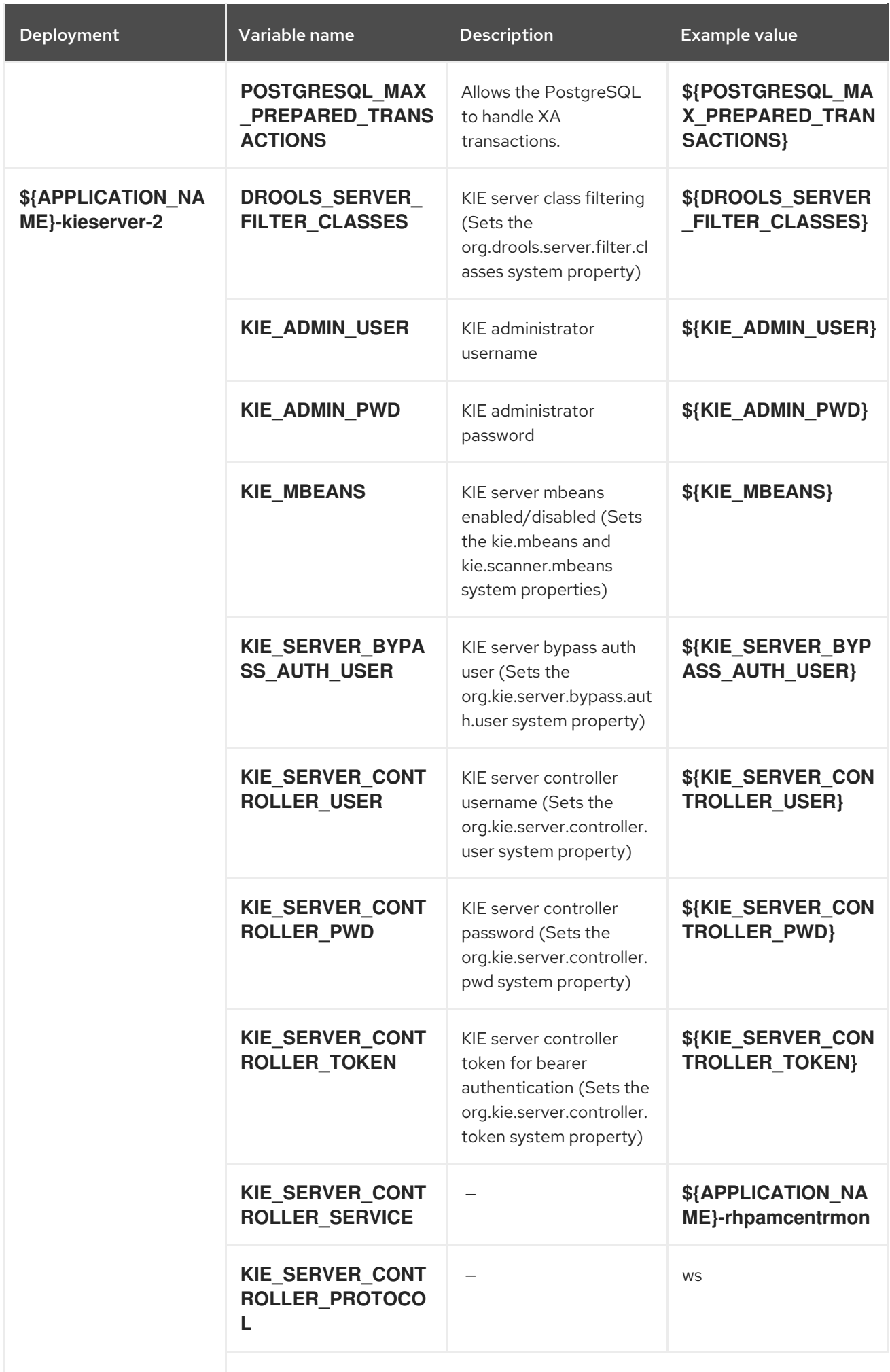

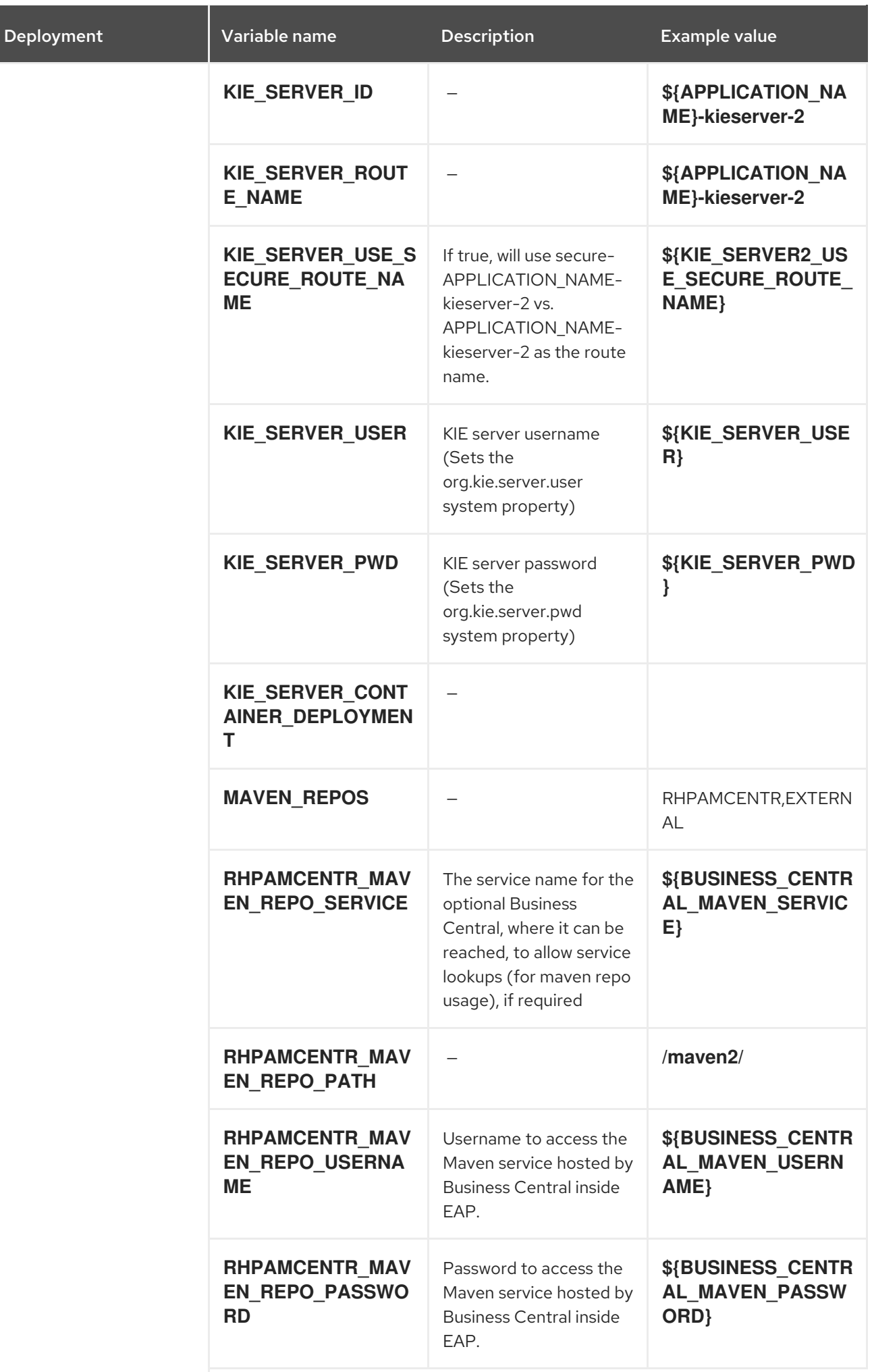

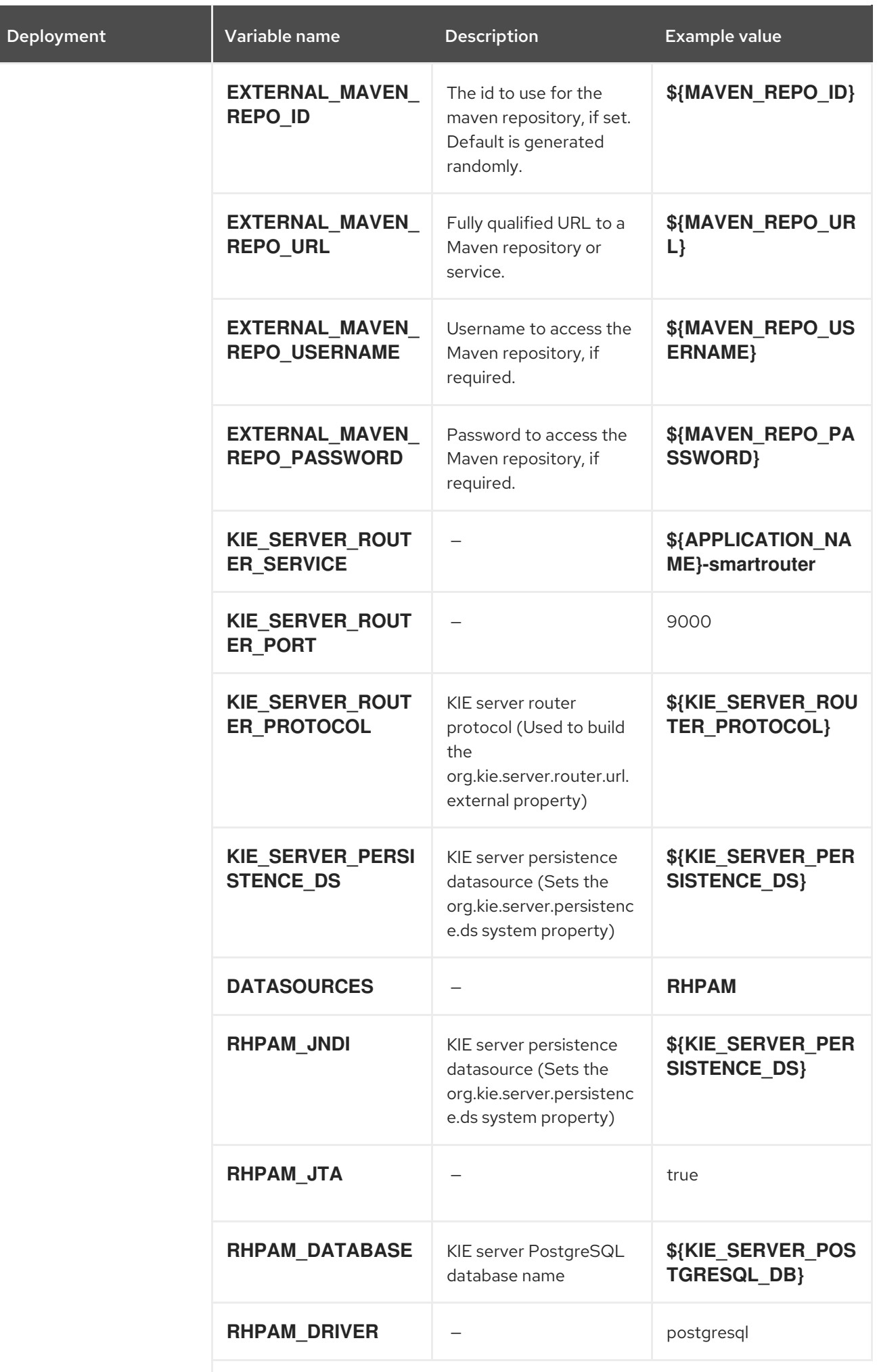

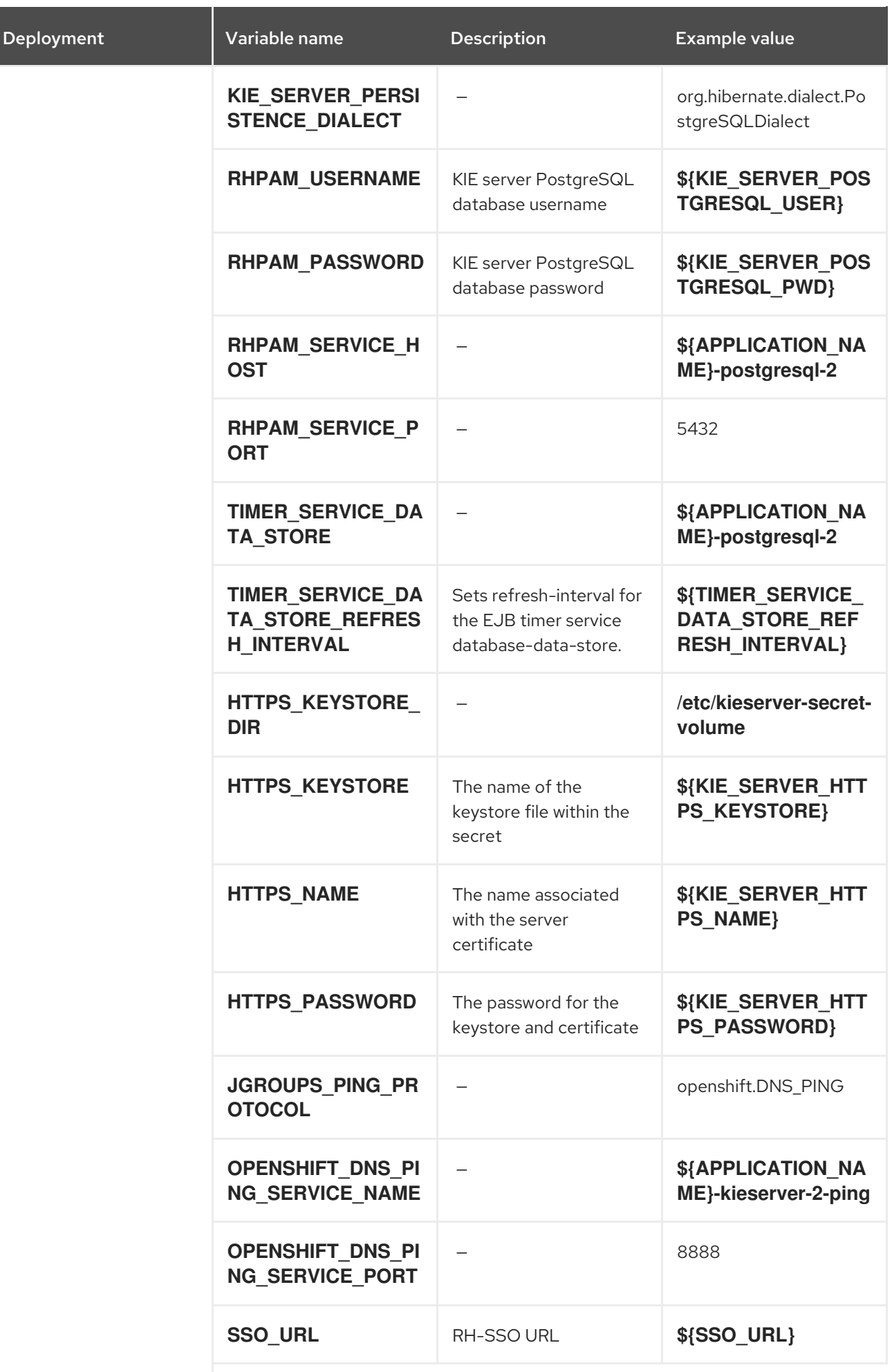

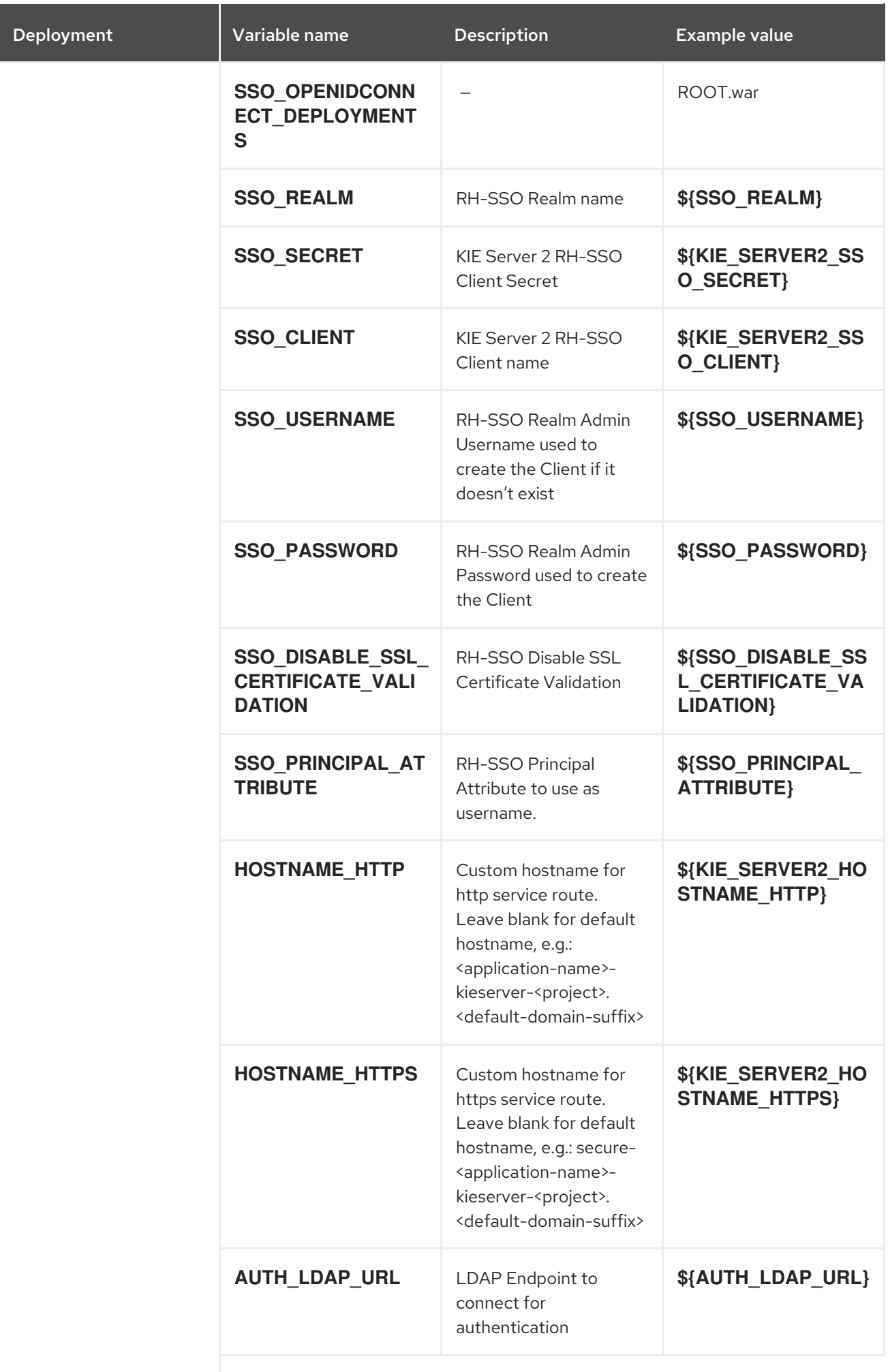

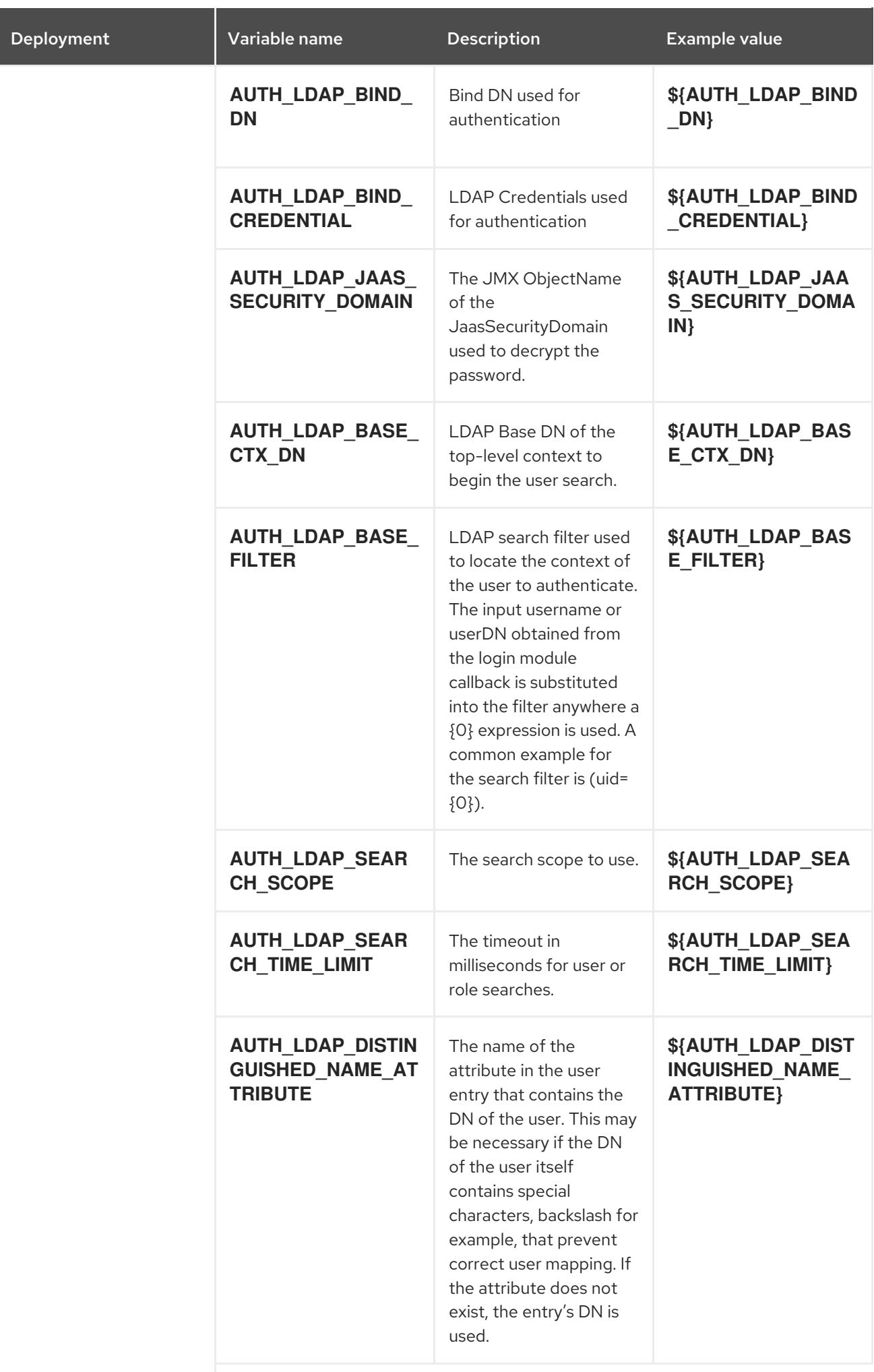
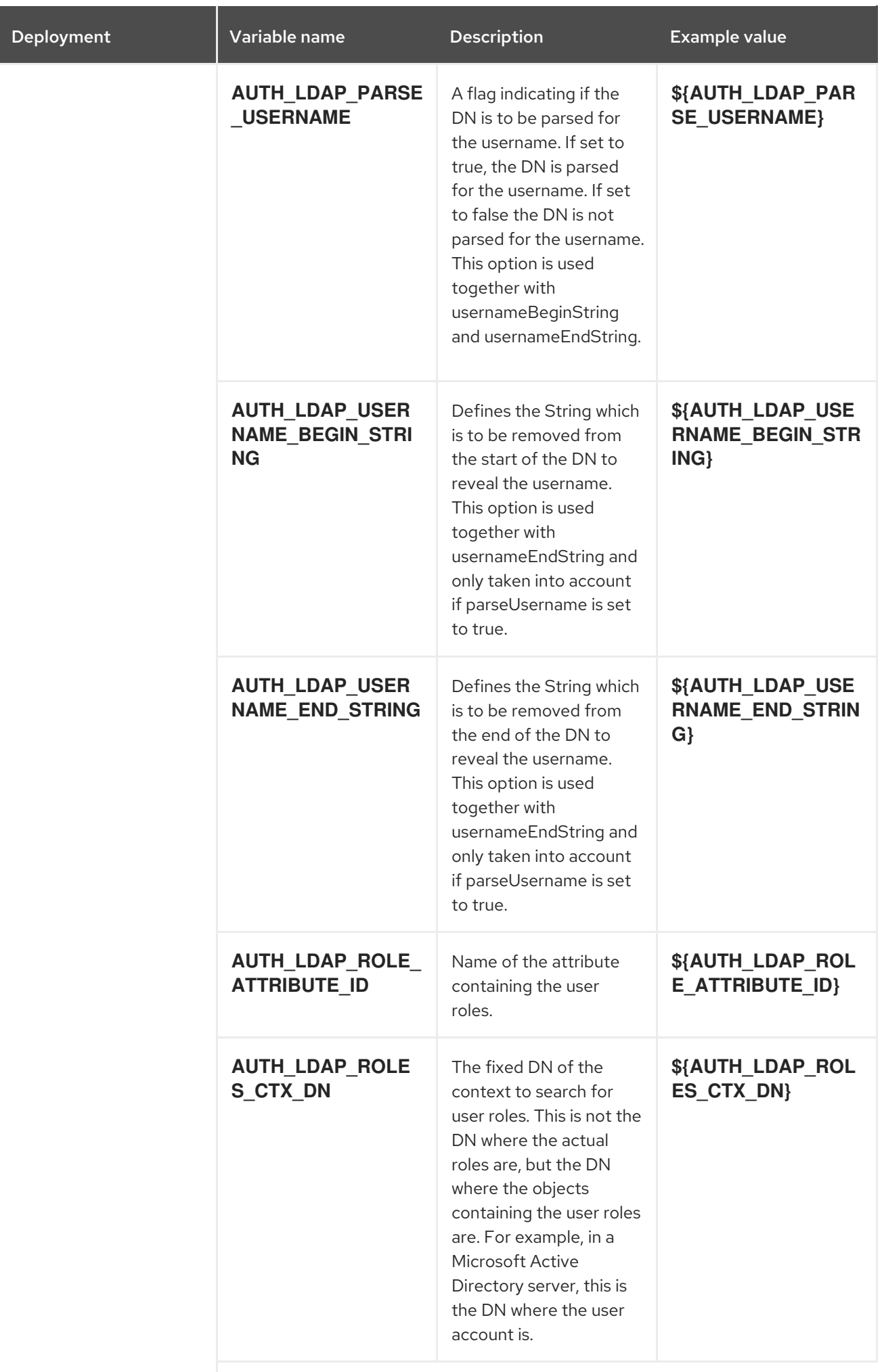

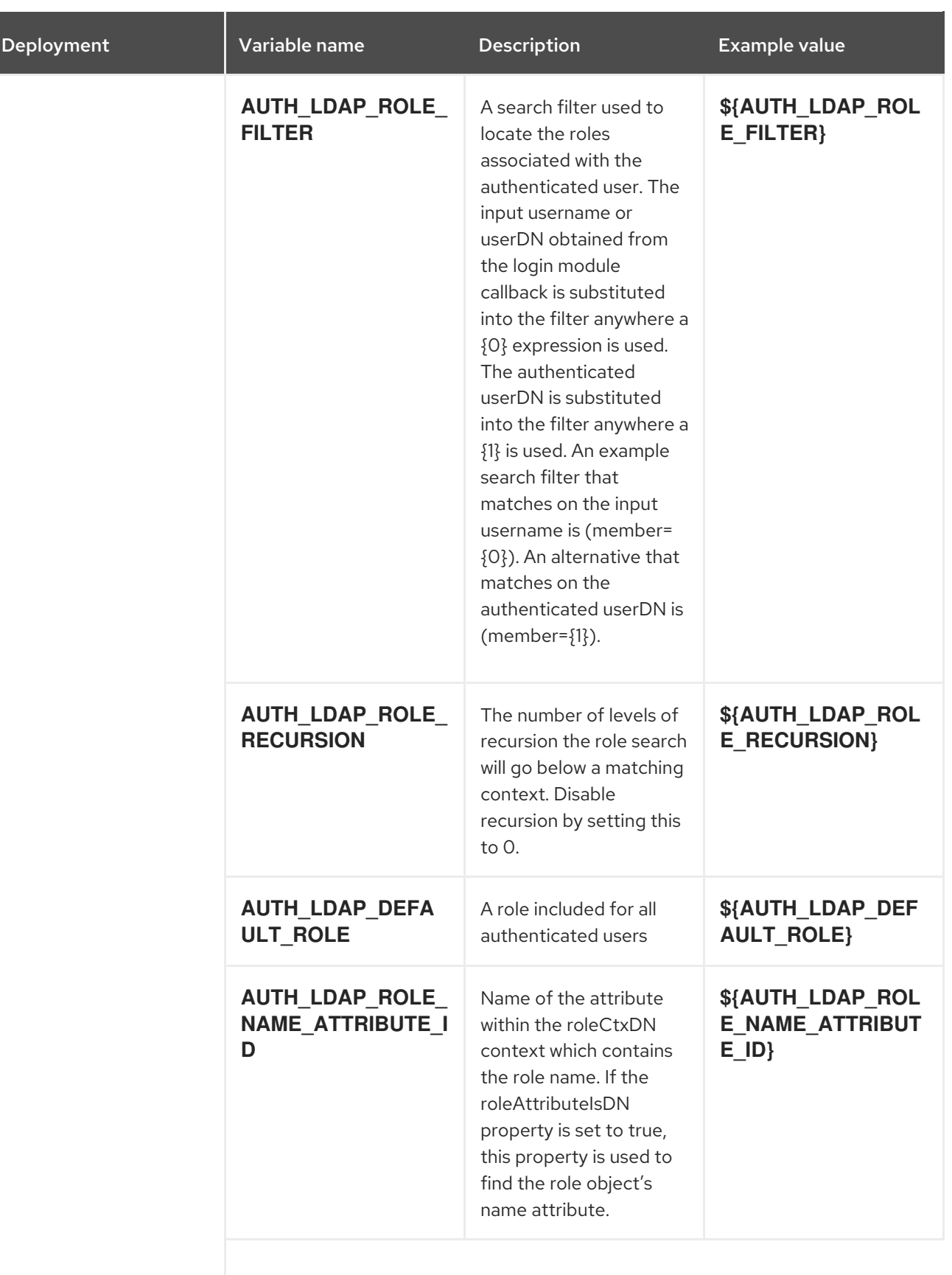

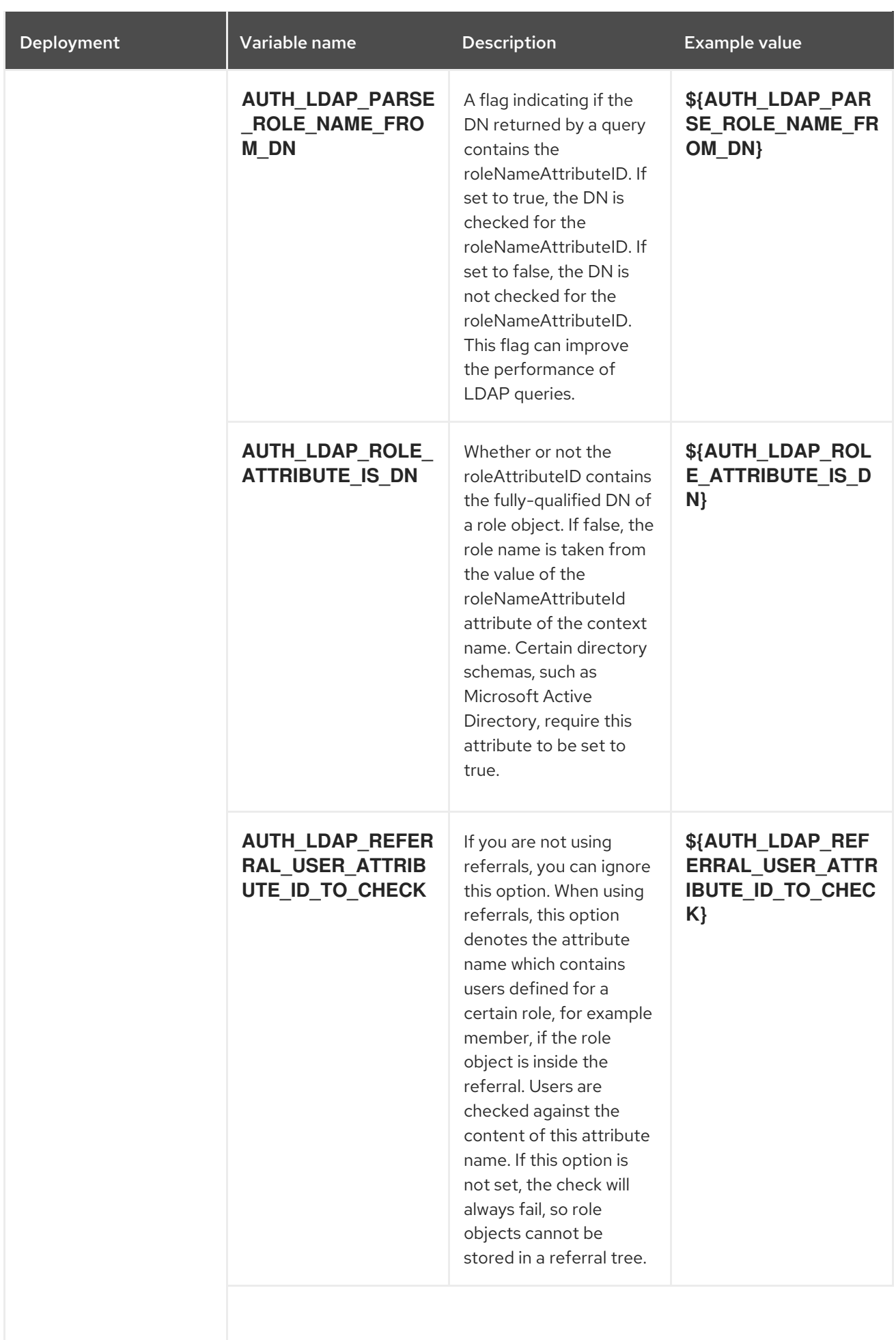

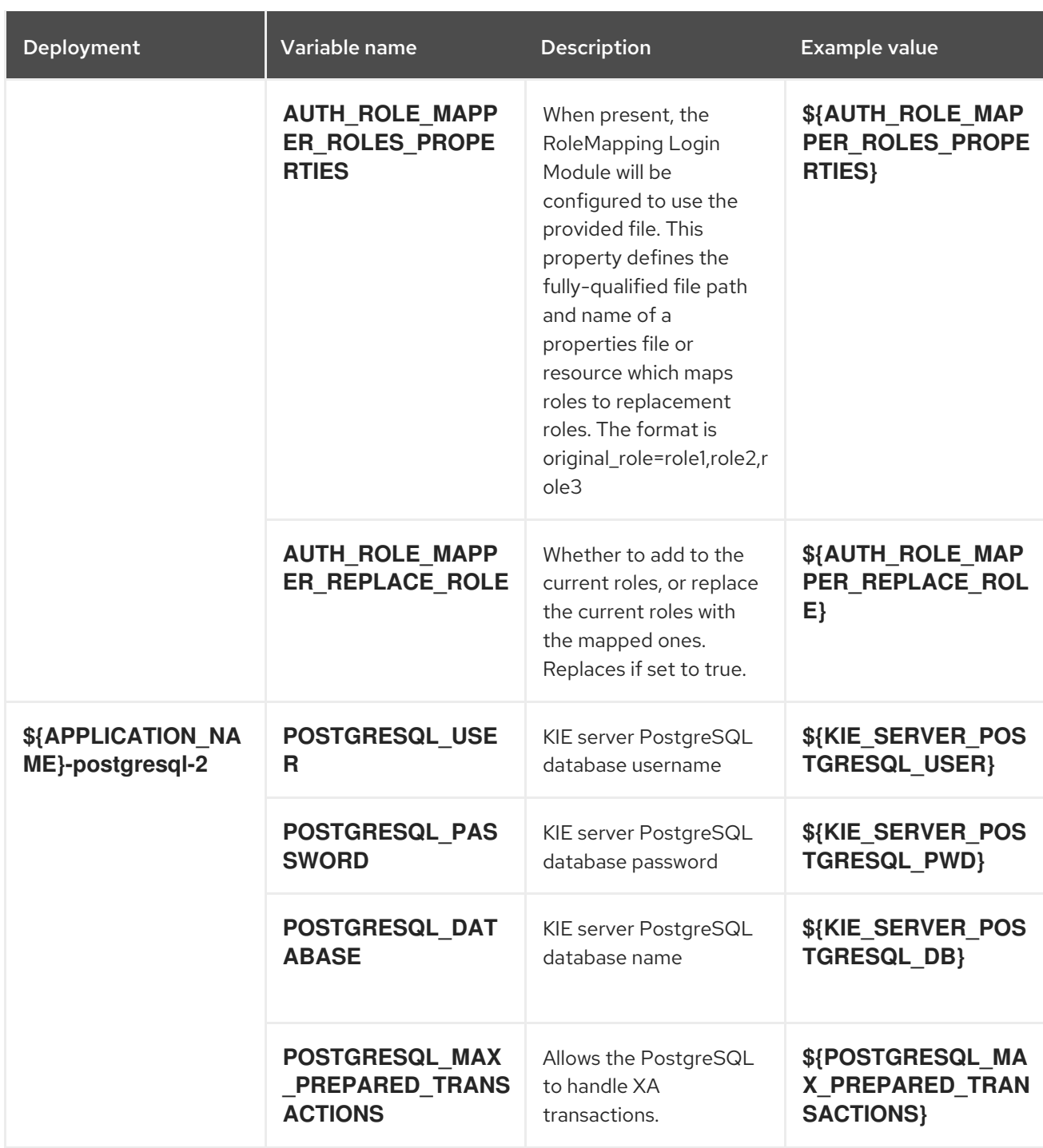

## 4.1.2.3.3.7. Volumes

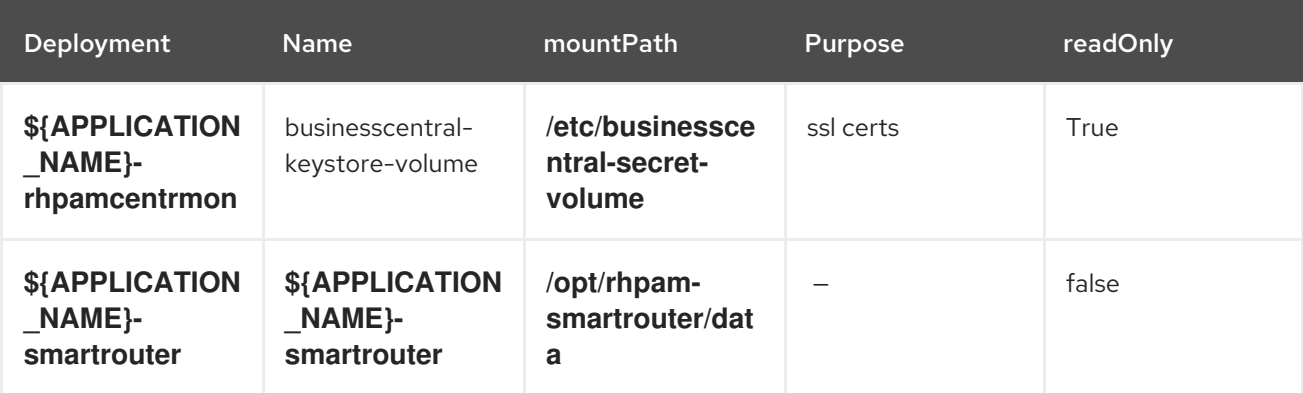

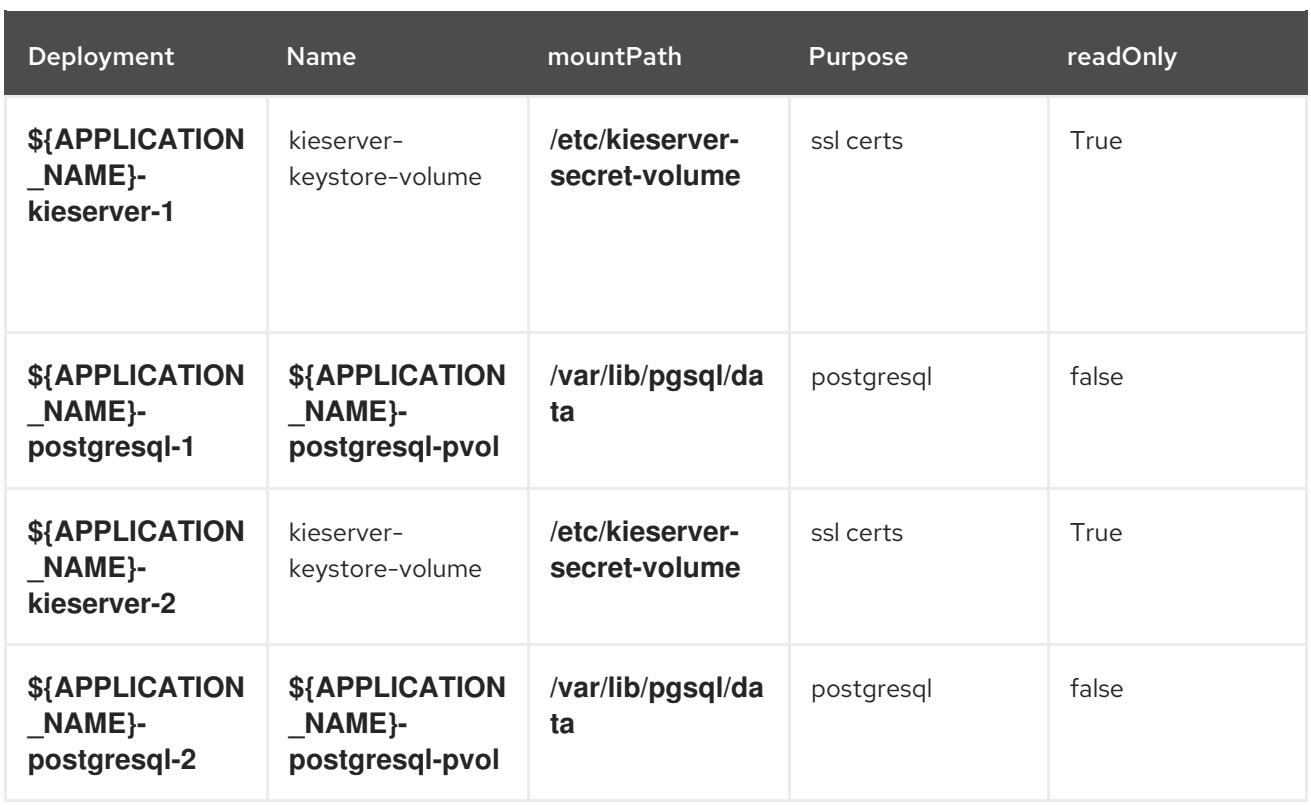

### 4.1.2.4. External Dependencies

#### 4.1.2.4.1. Volume Claims

A **PersistentVolume** object is a storage resource in an OpenShift cluster. Storage is provisioned by an administrator by creating **PersistentVolume** objects from sources such as GCE Persistent Disks, AWS Elastic Block Stores (EBS), and NFS mounts. Refer to the Openshift [documentation](https://access.redhat.com/documentation/en-us/openshift_container_platform/3.11/html/developer_guide/dev-guide-persistent-volumes) for more information.

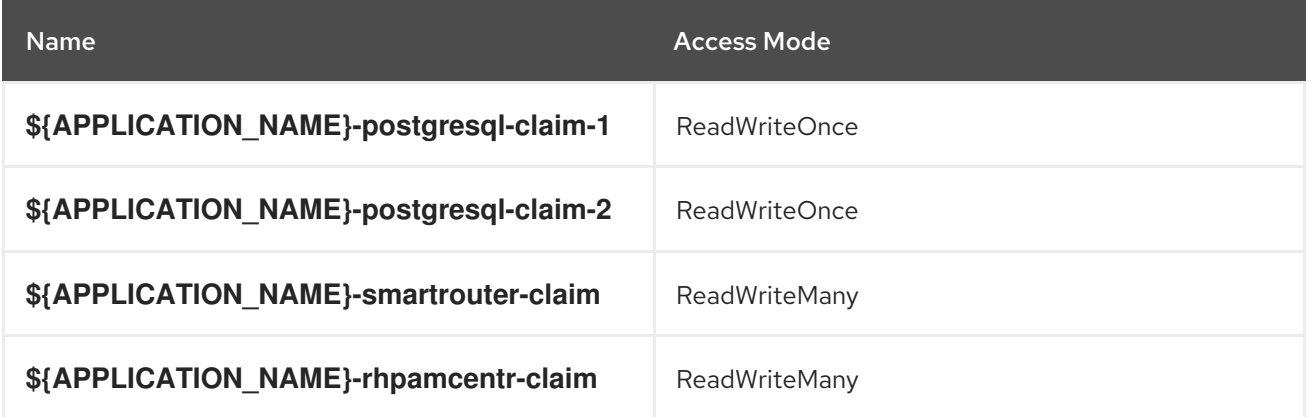

#### 4.1.2.4.2. Secrets

This template requires the following secrets to be installed for the application to run.

businesscentral-app-secret smartrouter-app-secret kieserver-app-secret

# 4.2. OPENSHIFT USAGE QUICK REFERENCE

To deploy, monitor, manage, and undeploy Red Hat Process Automation Manager templates on Red Hat OpenShift Container Platform, you can use the OpenShift Web console or the **oc** command.

For instructions about using the Web console, see Create and build an image using the Web [console](https://access.redhat.com/documentation/en-us/openshift_container_platform/3.11/html-single/getting_started/#getting-started-developers-console) .

For detailed instructions about using the **oc** command, see CLI [Reference.](https://access.redhat.com/documentation/en-us/openshift_container_platform/3.11/html/cli_reference/) The following commands are likely to be required:

To create a project, use the following command:

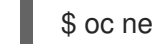

\$ oc new-project <project-name>

For more information, see [Creating](https://access.redhat.com/documentation/en-us/openshift_container_platform/3.11/html-single/developer_guide/#create-a-project-using-the-cli) a project using the CLI .

To deploy a template (create an application from a template), use the following command:

\$ oc new-app -f <template-name> -p <parameter>=<value> -p <parameter>=<value> ...

For more information, see Creating an [application](https://access.redhat.com/documentation/en-us/openshift_container_platform/3.11/html-single/developer_guide/#using-the-cli) using the CLI .

To view a list of the active pods in the project, use the following command:

\$ oc get pods

To view the current status of a pod, including information whether or not the pod deployment has completed and it is now in a running state, use the following command:

\$ oc describe pod <pod-name>

You can also use the **oc describe** command to view the current status of other objects. For more information, see Application [modification](https://access.redhat.com/documentation/en-us/openshift_container_platform/3.11/html/cli_reference/cli-reference-basic-cli-operations#application-modification-cli-operations) operations.

To view the logs for a pod, use the following command:

\$ oc logs <pod-name>

To view deployment logs, look up a **DeploymentConfig** name in the template reference and run the following command:

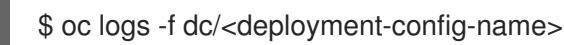

For more information, see Viewing [deployment](https://access.redhat.com/documentation/en-us/openshift_container_platform/3.11/html-single/developer_guide/#viewing-deployment-logs) logs.

To view build logs, look up a **BuildConfig** name in the template reference and run the command:

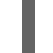

\$ oc logs -f bc/<build-config-name>

For more information, see [Accessing](https://access.redhat.com/documentation/en-us/openshift_container_platform/3.11/html-single/developer_guide/#accessing-build-logs) build logs.

To scale a pod in the application, look up a **DeploymentConfig** name in the template reference and run the command:

\$ oc scale dc/<deployment-config-name> --replicas=<number>

For more information, see [Manual](https://access.redhat.com/documentation/en-us/openshift_container_platform/3.11/html-single/developer_guide/#scaling) scaling.

To undeploy the application, you can delete the project by using the command:  $\bullet$ 

\$ oc delete project <project-name>

Alternatively, you can use the **oc delete** command to remove any part of the application, such as a pod or replication controller. For details, see Application [modification](https://access.redhat.com/documentation/en-us/openshift_container_platform/3.11/html/cli_reference/cli-reference-basic-cli-operations#application-modification-cli-operations) operations.

# APPENDIX A. VERSIONING INFORMATION

Documentation last updated on Tuesday, May 28, 2019.